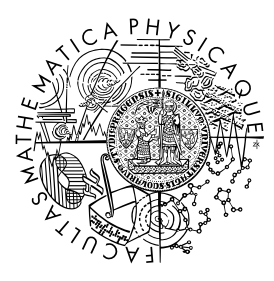

MATEMATICKO-FYZIKÁLNÍ FAKULTA Univerzita Karlova

# **DIPLOMOVÁ PRÁCE**

Bc. Lukáš Hřebík

## **Využití aplikace phyphox při experimentování ve výuce fyziky**

Katedra didaktiky fyziky

Vedoucí diplomové práce: RNDr. Petr Kácovský, Ph.D. Studijní program: Fyzika Studijní obor: Učitelství fyziky - učitelství matematiky

Praha 2024

Prohlašuji, že jsem tuto diplomovou práci vypracoval(a) samostatně a výhradně s použitím citovaných pramenů, literatury a dalších odborných zdrojů. Tato práce nebyla využita k získání jiného nebo stejného titulu.

Beru na vědomí, že se na moji práci vztahují práva a povinnosti vyplývající ze zákona č. 121/2000 Sb., autorského zákona v platném znění, zejména skutečnost, že Univerzita Karlova má právo na uzavření licenční smlouvy o užití této práce jako školního díla podle §60 odst. 1 autorského zákona.

V . . . . . . . . . . . . . dne . . . . . . . . . . . . . . . . . . . . . . . . . . . . . . . . . . . . . . . . . . . . . . . . . .

Podpis autora

Chci poděkovat především svému vedoucímu, RNDr. Petru Kácovskému, Ph.D., za jeho cenné rady, pomoc a nekonečnou trpělivost. Dále bych chtěl poděkovat své snoubence za neutuchající podporu během psaní práce.

Název práce: Využití aplikace phyphox při experimentování ve výuce fyziky

Autor: Bc. Lukáš Hřebík

Katedra: Katedra didaktiky fyziky

Vedoucí diplomové práce: RNDr. Petr Kácovský, Ph.D., Katedra didaktiky fyziky

Abstrakt: V této práci je popsán fenomém BYOD a jeho využití ve školním prostředí. Dále se v této práci nachází popis aplikace phyphox a rešerše jejího využití ve výuce fyziky v zahraničním i tuzemském kontextu. Součástí práce je rovněž popis čtrnácti námětů na využití phyphoxu, z nichž většina je doplněna o zkušenosti z jejich realizace ve výuce. V rámci práce byly vytvořeny tři soubory metodických pokynů k vybraným aktivitám; v příloze jsou pak pracovní listy k těmto aktivitám pro žáky i učitele, stejně jako stručný návod k používání phyphoxu.

Klíčová slova: výuka fyziky, střední škola, smartphone, phyphox, fyzikální experimenty

Title: Using Phyphox in school physics experiments

Author: Bc. Lukáš Hřebík

Department: Department of Physics Education

Supervisor: RNDr. Petr Kácovský, Ph.D., Department of Physics Education

Abstract: This thesis explores the phenomenon of BYOD and its use within educational environment. It includes an analysis of the phyphox application, and details its use in teaching physics both internationally and locally. Additionally, the thesis ofers a description of fourteen phyphox-related topics, majority of which include insights gained from their practical implementation in teaching. This thesis also develops three sets of methodological guidelines for selected activities; appendix then includes worksheets designed for both students and teachers, along with concise instructions for using phyphox application.

Keywords: physics teaching and learning, upper-secondary school, smartphone, phyphox, physics experiments

# **Obsah**

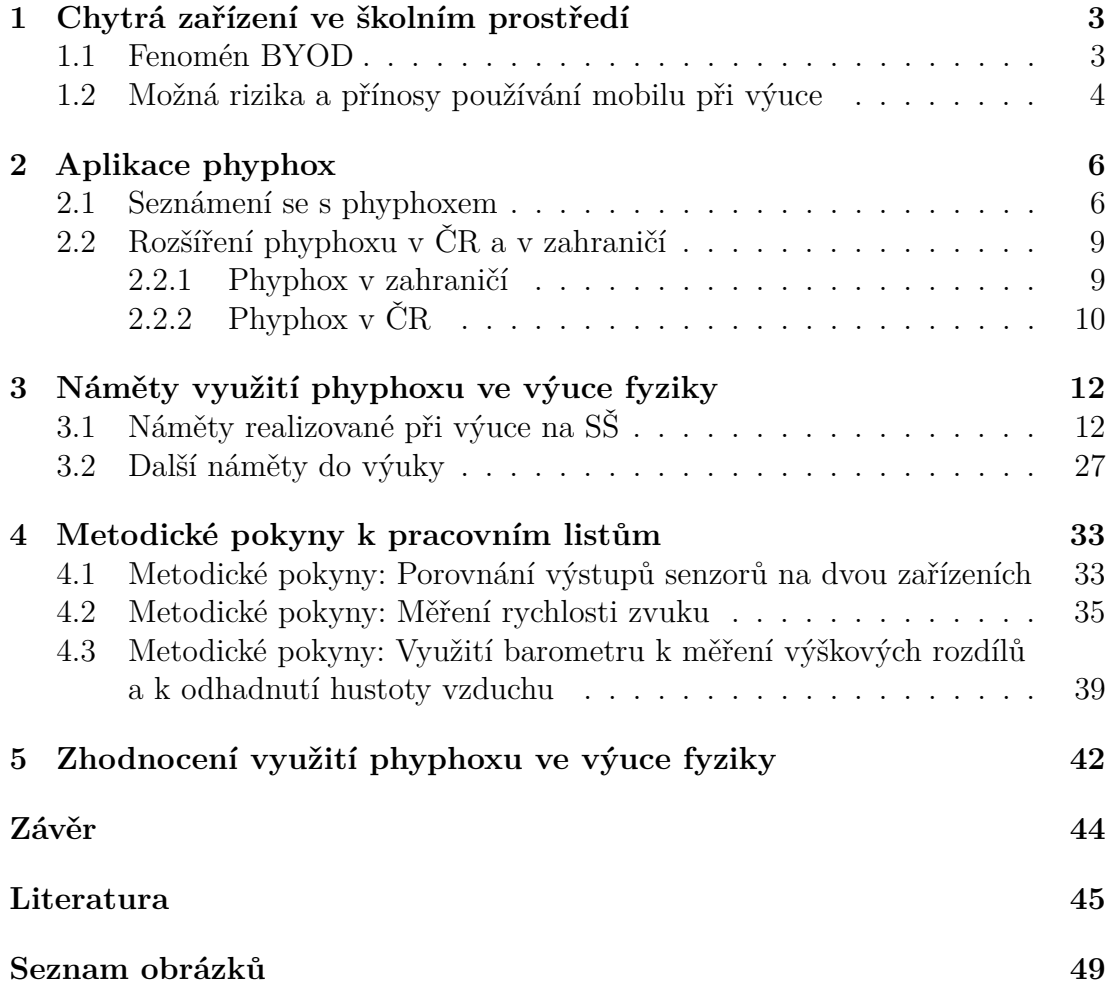

# **Úvod**

První komerčně dostupný mobilní telefon, tedy zařízení umožňující hlasovou komunikaci na dálku bez nutnosti telefonní přípojky, byl představen v roce 1983 [\[1\]](#page-48-1). První *smartphone* (=chytrý telefon), zařízení, umožňující navíc přístup k internetu, následoval o jedenáct let později. Ve své době se sice jednalo o přelomové technické novinky, zájem širší veřejnosti však brzdily mimo jiné vysoké pořizovací ceny, malá výdrž baterie a celková "nepřipravenost" na digitální dobu – zdaleka ne každý člověk v té době potřeboval mít možnost "kdykoli a odkudkoli" zasílat e-maily a surfovat po internetu. Celosvětový trh s mobilními telefony však od uvedení prvních zařízení postupně rostl, nicméně ještě na přelomu tisíciletí mělo pouze přibližně [1](#page-5-0)0 % světové populace předplacené připojení k mobilní síti  $^1$ , drtivá většina těchto lidí přitom pocházela z nejvyspělejších zemí [\[2\]](#page-48-2). Za velký milník je obecně považováno představení prvního smartphonu od společnosti Apple zvaného *iPhone*. Tento produkt, vybraný časopisem *Time* jako vynález roku 2007 [\[3\]](#page-48-3), přinesl přívětivé uživatelské rozhraní, virtuální dotykovou klávesnici a později také možnost stahování nejrůznějších aplikací z internetového obchodu. Mobil, respektive chytrý telefon, se s rozvojem výpočetní techniky a postupující digitalizace našich životů stal jejich nedílnou součástí. V době psaní této práce pak máme k dispozici následující data: přibližně 70 % [\[4\]](#page-48-4) všech lidí na světě vlastní chytrý telefon, ve vyspělých zemí pak hodnota u určitých demografckých skupin atakuje stoprocentní hranici. V této práci bych se chtěl zaměřit na možnost využití smartphonů ve výuce fyziky. Jak jsem zmínil v přechozím odstavci (a jak jistě každý ví), smartphony zcela ovládly náš svět. Snad každý školní řád, který jsem měl to potěšení číst, obsahuje v různém znění zákaz používání mobilních telefonů při výuce. Ústřední myšlenka této práce však zní poněkud opačně: při vhodně zvolené činnosti by použití mobilu mohlo být pro studenty i učitele přínosné. Konkrétně se v následujícím textu zaměřím na využití aplikace phyphox k provádění demonstračních a žákovských experimentů ve výuce fyziky.

<span id="page-5-0"></span><sup>1</sup>U tohoto čísla zahrnujeme všechny mobilní telefony.

# <span id="page-6-0"></span>**Kapitola 1**

# **Chytrá zařízení ve školním prostředí**

## <span id="page-6-1"></span>**1.1 Fenomén BYOD**

S tím, jak se výpočetní zařízení stávala dostupnějšími a mobilnějšími, můžeme zároveň v pracovním prostředí pozorovat rozšíření tzv. fenoménu BYOD, což je zkratka "bring your own device", neboli v češtině "přines si své zařízení". Zaměstnavatelé si všimli, že čím dál více zaměstnanců si do kanceláří nosilo svá vlastní zařízení a začali toho využívat – umožnili instalaci fremního softwaru a dalších věcí nezbytných k plnohodnotné práci na těchto obyčejných, nefremních zařízeních. Cílem bylo ušetřit za nákup a provoz těchto věcí a zvýšit produktivitu práce, neboť na vlastních přístrojích se člověku zpravidla pracuje lépe. S těmito přínosy ovšem přišla i negativa, neboť obyčejné počítače, tablety a mobily nedosahují potřebné úrovně zabezpečení, a tak například v důsledku jejich odcizení docházelo k únikům citlivých dat. Celkově však lze říci, že se tento fenomén, či nějaké jeho hybridní verze (frma např. nakoupí a vlastní počítače, ale umožní zaměstnancům je využívat i pro svou osobní potřebu) ve velké míře etabloval zejména v kancelářském pracovním prostředí [\[5\]](#page-48-5).

Přesuňme se nyní do školního prostředí. I zde najdeme velké množství příkladů, kde by se dal fenomén BYOD využít. Asi není třeba podrobněji rozvádět myšlenku, že si žáci<sup>[1](#page-6-2)</sup> na hodiny informatiky mohou nosit vlastní počítač a pracovat na něm (pakliže to náplň hodiny umožňuje). Nicméně s postupným pronikáním digitálních kompetencí do vzdělávacích plánů ostatních předmětů, humanitní nevyjímaje, se využití samo nabízí. Tato situace s sebou ovšem nese určitá rizika. Pokud by učitel chtěl povolit svým žákům, aby např. slohovou práci napsali na svém vlastním počítači, nedopustí se tak diskriminace žáků, kteří si ho přinést nemohou a budou ji psát na školním počítači, se kterým nebudou tak familiární? Během distanční výuky nebyly ojedinělé případy, kdy se žáci ze sociálně slabších rodin nemohli z nejrůznějších důvodů (rodina si počítač nemůže dovolit, má více žáků, kteří se potřebují připojit současně, . . . ) připojit k výuce a je na místě se zamyslet, jaký dopad by na ně mělo takové směřování výuky.

<span id="page-6-2"></span> $1V$  právním systému ČR jsou pojmem "žáci" označeni všechny osoby, které se v rámci organizovaného procesu vzdělávají v rámci základního a středního školství, u kterého se často nesprávně používá pojem student (který patří pouze do vysokoškolského prostředí). Této konvence se budeme nadále držet.

Tyto otázky však v tuto chvíli ponechme stranou, neboť v kontextu této práce nejsou natolik relevantní. Aplikace phyphox je určena pro chytré mobilní telefony (potažmo i tablety), přičemž jak je popsáno výše v úvodu práce, takovým zařízením dnes disponuje každý středoškolák. Aplikace zabírá v telefonu minimální místo, je zdarma a dostupná v češtině; díky nízkým nárokům na výkon zařízení je možné ji používat i na levnějších či starších mobilech. Z těchto důvodů se tedy nedomnívám, že by konkrétně toto využití fenoménu BYOD bylo nějakým způsobem diskriminační pro žáky.

## <span id="page-7-0"></span>**1.2 Možná rizika a přínosy používání mobilu při výuce**

Na předchozích řádcích jsou zmíněny některé problémy technického či sociálního rázu používání vlastní výpočetní techniky ve výuce. Nyní se pokusíme odpovědět na otázku: "Jaký vliv má na žáky (pokud nějaký) používání mobilů při výuce?" V již zmíněných školních řádech není zákaz používání mobilních telefonů z důvodu odporu k novým technologiím, ale zejména proto, aby se žáci nerozptylovali a věnovali výuce přiměřenou pozornost. Tyto obavy jsou zcela na místě, nejedná se totiž jen o dojmy, ale také o výzkumně podložená data. Studenti, kteří nepoužívali během výuky (formou sledování videa) mobilní telefon, si zapsali o 62 % více poznámek, než jejich kolegové, kteří mobil nějakým způsobem používali[2](#page-7-1) [\[6\]](#page-48-6). Jejich poznámky byly navíc detailnější a během následného testu byla jejich průměrná známka lepší o jeden a půl stupně. Německá studie z roku 2018 [\[7\]](#page-48-7) však zjistila, že při vhodném využití (konkrétně při provádění experimentů) byl u žáků podpořen zájem o daný předmět, zejména u těch, kteří předtím měli zájem velmi malý. Rovněž byla zaznamenána větší zvědavost (žáci se více zajímali o samotný průběh experimentu), naopak nebyly zaznamenány žádné rozdíly týkající se žáky vnímané kognitivní zátěže a jejich výkonu – jinými slovy na to, co se žák "naučí" a jak je to pro něj těžké, nemělo použití telefonu vliv. To je jistě velmi dobrá zpráva, neboť z ní plyne, že mobil nepředstavoval žádné negativní rozptýlení. Při provádění experimentů nezáleželo na tom, jaké mají žáci předchozí zkušenosti s prováděním experimentů, jak sami sebe vnímají (jestli jsou to "technické typy" či nikoli) ani jakého jsou pohlaví. Poznamenejme, že studie byla prováděna na několika stovkách německých gymnazistů, pro prokazatelnější výsledky by bylo jistě vhodné rozšířit zkoumanou skupinu jak početně, tak věkově, ale i tak vypadají výsledky slibně.

Podobné výsledky uvádí i práce [\[8\]](#page-48-8). Autoři se zaměřili na dva aspekty využití mobilů ve výuce: tvorbu jednoduchých aplikací a používání mobilů jakožto měřicích přístrojů při fyzikálních experimentech. V závěru své práce uvádí tyto výhody:

- ušetření fnančních prostředků (škola nemusí nakupovat takové množství měřicích přístrojů)
- možnost provádění experimentů i mimo výuku, čímž se u žáků rozvíjí zájem o vědu a dochází k aktivnímu osvojení některých aspektů vědecké metody, např. důrazu na přesnost výsledků, možnost opakování experimentu či vyvození závěru z naměřených dat

<span id="page-7-1"></span><sup>2</sup>Tato konkrétní studie byla prováděna na malém vzorku (47) vysokoškolských studentů, nicméně její výsledky se ve velké míře shodují s ostatními studiemi prováděnými na stejné téma.

• aktivní role žáků ve vlastním vzdělávání spolu s porozuměním vlivu zkoumaných fyzikálních konceptů na každodenní život podporuje angažovanost žáků ve fyzice (potažmo přírodovědných předmětech), což vede ke zlepšení jejich vzdělávacích výsledků

Jakožto pozitivní hodnotí využívání mobilních zařízení (v tomto případně i notebooků a tabletů) následující studie [\[9\]](#page-48-9), kde byla používána při výuce chemie. Učitelé i studenti ocenili nejen možnost snadného zobrazování složitých 3-D struktur (zejména organických molekul), ale také rozmanitější podobu výuky, při které studenti vyplňovali menší kvízy s uzavřenými i otevřenými otázkami jako prostředek formativního hodnocení. Autoři v závěru zmiňují, že tyto poznatky by se jistě daly aplikovat i při výuce jiných předmětů.

Z výše uvedených studií považuji za hlavní vyzdvihnout následující: Pokud žáci používají mobil při výuce "nevhodným" způsobem (posílání zpráv, používání sociálních sítí,...), pak toto chování má negativní vliv na proces jejich vzdělávání. Pokud je však mobil použit vhodným způsobem, např. právě při provádění fyzikálních experimentů, pak má naopak pozitivní vliv. Domnívám se tedy, že záleží na učiteli a na podmínkách, v jakých k použití mobilu při výuce dojde, a že tedy má smysl se tímto tématem vůbec zabývat.

Zastavme se ještě u jednoho důležitého dokumentu, nazývaného *Strategie 2030+*. Tento kurikulární dokument České republiky si klade za úkol *". . . zajistit plynulý přechod do dalšího desetiletí, připravit vzdělávací systém ČR na nové výzvy a zároveň řešit problémy, které v českém školství přetrvávají."* Strategie 2030+ je dokumentem, který má obecnou, zastřešující povahu a popisuje priority, které je třeba ve stanoveném období řešit, zejména v oblasti regionálního školství, zájmového a neformálního vzdělávání a celoživotního učení. [strategie2030+] V oddíle nazvaném Digitální vzdělávání jsou pak zásadní tyto informace: *"Žáci dnes sice hojně využívají digitální technologie, ale cílem je, aby svoje znalosti a dovednosti uměli zodpovědně, samostatně a vhodným způsobem používat i v kontextu vzdělávání, práce či zábavy." "Vhodné a věku adekvátní využívání digitálních technologií by mělo být samozřejmostí ve všech oblastech vzdělávání." "Díky technologickým trendům, které ovlivňují vzdělávání, mohou učitelé zefektivnit a zkvalitnit výuku, ale také snadněji rozvíjet inovativní metody a formy vzdělávání."*

Myslím si, že využití mobilního telefonu pro fyzikální měření naplňuje všechny výše uvedené body a plně tak odpovídá státní koncepci budoucího vývoje vzdělávání.

# <span id="page-9-0"></span>**Kapitola 2 Aplikace phyphox**

## <span id="page-9-1"></span>**2.1 Seznámení se s phyphoxem**

Jak jsme uvedli v předchozí kapitole, mobil<sup>[1](#page-9-2)</sup> lze při výuce rozumně a efektivně využít různými způsoby. Nyní se konkrétně zaměříme na aplikaci phyphox [\[10\]](#page-48-10) (název je akronym slov **ph**ysical **pho**ne e**x**periments). Tato aplikace byla vyvinuta na Druhém institutu fyziky na RWTH univerzitě v Cáchách (RWTH Aachen University) v roce 2016. Její autoři si všimli, že mobilní zařízení obsahují stále více různých měřicích zařízení, od gyroskopů přes senzory frekvence zvuku po měřiče magnetické indukce, a rozhodli se využít jejich potenciálu pro fyzikální experimenty. Vytvořili tedy aplikaci, která dokáže přímo zobrazovat hrubá data z těchto senzorů, buď přímo v číselném formátu nebo jako graf závislosti dané veličiny na čase. Výsledná data se pak dají exportovat do dalšího zařízení, např. přes e-mail jako soubor MS Excel, a dá se s nimi tedy dále pracovat. Je zde také možnost vzdáleného přístupu k experimentu přes webový prohlížeč (nutnou podmínkou je zde připojení obou zařízení na stejnou Wi-Fi síť). Zkušenější fyzikální experimentátoři si rovněž mohou vytvořit vlastní experiment, v němž si zvolí senzor, ze kterého se budu data zobrazovat, nastaví parametry experimentu a konkrétní způsob sběru dat. Na webových stránkách [\[10\]](#page-48-10) lze rovněž nalézt množství návodů k jednotlivým experimentům a je tedy pouze na koncovém uživateli, který experiment a způsob jeho provedení si zvolí. Za zmínku rozhodně stojí také fakt, že phyphox se řadí mezi tzv. *open source* aplikace. Kdokoliv tedy může nahlédnout do jejího zdrojového kódu a navrhnout vlastní úpravy, což přispívá k neustálé aktualizaci a vytváření nových experimentů.

Na obrázku [2.1](#page-10-0) můžeme vidět domovskou obrazovku aplikace, kde máme nabídku různých experimentálních módů[2](#page-9-3) . Zde je vhodná chvíle na to říct si, jaké senzory a měřiče v mobilu<sup>[3](#page-9-4)</sup>. jsou a k čemu jsou běžně používány. Začněme v tom pořadí, v jakém jsou uvedeny u daných experimentů. **Akcelerometr** a **gyroskop** jsou využívány ke zjištění prostorové orientace mobilu, tedy jak moc a jakým směrem je nakloněn. V praxi to slouží zejména k překlápění videa "na šířku",

<span id="page-9-3"></span><span id="page-9-2"></span> $1$ V následujícím textu celé práce je volně zaměňováno mezi výrazy "mobil" a "chytré zařízení". <sup>2</sup>Nejsou to všechny experimenty, které aplikace nabízí, neboť některé se nevešly do snímku

obrazovky.

<span id="page-9-4"></span><sup>3</sup>Každý mobil je samozřejmě odlišný nejen svým zevnějškem, ale zejména svou vnitří skladbou. Zde uvedené senzory patří mezi nejčastěji se vyskytující, nicméně i tak je do zařízení dodávají různí výrobci. Dva senzory měřící totéž tedy nemusí fungovat totožně, blíže je toto rozebráno v sekci 4.1 a příloze B.

<span id="page-10-0"></span>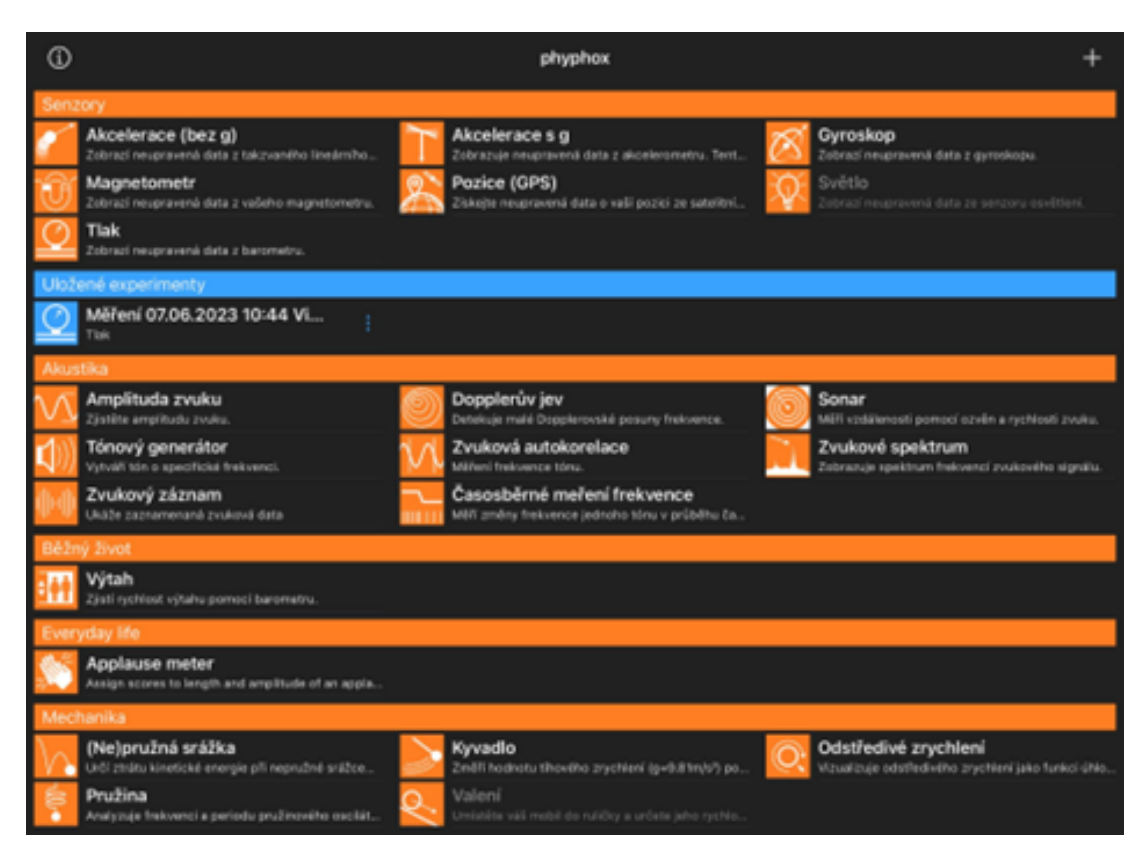

Obrázek 2.1: Domovská obrazovka aplikace phyphox

data z akcelerometru pak využívají různé krokoměry, ftness aplikace apod. **GPS senzor** a **barometr** zřejmě není třeba podobně rozebírat, bez nich bychom nemohli používat mapy a navigaci, přičemž GPS senzor určuje zeměpisnou šířku a délku, barometr pak nadmořskou výšku (pokud mobil barometrem nedisponuje, je nadmořská výška určena rovněž přes GPS, což však není tak přesné). Zajímavým a možná nečekaným senzorem je pak **magnetometr**, který měří magnetickou indukci. Pomocí něj tedy mobil ví, jakým směrem je sever a může nám přizpůsobit mapu tak, aby sever byl "nahoře", jak jsme zvyklí z papírových map. **Senzor osvětlení** snímá intenzitu světla, kterému je displej telefonu vystaven, aby automaticky upravil jas obrazovky. Čím vyšší intenzita osvětlení je zaznamenána, tím víc se musí zvýšit jas obrazovky, aby byl zobrazovaný obsah dobře čitelný, v opačném případě pak nižší jas šetří baterii. **Senzor přiblížení** měří vzdálenost předmětů a je využíván zejména při volání – ve chvíli, kdy mobil přiložíme k uchu senzor zaznamená blízkost předmětu a vypne displej, aby nedošlo k nechtěnému dotyku (a rovněž se při dlouhých hovorech šetřila baterie). Když píšeme o volání, nesmíme zapomenout na **mikrofon** a **reproduktor**. Pro potřeby této práce není tak důležité, na jakých fyzikálních principech zmíněné senzory fungují. Pro detailní obeznámení s tímto tématem doporučuji [\[11\]](#page-48-11).

Ke všem výše uvedeným senzorům má phyphox přístup a dokáže nám zpřístupnit jejich data. Výjimkou jsou pouze zařízení s operačním systémem iOS, kde výrobce neumožňuje žádné aplikaci přístup k senzoru osvětlení<sup>[4](#page-10-1)</sup> (byť se v iPhonech i iPadech nachází) a rovněž neumožňuje provést experiment *Valení*, neboť jej má za příliš nebezpečný pro telefon. Na obrázku se v levém horním rohu (v jiných

<span id="page-10-1"></span><sup>4</sup>V aplikaci označeno pod názvem *Světlo*

verzích je to pravý horní roh) nachází ikonka písmene "i". Po jejím rozkliknutí se nám zobrazí obecné informace o aplikaci, kde najdeme i záložku *Informace o zařízení*. Uživatelé zařízení s OS Android zde naleznou technické parametry všech senzorů (jejich rozsah, rozlišení apod.). Zařízení s iOS mají tyto informace skryté, po rozkliknutí se zobrazí pouze údaje o typu operačního systému a technické parametry, jakými jsou rozlišení displeje, kapacita baterie apod. Informace (i pro iOS zařízení) lze rovněž nalézt v databázi senzorů na [\[12\]](#page-48-12). Databáze v době psaní této práce obsahuje údaje o senzorech z více než 4000 zařízení a je možné do ní stále přispívat – pokud popojedeme v aplikaci úplně dolů, nalezneme zde záložku *Odeslat do databáze senzorů*, kde je podrobný návod.

Pro úplnost doplňme, že existují i další senzory, například v každém mobilu je několik teploměrů<sup>[5](#page-11-0)</sup>, které snímají teplotu důležitých součástek, zejména baterie a procesoru. Při experimentech jsou však takové teploměry nevyužitelné, nedokážou snímat teplotu v okolí telefonu [\[14\]](#page-49-0). V minulosti byly některé modely vybaveny také vlhkoměrem, který doplňoval informaci o vlhkosti vzduchu do aplikací na předpověď počasí. Tento postup se však neosvědčil, dnes v telefonech tento senzor nenajdeme.

Informace v předchozích třech odstavcích jsou převzaté z [\[15\]](#page-49-1), [\[16\]](#page-49-2), [\[10\]](#page-48-10), pokud není uvedeno jinak.

Je vhodné poznamenat, že jestliže daný experiment vidíme v aplikaci šedě (na obrázku 1 jsou to experimenty *Světlo* a *Valení*, jedná se o snímek obrazovky iPadu), znamená to, že aplikace nemá přístup k danému senzoru. To může v praxi znamenat dvě věci: buď jím naše zařízení nedisponuje (typickým případem bude senzor LiDAR, který funguje na stejném principu, jako sonar, místo ultrazvukovým vln ale používá laserový paprsek), nebo je senzor poškozený.

**Důležité upozornění**: V rámci této kapitoly jsou uvedeny hlavně obecné informace o senzorech. Návod, jak aplikaci používat, je součástí přílohy A této práce.

Na závěr této kapitoly si položíme otázku: *Proč zrovna phyphox?* Phyphox totiž není jedinou aplikací svého druhu na trhu. V obchodech s aplikacemi jich nalezneme hned několik, asi největší popularitě se mezi uživateli těší *Physics Toolbox Sensor Suite* (v dalším textu pro jednoduchost pouze *Toolbox*). Funguje na stejném principu jako phyphox a nabízí vesměs stejnou škálu senzorů k experimentování, navíc zvládne dvě zajímavé věci:

- Namířením fotoaparátu na předmět zjistit HTML kód jeho barvy.
- Zobrazit v rámci náhledu fotoaparátu vektor magnetické indukce.

Tato aplikace však nepodporuje řízení experimentu přes webový prohlížeč , není k dispozici v češtině a data z experimentu se dají exportovat pouze ve formátu CSV, který sice MS Excel umí otevřít, ale soubor je poté nutné upravit, aby se s ním dalo rozumně pracovat. Co se komunitní podpory týče, pak phyphox má k většině experimentu natočené instruktážní video, webové stránky *Toolboxu* [\[17\]](#page-49-3) obsahují pouze slovní instrukce . Z těchto důvodů se domnívám, že pro využití aplikace ve výuce je vhodnější phyphox.

<span id="page-11-0"></span><sup>5</sup>V době psaní této práce se na světové trhy dostal mobil *Pixel 8 Pro* od společnosti Google, který disponuje bezkontaktním infračerveným teploměrem umístěným na zadní straně přístroje vedle čoček fotoaparátu. Tímto teploměrem je pak možné měřit teplotu okolních předmětů pomocí zabudované aplikace [\[13\]](#page-49-4). Na trhu se však jedná o naprostou výjimku.

## <span id="page-12-0"></span>**2.2 Rozšíření phyphoxu v ČR a v zahraničí**

#### <span id="page-12-1"></span>**2.2.1 Phyphox v zahraničí**

Podle Google Play, ofciálního obchodu s aplikacemi pro operační systém Android, má aplikace phyphox přes 1 milion stažení a je přeložena do 19 světových jazyků [\[18\]](#page-49-5). Jak jsme již zmínili výše, aplikace je výsledkem práce vědců z univerzity v Cáchách, pochází tedy z Německa. V němčině jsou rovněž na webových stránkách k dispozici pracovní listy pro žáky k některým experimentům [\[10\]](#page-48-10).

Pokud zadáme do vyhledávače Google Scholar klíčová slova "phyphox", "experiments" a "high school", nalezneme převážně v angličtině několik stovek výsledků. Články pocházejí od autorů ze všech částí světa, z čehož je zřejmé, že phyphox je ve fyzikální komunitě velmi rozšířenou aplikací. Logicky tedy není možné v rámci této kapitoly pokrýt vše, níže uvádím výběr z článků, které mne zaujaly, další mohou čtenáři dohledat pomocí zmíněných hesel.

Jeden z prvních článků, který se věnuje phyphoxu, pochází z roku 2018 a jeho autory jsou přímo autoři samotné aplikace [\[19\]](#page-49-6). V tomto článku je aplikace stručně představena, nachází se zde popis hlavních funkcí a několika experimentů. Od autorů aplikace je rovněž [\[20\]](#page-49-7), ve kterém je phyphox použit k tzv. "collaborative smartphone experiments" neboli "společným experimentům s chytrými telefony". Jedná se o situaci, kdy větší množství lidí provádí stejný experiment s použitím mobilu, každý však s odlišnými parametry. Jako příklad je uvedeno měření závislosti frekvence pružinového oscilátoru na hmotnosti. Účastníci (jednalo se o studenty na přednášce) měřili s mobilem v uzavíratelném plastovém sáčku, který byl zavěšen na pružince. Každý z účastníků přidal do sáčku různě hmotná závaží. Přes speciálně vytvořený experiment, který v základní nabídce phyphoxu chybí, pak byla posbírána a vyhodnocena[6](#page-12-2) všechna data najednou a studenti tak ověřili teoretickou závislost pro velké množství hmotností.

Zajímavý experiment je popsán v [\[21\]](#page-49-8). Jedná se o podobný experiment s nakloněnou rovinou, jaký popisuji v 3. kapitole; při rovnoměrném pohybu tělesa na nakloněné rovině se však neměří součinitel smykového tření, ale rychlost pohybu. Cílem experimentu je ověřit, zda-li je pohyb skutečně rovnoměrný. K tomu je využit mobil s phyphoxem přilepený na těleso, které koná samotný pohyb. Podél trajektorie tělesa jsou ekvidistantně rozmístěny zdroje světla (jedná se o světýlka na vánoční stromeček), které mobil snímá pomocí senzoru osvětlení.

Phyphox je sice aplikace určená hlavně k výukovým účelům, dá se ale využít i jinak. V [\[22\]](#page-49-9) autoři sestrojili ve phyphoxu vlastní experiment spojený s platformou Arduino, kterým měřili výkon generovaný solárními panely při různých typech osvětlení. Je jasné, že toto převyšuje svou technickou náročností běžnou výuku na středních školách, experiment je zde uveden spíše pro zajímavost.

S ohledem na události, které hýbaly světem mezi roky 2020 a 2022, musíme zmínit i článek [\[23\]](#page-49-10), ve kterém autoři používali aplikaci v době distanční výuky. Žáci měli za úkol pomocí akustických stopek změřit dobu volného pádu a poté vyplnit pracovní listy. Studie se nezaměřovala přímo na aplikaci, ale na to, jak žáci zadanou práci zvládali v prostředí svých domovů; bez phyphoxu by však nebyla možná. Pokud by nějaká forma distanční výuky měla v budoucnu znovu nastat,

<span id="page-12-2"></span><sup>6</sup>K sesbírání dat posloužil samotný phyphox, samotná analýza pak proběhla prostřednictvím jiného programu.

může phyphox sloužit jako užitečný nástroj pro učitele fyziky.

Význam a potenciál využití chytrých telefonů ve výuce si uvědomují i v americkém výzkumné zařízení *Lawrence Livermore National Laboratory*, které provozuje přímo federální vláda USA. Na webových stránkách lze nalézt pracovní materiály pro měření s phyphoxem (a dalšími aplikacemi), zaměřené hlavně na mechaniku [\[24\]](#page-49-11). Autoři materiálů jdou ve všech tématech do větší hloubky, než je ve středoškolské výuce v ČR běžné. Vše je ovšem velmi precizně a srozumitelně zpracováno. Materiály jsou dostupné pouze v angličtině.

Na závěr této části uvádím rešerši literatury [\[25\]](#page-49-12), která shrnuje a kategorizuje všechny relevantní anglicky psané články týkající se experimentování s phyphoxem mezi lety 2019 a 2022. Případní zájemci ji mohou použít jako dobrý odrazový můstek k dalšímu bádání.

## <span id="page-13-0"></span>**2.2.2 Phyphox v ČR**

Phyphox již není v našich končinách v době psaní této práce úplně neznámou aplikací. Učitelé se s ní mohli setkat např. na webových stránkách www.nasetrida.cz [\[26\]](#page-50-0), které jsou zaměřené hlavně na podporu začínajících učitelů. Najdeme zde kromě různých nápadů na třídní projekty, generátorů testů a dalších odkazů zajímavých pro učitele také jakési miničlánky, které představují různé užitečné tipy. Jako jeden z tipů je uveden právě phyphox v rámci podpory rozvoje ICT ve školách . Zadáním klíčových slov "phyphox", "experimenty" a "měření" do internetového vyhledávače nalezneme několik příspěvků do konferenčních sborníků a odborných časopisů a několik studentských prací. V rámci *Veletrhu nápadu učitelů fyziky 27* (dále VNUF), který proběhl v roce 2022 v Olomouci, představila jedna z účastnic aktivitu s phyphoxem v rámci výuky magnetismu [\[27\]](#page-50-1). Zde posloužila funkce phyphoxu *Magnetometr* k určení severního a jižního pólu permanentního magnetu. Více však aplikace použita nebyla. Z VNUF 26 pochází rovněž příspěvek spočívající v porovnávání různých aplikací při měření hladiny intenzity zvuku [\[28\]](#page-50-2); jednou z porovnávaných aplikací je také phyphox. Autoři příspěvku ohodnotili phyphox jako aplikaci použitelnou v tomto smyslu ve výuce.

Nejčastěji se v našem prostředí setkáme s phyphoxem prostředníctvím různých studentských prací, většinou diplomových. Úvodem zmiňme dvě práce, které s phyphoxem nemají mnoho společného. Práce [\[29\]](#page-50-3) uvádí řadu námětů, jak využít mobil k měření ve výuce, v době psaní práce však ještě phyphox nebyl dokončen. Náměty popsané v práci by se však daly snadno uskutečnit i s phyphoxem, proto je zde práce zmíněna. Práce [\[30\]](#page-50-4) pak využívá phyphox k experimentu *Akustická analogie rastrovací tunelové mikroskopie*. Phyphox zde slouží k zachycení amplitudy zvuku; domnívám se, že podobným způsobem by se dala použít i jiná aplikace. Experiment jako takový však považuji za velmi zajímavý.

Nyní se dostáváme k pracem, ve kterých se phyphox objevuje mnohem více, konkrétně to jsou [\[31\]](#page-50-5), [\[32\]](#page-50-6) a [\[33\]](#page-50-7). Práce popisují zajímavé fyzikální náměty, ale nepřináší žádné poznatky ohledně implementace těchto námětů v praxi.

Práce [\[31\]](#page-50-5) se zaměřuje na měření s mobilem jako takovým, ale téměř ve všech popsaných experimentech je využit phyphox. Celkem je v práci popsáno osm experimentů, všechny z oblasti akustiky, zmiňme např. měření rychlosti zvuku pomocí Kundtovy trubice, použití mobilu jako sonaru a měření Dopplerova jevu. Všechna měření jsou prováděna a zpracována velmi precizně, jak z teoretického,

tak z praktického hlediska. Rozsah a hloubka každého experimentu je vyšší, než je úroveň běžné výuky na SŠ, přesto se lze velmi dobře inspirovat.

Práce [\[33\]](#page-50-7) opět není zaměřena čistě na phyphox, obsahuje totiž také dva experimenty využívající video k analýze pohybu. Všechny experimenty jsou tentokrát z oblasti mechaniky; kromě klasických, které jsou k dispozici na webových stránkách phyphoxu, mne zaujaly následující:

- Zkoumání rovnoměrného pohybu po kružnici, při kterém si autorka z motůrku a dřevěných špachtlí sestrojila vrtulku. Při roztočení nad senzorem osvětlení jej špachtle vrtulky periodicky zakrývaly. Dat ze senzoru je pak využito k výpočtu úhlové rychlosti, periody otáčení apod.
- Sestrojení velkého dřevěného joja a zkoumání dynamiky jeho pohybu. Na bok joja je připevněn mobil se zapnutým gyroskopem, jojo pak pouštíme na provázku nahoru a dolů a z naměřených hodnot úhlové rychlosti ověříme teoretické předpoklady.

Teorie experimentů obsažených v práci je opět na vyšší úrovni, než je běžné na SŠ, nicméně výše zmíněné experimenty jsou velmi originální.

Poslední prací, kterou zde podrobněji zmíníme, je [\[32\]](#page-50-6), obhájená několik měsíců před dokončením této práce. Obsahuje experimenty z různých oblastí fyziky, některé převzaté z webových stránek phyphoxu, jiné originální. Nejvíce mne zaujalo měření tuhosti pružiny dynamickou metodou, phyphox totiž obsahuje funkci *Pružina*, která při použití mobilu na pružině jako oscilátoru automaticky zobrazí periodu a frekvenci kmitavého pohybu. Tyto hodnoty jsou pak použity k výpočtu tuhosti pružiny a výsledná hodnota je porovnána s měřením statickou metodou. Práce je opět velmi pěkně zpracovaná a nabízí zajímavé náměty pro výuku; teoretická úroveň však opět často přesahuje rámec střední školy.

Výše popsané práce byly všechny obhájeny v posledních pěti letech. Je tedy zřejmé, že popularita phyphoxu mezi učiteli v ČR se zvyšuje, zvláště mezi těmi začínajícími.

# <span id="page-15-0"></span>**Kapitola 3**

# **Náměty využití phyphoxu ve výuce fyziky**

V této kapitole se podíváme na několik námětů<sup>[1](#page-15-2)</sup> využití aplikace phyphox v běžných hodinách nebo cvičeních fyziky. Níže popsané příklady ilustrují, jak lze pomocí phyphoxu zpestřit nebo vylepšit výuku fyziky, avšak celkový způsob a pojetí výuky jsou plně v rukou vyučujícího.

## <span id="page-15-1"></span>**3.1 Náměty realizované při výuce na SŠ**

Následující náměty využití aplikace phyphox při výuce fyziky byly realizovány přímo autorem práce na Gymnáziu Karla Sladkovského v Praze. Vzdělávání ve třídách, ve kterých byly náměty realizovány, probíhá formou všeobecných vzdělávacích programů. Některé náměty jsou autorské, ostatní byly převzaté z různých zdrojů. U každého námětu je uveden jeho popis a podrobné instrukce, průběh realizace ve výuce a doporučení pro budoucí uživatele.

#### **Padostroj**

Námět byl realizován při výuce fyziky v prvním ročníku čtyřletého gymnázia pro třicet studentů. Realizace probíhala formou demonstračního experimentu v rámci výuky rovnoměrně zrychleného pohybu a volného pádu. V první polovině hodiny jsem s žáky odvodil teoretické vztahy pro dráhu a rychlost rovnoměrně zrychleného pohybu. Následně jsem provedl tento experiment, jednou bez měření, podruhé s měřením, čímž jsme prokázali platnost daných vztahů.

Padostroj patří mezi klasické, poměrně běžné školní pomůcky. Jedná se o nakloněnou rovinu se čtyřmi drahami, ve kterých pouštíme kuličky, které poté konají rovnoměrně zrychlený pohyb. Uvádí se, že toto zařízení sestrojil Galileo Galilei, který pomocí něj odvodil závislost dráhy rovnoměrně zrychleného pohybu na čase [\[34\]](#page-50-8). Dráha závisí na tíhovém zrychlení a roste přímo úměrně s druhou mocninou času. Klasický školní demonstrační experiment s padostrojem spočívá ve správném nastavení zarážek v jednotlivých drahách. Pokud všechny kuličky pustíme najednou ze stejného místa a nastavíme zarážky tak, aby uražené dráhy kuliček odpovídaly posloupnosti druhých mocnin přirozených čísel (1, 4, 9, 16), pak uslyšíme čtyři nárazy v pravidelných intervalech. Experiment je pěkně zpracován

<span id="page-15-2"></span> $1V$  textu celé práce jsou volně zaměňovány termíny "námět" a "aktivita". Míněno je vždy totéž.

v pořadu *Rande s fyzikou* [\[35\]](#page-50-9). Galilei neměl k dispozici stopky, svá pozorování založil na lidském smyslu pro rytmus. Takto jsem experiment provedl napoprvé. Následně jsem žákům sdělil, že se nemusíme spoléhat pouze na naše smysly které nás často mohou klamat. Aby se žáci přesvědčili, že časové intervaly mezi nárazy jsou opravdu stejné, použil jsem v aplikaci funkci[2](#page-16-0) *Akustické stopky* a nastavil měření *Sekvence*. Dále jsem v aplikaci nastavil vzdálený přístup a spojil tablet s počítačem, ze kterého jsem promítal na plátno. Experiment jsem pak provedl úplně stejně, stopky nám změří délku časových intervalů mezi jednotlivými nárazy. Na obrázku [3.1](#page-16-1) níže je zobrazený padostroj připravený na tento experiment.

<span id="page-16-1"></span>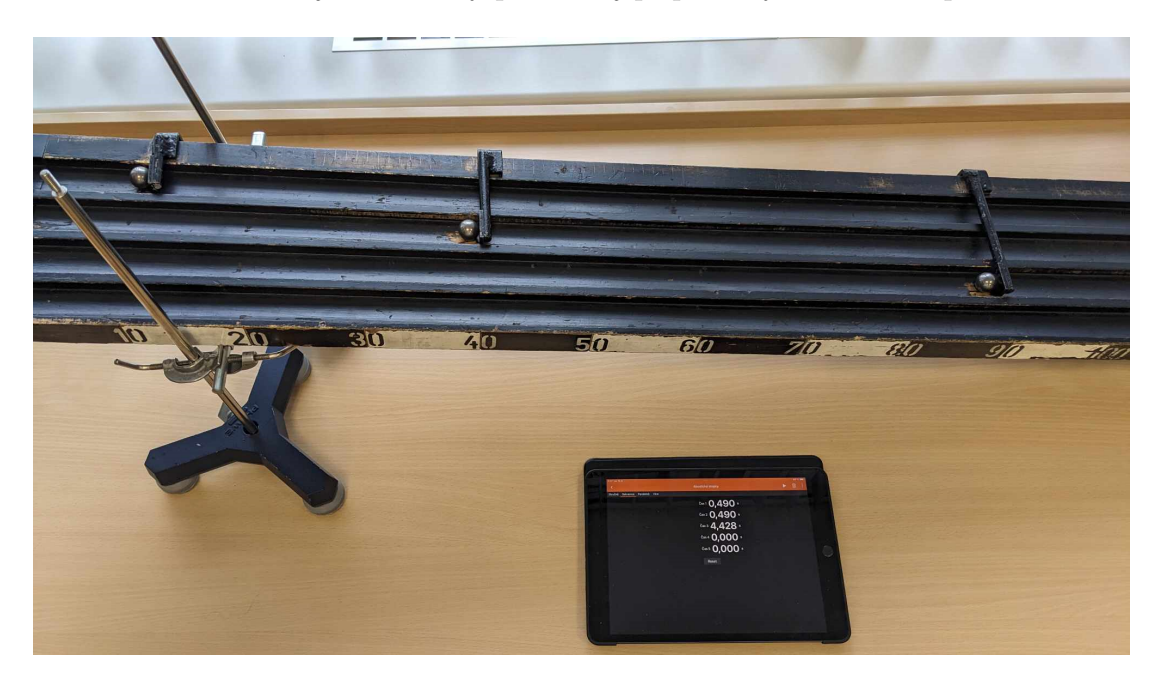

Obrázek 3.1: Padostroj s kuličkami v jednotlivých drahách. Zarážky jsou nastaveny na značky 10 cm, 40 cm, 90 cm. Na tabletu jsou časové intervaly naměřené pomocí funkce *Akustické stopky*.

V praxi často nastává problém se zachycením zvuku prvního nárazu, který bývá poměrně tichý, jelikož kulička nestihne nabrat dostatečnou rychlost. Toto se mi stalo jak při pokusném měření, tak přímo ve výuce. Problém nejjednodušeji odstraníme měřením pouze se třemi kuličkami v delších drahách. U tohoto měření lze dosáhnout přesnosti na tisíciny sekundy, což bylo pro žáky dostatečně přesvědčivé. Na obrázku [3.2](#page-17-0) níže vidíme možný výsledek tohoto měření.

Před tímto experimentem doporučuji vyučujícím, aby se důkladně seznámili s padostrojem, který budou používat, a aby si měření vyzkoušeli. V mém případě byly na počátku dvou drah hluboké rýhy, musel jsem tedy startovací pozici kuliček posunout za ně. Při měření je potřeba, aby byli žáci potichu, hlukem by mohli spustit stopky a měření tak narušit. Může se stát, že budeme muset experiment opakovat několikrát, než se povede, což byl i případ měření, jehož výsledek je na obrázku výše. Vyučující by měl být na tuto variantu přípraven a případné

<span id="page-16-0"></span><sup>&</sup>lt;sup>2</sup>V dalším textu jsou v kontextu prostředí phyphoxu volně zaměňovány pojmy "funkce", "senzor" a "experiment" podle toho, který se stylisticky hodí nejvíce. Většinou tím myslíme možnosti z nabídky úvodní obrazovky phyphoxu, pouze termín "funkce" je několikrát použit v kontextu speciálního nastavení aplikace (vzdálený přístup, export dat).

<span id="page-17-0"></span>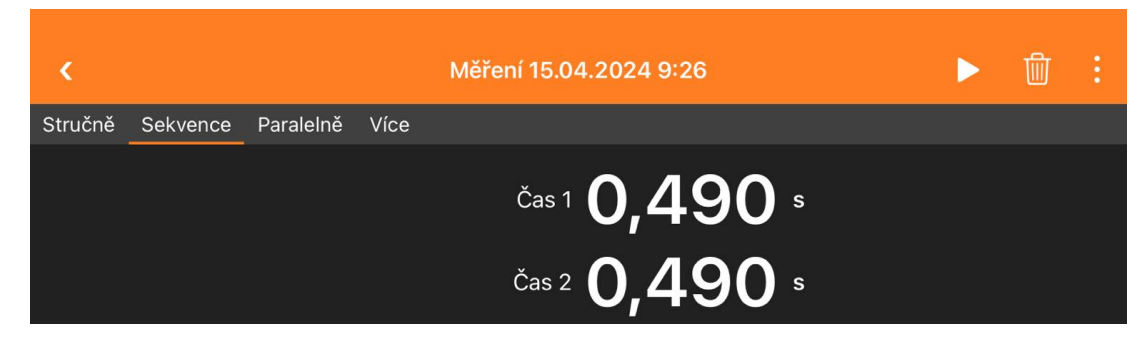

Obrázek 3.2: Výsledek měření se třemi kuličkami na padostroji

neúspěšné pokusy okomentovat. Příčinou většinou bývá špatné zachycení zvuku stopkami, ať už z důvodu ozvěny či hluku z okolí.

#### **Nakloněná rovina**

Následující námět využívá phyphox pouze jako doplněk k laboratorním pracím s nakloněnou rovinou; velmi podobná aktivita je popsána též v [\[33\]](#page-50-7). Námět byl realizován v rámci laboratorních cvičení z fyziky v prvním ročníku čtyřletého gymnázia. Cvičení se vždy v jednu dobu účastnila polovina třídy (15 žáků), trvalo dvě vyučovací hodiny a žáci pracovali ve skupinách po 3-4 členech. Žáci využili měření úhlu náklonu ve dvou případech: při měření zrychlení rovnoměrně zrychleného pohybu a při měření součinitele smykového tření, celkem tedy v průběhu dvou laboratorních cvičení. Blíže jsou tato cvičení popsána např. v [\[36\]](#page-50-10), z tohoto zdroje měli žáci také k dispozici pracovní listy, které používali při měření.

Měření zrychlení standardně probíhá na nakloněné rovině s žlábky (lze použít i padostroj); do žlábku umístíme kuličku, která po vypuštění koná rovnoměrně zrychlený pohyb. Žlábek slouží hlavně k tomu, aby kulička konala přímočarý pohyb. Úkolem žáků je z dané uražené vzdálenosti (*s*) a odpovídajícího času (*t*) dopočítat velikost zrychlení (*a*) jako

$$
a = \frac{2s}{t^2}.
$$

Pro toto laboratorní cvičení jsem měl k dispozici pouze obyčejná prkna bez žlábků, na kterých kulička při pohybu zatáčela, a nebylo možné přesně určit uraženou vzdálenost. Žáky jsem tedy instruoval k tomu, aby v aplikaci zapnli senzor *Náklon* a telefon položili na nakloněnou rovinu, viz obrázek [3.3.](#page-18-0) Aplikace následně zobrazí hodnotu náklonu ve dvou směrech<sup>[3](#page-17-1)</sup>, oba údaje je při měření možné využít. Náklon ve směru kolmém na pohyb kuličky chceme ideálně nulový, aby bylo pro žáky jednodušší zajistit přímočarost měřeného pohybu. Prkno tedy vypodložíme tak, abychom náklon ve zmíněném směru minimalizovali; žáci ho měřili ve třech ruzných místech nakloněné roviny. Přesto si každé měření vyžádalo několik pokusů. Samotný úhel náklonu roviny ve směru pohybu kvádru si žáci poznamenali do svých protokolů, dále jsme s ním však nepracovali[4](#page-17-2) .

<span id="page-17-1"></span><sup>3</sup>Je však třeba brát v potaz také to, že většina telefonů má ze zad vystupující čočky fotoaparátu, což může způsobit určité zkreslení měření. V mé praxi to však na měření nemělo velký vliv, můžeme snadno zjistit hodnotu úhlu, o kterou se mobil kvůli čočkám odchyluje a při měření ji odečítat.

<span id="page-17-2"></span><sup>4</sup>Hodnota úhlu náklonu by se samozřejmě využít dala. Mohli bychom například uvažovat, že

<span id="page-18-0"></span>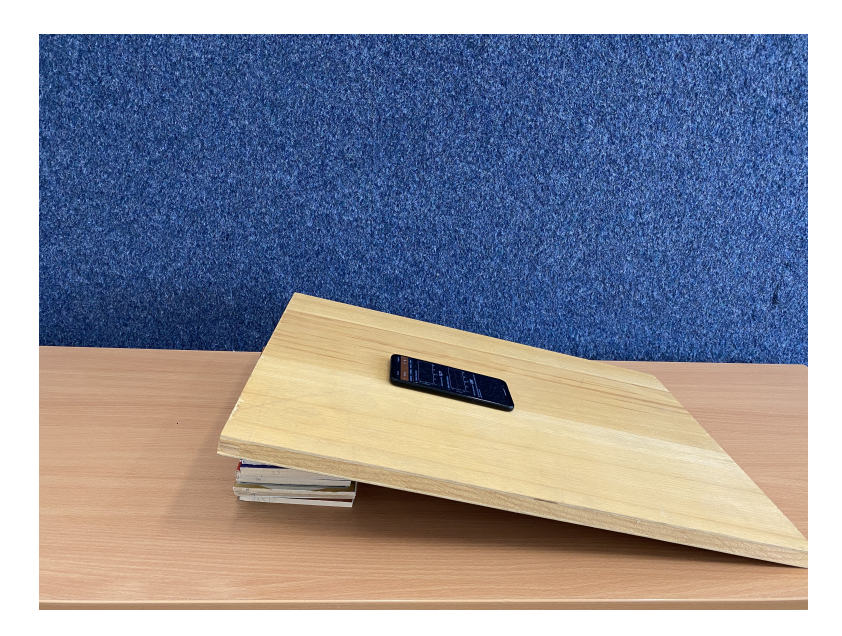

Obrázek 3.3: Měření s nakloněnou rovinou

Zmínil jsem, že kromě nakloněné roviny by šel při tomto měření využít také padostroj. V návaznosti na předchozí experiment bychom tak mohli pomocí funkce *Akustické stopky* přesněji změřit čas, za který kulička urazila dráhu mezi dvěma nárazy (tedy rozdíl vzdáleností zarážek ve dvou drahách). Jelikož však žáci nebyli ještě s aplikací dostatečně obeznámeni, nechal jsem je měřit čas stopkami.

Při měření součinitele smykového tření (laboratorní práce k tomuto měření je popsána v [\[36\]](#page-50-10)) máme na nakloněné rovině položené těleso tak, aby se celou plochou své podstavy roviny dotýkalo, obvykle se k tomuto účelu používá dřevěných kvádrů. Žáci nastavili malý úhel náklonu roviny a do tělesa lehce strčili. Těleso začne vykonávat zpomalený pohyb. Následně zvětšujeme úhel náklonu do okamžiku, kdy se těleso po postrčení pohybuje rovnoměrně přímočaře, výslednice vnějších sil působících na něj je tedy nulová (síly *F*<sup>1</sup> a *F<sup>t</sup>* na obrázku [3.4](#page-19-0) jsou si rovny). Součinitel smykového tření<sup>[5](#page-18-1)</sup> pak lze snadno dopočítat právě přes úhel náklonu, který změříme mobilem pomocí funkce *Náklon*. Jelikož jsou si síly *F*<sup>1</sup> a *F<sup>t</sup>* rovny, platí

$$
0=F_1-F_t.
$$

Z obrázku vidíme, že obě síly lze vyjádřit tak, že

$$
0 = mg\sin\alpha - fmg\cos\alpha\,,
$$

kde *m* značí hmotnost tělesa, *g* tíhové zrychlení,*f* součinitel smykového tření a *α* úhel náklonu . Po zjednodušení dostáváme

$$
0 = g(\sin \alpha - f \cos \alpha),
$$

a jelikož o *g* víme, že je nenulové, musí být nulový výraz v závorce, z čehož přímo plyne

$$
f = \frac{\sin \alpha}{\cos \alpha} = \tan \alpha.
$$

při zanedbání valení kuličky a tření by pro zrychlení platilo *a* = *g* sin *α*. Platnost vztahu bychom pak ověřovali měřením.

<span id="page-18-1"></span><sup>&</sup>lt;sup>5</sup>Postrčením překonáme statické tření, při pohybu pak těleso překonává dynamické tření, které má typicky menší hodnotu.

<span id="page-19-0"></span>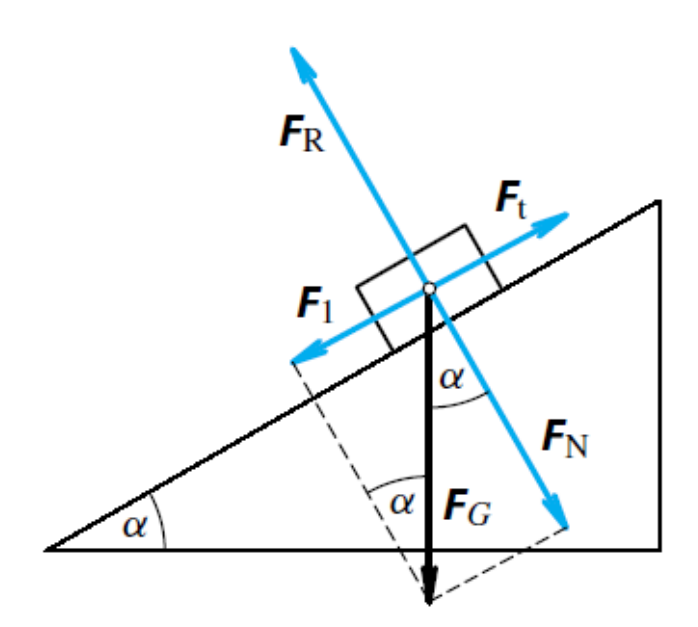

Obrázek 3.4: Síly působící na těleso na nakloněné rovině (převzato z [\[36\]](#page-50-10))

Teoretická hodnota součinitele smykového tření pro povrchy dřevo-dřevo je přibližně 0,3, zatímco průměrná hodnota z žákovských měření byla přibližně 0,25. To mohlo být způsobeno tím, že jako nakloněná rovina bylo použito dřevěné prkno, které bylo ošetřené lakem.

V první části cvičení jsem s žáky odvodil vztah tak, jak je popsáno výše. Toto jim dělalo značné problémy, neboť se s goniometrickými funkcemi málo seznámili na základních školách a v rámci výuky na gymnáziu se k nim ještě nedostali. Nakonec jsem se u většiny z nich smířil s tím, že uměli s pomocí kalkulačky při zadání úhlu vypočítat hodnotu součinitele smykového tření. Po tom, co již gonimetrické funkce v pravoúhlém trojúhelníku v hodinách matematiky probrali, jsem provedl odvození ještě jednou na klasické hodině a měl jsem pocit, že porozumění bylo již větší.

Nabízí se i možnost využít místo dřevěného kvádru přímo telefon a nechat klouzat přímo ten, jak je popsáno v [\[37\]](#page-50-11), ale v praxi se tento postup příliš neosvědčil. Skleněný displej telefonu je příliš hladký a má tedy tendenci klouzat až příliš dobře, přičemž hrozí pád telefonu na zem, nehledě na to, že tímto smýkáním se displej velmi snadno poškrábe. Zadní strana telefonu často není dostatečně rovná, zvláště kvůli vystupujícím čočkám fotoaparátu. Pokud je mobil v ochranném pouzdře, pak je toto pouzdro většinou gumové či plastové a po nakloněné rovině naopak klouže velmi špatně. V [\[37\]](#page-50-11) je toto vyřešeno zabalením mobilu do uzavíratelného igelitového sáčku, čímž se vyhneme poškrábání displeje, riziko pádu však přetrvává.

Také jsem zaznamenal rozdílné chování aplikace na různých telefonech. Většinou se hodnota náklonu ustálila na určité hodnotě, objevily se však i případy, kdy se hodnoty neustále měnily (několikrát za sekundu). Změny však vždy byly velmi malé, jednalo se vlastně o oscilace zobrazovaných hodnot kolem skutečné hodnoty. Pokud by se učitel s tímto problémem setkal ve své praxi při měření s žáky, považuji za vhodné vést s nimi diskuzi o příčinách tohoto chování. Funkce *Náklon* totiž využívá dat z akcelerometru, konrétně velikost jednotlivých složek zrychlení, ze kterých dopočítává úhel náklonu. Jelikož velmi oscilují hodnoty akcelerometru (je velmi citlivý na vibrace), mohou pak oscilovat i hodnoty úhlu náklonu.

#### **Odstředivé zrychlení**

Tento námět je převzat od autorů aplikace z [\[10\]](#page-48-10), na YouTube lze zhlédnout video k tomuto experimentu s anglickým komentářem [\[38\]](#page-50-12).

Námět byl prováděn formou demonstračního experimentu ve výuce fyziky v prvním ročníku čtyřletého gymnázia. Ve třídě bylo přítomno 30 studentů. Nejprve jsem s žáky odvodil příslušné vztahy od úhlové rychlosti po dostředivé zrychlení[6](#page-20-0) , poté jsme vztahy experimentálně ověřili za pomoci funkce *Odstředivé zrychlení*, která zobrazuje data z akcelerometru a gyroskopu. Tímto jsme zakončili téma kinematika hmotného bodu. Rovnoměrný pohyb po kružnici jsme nedlouho poté rovněž rozebírali v rámci učiva dynamiky, kdy jsem žákům připomenul průběh a výsledky pokusu.

Samotné odvozování vztahů bylo pro žáky obtížně pochopitelné. Domnívám se, že je to dáno jeho poněkud vyšší abstrakcí, navíc se zde kromě klasické rychlosti a zrychlení ještě objevují *úhlová* rychlost a zrychlení. Aby žáci tématu lépe porozuměli, provedl jsem následující demonstrační experiment, na který potřebujeme mobil jako měřicí zařízení, další obrazovku, na které budeme měření zobrazovat (ideálně počítač připojený k projektoru) a odstředivku na salát [7](#page-20-1) . Zapneme experiment *Odstředivé zrychlení*, necháme jej přes vzdálený přístup

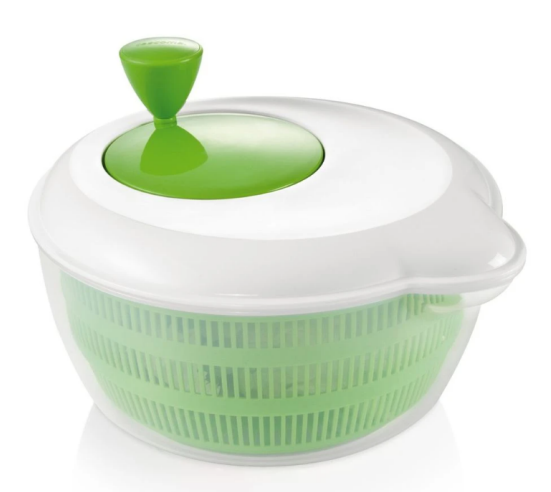

Obrázek 3.5: Odstředivka na salát

zobrazit na počítači, ze kterého žákům promítáme na plátno, a mobil vložíme k okraji odstředivky. Aby se mobil při otáčení v odstředivce nepohyboval, můžeme jej k okraji přilepit lepicí páskou, případně do odstředivky vložit např. smotaný ručník, kterým mobil zadržíme, viz obrázek [3.6.](#page-21-0) Odstředivku zavřeme a pomocí úchytu na víku začneme s vnitřkem otáčet. Aplikace nám zobrazí dva grafy: v prvním bude závislost odstředivého zrychlení na úhlové rychlosti, v druhém pak závislost téhož na *druhé mocnině* úhlové rychlosti. Jak začneme točit s mobilem

<span id="page-20-0"></span><sup>6</sup>Zde je nutné rozebrat situaci nejen z pohledu vnějšího pozorovatele (tím dospějeme pouze k dostředivé síle), ale i z pohledu mobilu. Mobil se totiž nachází v neinerciální soustavě, ve které na něj působí odstředivá síla (řadíme ji mezi síly zdánlivé), proto se experiment jmenuje *Odstředivé zrychlení*. Pro stejnou fyzikální situaci je však velikost dostředivé síly v inerciální soustavě a velikost odstředivé síly v neinerciální soustavě stejná.

<span id="page-20-1"></span><sup>7</sup>Toto zařízení se používá hlavně v restauračních kuchyních. Do odstředivky se vloží omytý salát, ze kterého při točení víkem odkape přebytečná voda do spodní mísy. Zálivka, která je většinou na bázi oleje, pak na salátu lépe ulpí a nesteče z něj.

<span id="page-21-0"></span>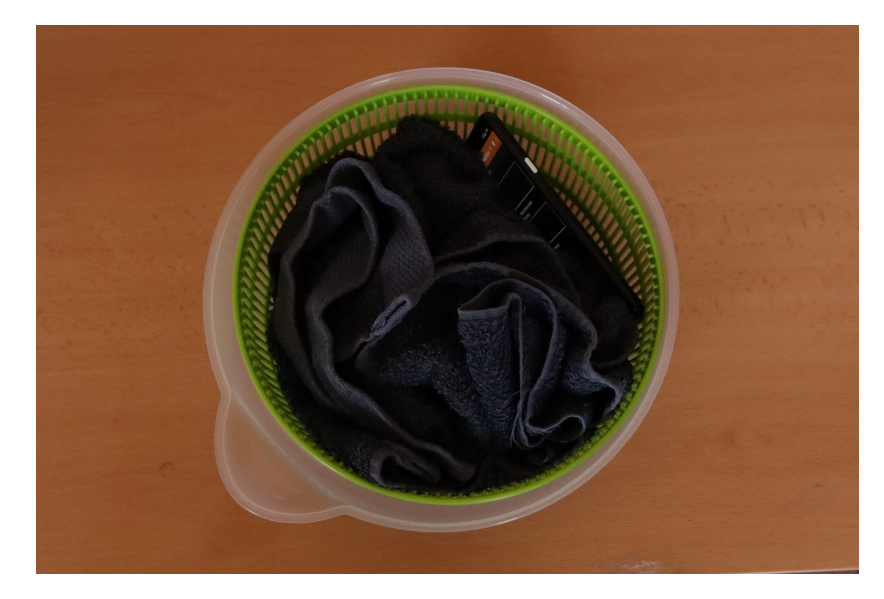

Obrázek 3.6: Mobil v odstředivce zadržený smotaným ručníkem

<span id="page-21-1"></span>v odstředivce, začnou nám v grafech přibývat body. Postupně měníme rychlost otáčení tak, aby nám body vytvořily zkoumané závilosti, viz obrázek [3.7](#page-21-1) níže. Zejména na druhém grafu je velmi pěkně vidět lineární závislost mezi odstředivým zrychlením a kvadrátem úhlové rychlosti. Rovněž se nabízí proložit body v druhém

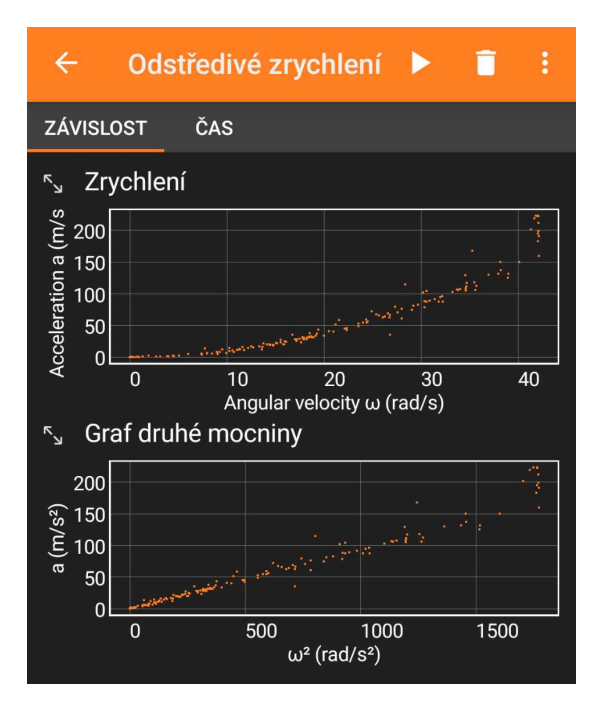

Obrázek 3.7: Výsledek experimentu *Odstředivé zrychlení*

grafu přímkou a určit její směrnici. Toho lze dosáhnout exportem dat a jejich zpracováním, například v MS Excel, ale domnívám se, že zde postačí směrnici odhadnout přímo z grafu – její hodnota je přibližně 0,1 metru. Jelikož vztah pro odstředivé zrychlení zní

$$
a_d = \omega^2 \cdot r \,,
$$

určením směrnice jsme získali poloměr kružnice, kterou senzor v mobilu při otáčení

opisuje (ve vztahu vystupuje jako *r*). Hodnota 0,1 metru, tedy 10 cm, skutečně přibližně odpovídá rozměrům odstředivky.

Na žácích bylo vidět, že je experiment zaujal. Kromě odstředivky na salát se nabízí použít jinou otočnou soustavu, namátkou třeba gramofon. Odstředivka má ovšem výhodu toho, že můžeme libovolně měnit rychlost otáček a máme jistotu, že z ní telefon nevypadne. Pokud bychom odstředivek měli k dispozici více, mohli bychom s tímto měřením provést laboratorní cvičení. Těžiště tohoto cvičení by nejspíše leželo v práci s exportovanými daty, kdy by žáci detailněji ověřili platnost daného vztahu.

Při pohledu na grafy je též vidět, že teoretická závislost přestává platit pro hodnoty úhlové rychlosti překračující 40 rad·s −1 . Je to dáno tím, že jsme překročili rozsah gyroskopu. Pokud se nám toto stane při provádění demonstračního pokusu před žáky, je vhodné to příslušně okomentovat.

#### **Tlak**

Měření atmosférického tlaku a dalším aktivitám s tím spojeným se detailně věnuji v kapitole 4, pracovní list k tomuto tématu pak lze nalézt v příloze D. Zde jen krátce představím dvě další aktivity, které jsem se studenty prováděl.

Na matematicko-fyzikálním soustředění, které jsme na konci března 2024 pořádali společně s kolegy z Gymnázia Karla Sladkovského pro zájemce z vyšších ročníků (celkem 35 žáků), jsme využili horského prostředí Krkonoš ke kvalitativnímu ověření závislosti teploty varu vody na okolním tlaku. První měření jsme provedli v nadmořské výšce přibližně 1040 m n.m. Tlak vzduchu jsme s pomocí senzoru *Tlak* zaokrouhleně změřili jako 874,2 hPa, var vody nastal při teplotě 97,0 °C (měřeno digitálním teploměrem, viz obrázek [3.8\)](#page-23-0). Následně jsme podnikli několikahodinový pěší výlet, při kterém nejvyšší nadmořská výška, ve které jsme se ocitli, byla dle mapy 1363 m n.m. (jednalo se o vrchol Liščí hory). Na tomto místě jsme experiment zopakovali, tlak vzduchu byl změřen zaokrouhleně jako 845,6 hPa a var vody nastal při 93,4 °C. Z naměřených výsledků je vidět, že teplota varu poklesla, což splnilo naše očekávání, měření teploty jako takové má však mnoho slabých míst. Předně bylo prováděno ve venkovních podmínkách, jednoduše tak, že jsme nad plynový hořák umístili hrnek s vodou a teploměrem a čekali, než voda začně vřít, během čehož jsme byli vystaveni vlivu povětrnostních podmínek. Teplotu varu vody jsme určili jako maximální teplotu, které se nám během měření podařilo dosáhnout. Teoretická hodnota změny teploty při námi změřených tlacích je přibližně 0,9 °C [\[39\]](#page-50-13) , při našem měření byl rozdíl 2,6 °C. Pokud by se chtěl vyučující tímto experimentem inspirovat, jednoznačně doporučuji jeho provádění v podmínkách, které se více blíží laboratorním. Na druhou stranu, toto terénní měření žáky velmi bavilo; během cesty zpět na chatu diskutovali, při jaké teplotě by se voda vařila na vrcholu Mt. Everestu či na dně Mariánského příkopu.

<span id="page-23-0"></span>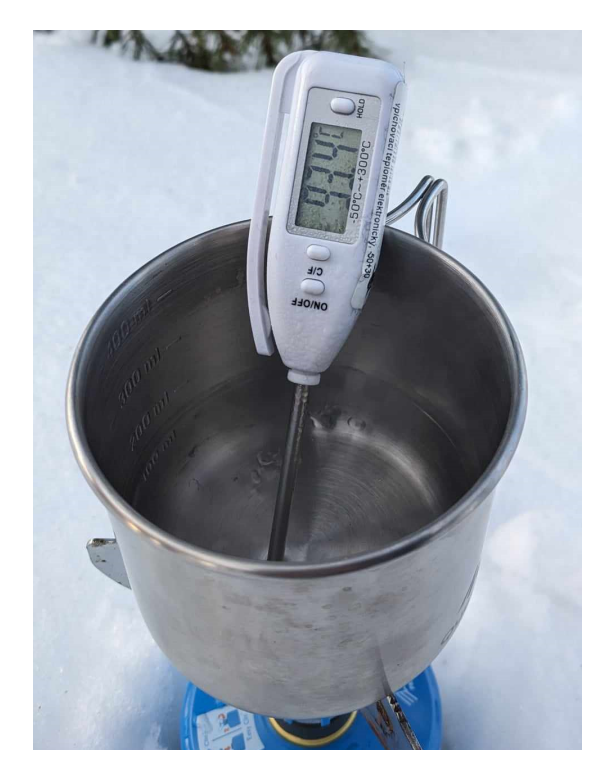

Obrázek 3.8: Měření teploty varu vody na vrcholu Liščí hory

Druhá aktivita se odehrála během školní exkurze do solného dolu Wieliczka ležícího poblíž Krakova. Žáci prvního ročníku čtyřletého gymnázia před vstupem do dolu hádali, jak hluboko pod povrch se během prohlídky dostaneme. Navrhl jsem jim tedy, ať zapnou senzor *Tlak* a změří tlak vzduchu před vstupem do dolu a v podzemí. Senzor byl spuštěný během sestupu, grafcký výstup ze senzoru je uveden na obrázku níže. Jelikož žáci před exkurzí prováděli laboratorní práci na měření výškových rozdílů pomocí barometru (viz sekce 4.3 a příloha D), věděli, že změna nadmořské výšky o 1 metr odpovídá rozdílu atmosférického tlaku o přibližně 12,5 pascalů (pokud uvažujeme malé nadmořské výšky, teplotu přibližně 20 °C a relativní vlhkost v rozmezí 40 až 60 %; více informací např. v [\[40\]](#page-51-0)). Pokud z grafu<sup>[8](#page-23-1)</sup> na obrázku [3.9](#page-24-0) odečteme nejvyšší a nejnižší hodnotu tlaku, dostaneme rozdíl přibližně 650 pascalů, což odpovídá sestupu do hloubky přibližně 52 metrů.<sup>[9](#page-23-2)</sup>. Dle průvodkyně jsme se nacházeli v hloubce 64 metrů pod povrchem. Měření tedy nebylo příliš přesné, za což může nést vinu barometr, jelikož měřené hodnoty na použitém zařízení velmi oscilovaly, nebo samotný vzduch v dole, pro který náš převodní vztah neplatí. Nevíme také, vzhledem k jakému povrchu byla měřena hloubka v dole. Ke grafu ještě poznamenejme, že snížení tlaku na začátku měření bylo způsobeno výstupem několika pater v areálu dolu, po kterém teprve následoval sestup do podzemí. Hodnota atmosférického tlaku na povrchu Země byla tedy přibližně 974 hektopascalů, jak je vidět na úplném začátku měření.

<span id="page-23-1"></span><sup>8</sup>V aplikaci se v grafu dá kliknout na libovolný bod a zjistit tím jeho souřadnice. Pouze z obrázku se v tomto případě odečítá špatně.

<span id="page-23-2"></span><sup>9</sup>Při dalším průběhu exkurze jsme se dostali do ještě větší hloubky, žákům jsem však doporučil měření přerušit a věnovat se výkladu průvodkyně.

<span id="page-24-0"></span>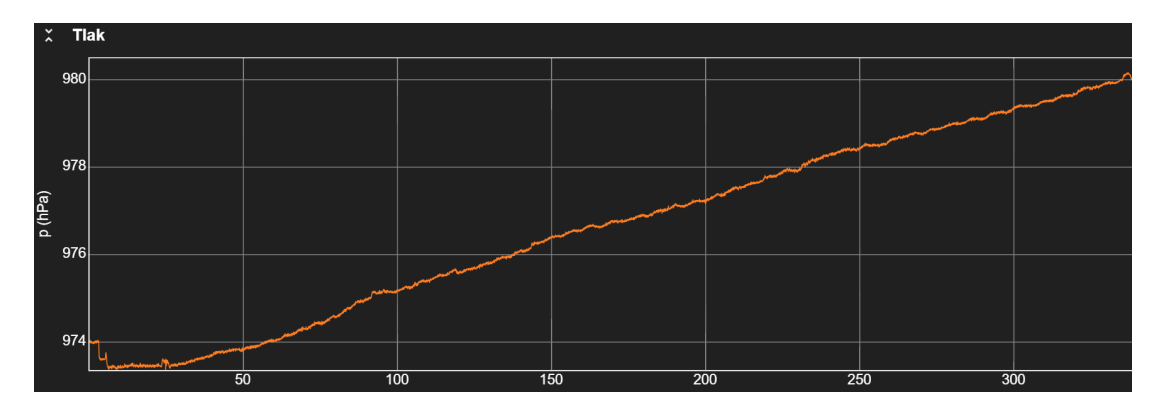

Obrázek 3.9: Záznam závislosti tlaku na čase při sestupu do solného dolu.

#### **Magnetické pole**

Námět byl poprvé realizován během mého projektu *Měříme s mobilem* v rámci tzv. projektového týdne na Gymnáziu Karla Sladkovského ve školním roce 2022/2023. Do projektu se zapojilo přibližně 20 žáků z různých ročníků vyššího stupně osmiletého gymnázia a odpovídajících ročníků čtyřletého gymnázia. Podruhé proběhla realizace během běžné výuky fyziky v septimě osmiletého gymnázia při probírání tématu magnetismus. Projektu se účastnili žáci s různými úrovněmi znalostí tématu, ale všichni prováděné aktivity zvládli. V běžné výuce jsem níže popsané aktivity zařadil průřezově do celého tématu magnetismus – část hodiny připadla na teorii, další část na měření s mobilem související s daným tématem.

Senzor intenzity<sup>[10](#page-24-1)</sup> magnetického pole (běžně nazývaný také teslametr) lze využít ke zkoumání jak magnetického pole Země, tak i bežných feritových či neodymových magnetů. Na začátek je však vhodné poznamenat, že senzor má omezený rozsah (u zařízení s OS Android lze zobrazit konkrétní hodnotu), který můžeme překročit i s běžnými "lednicovými" magnety. Pokud si při měření nedáme pozor a senzor přetížíme, pak v lepším případě budeme muset restartovat aplikaci, v horším případě celý mobil. S běžnými magnety se však nemusíme bát poškození vnitřních součástek. S tím vším jsem žáky předem seznámil a doporučuji všem vyučujícím tak učinit.

Před popisem samotných aktivit přidávám ještě jeden postřeh. Magnetická indukce je vektorová veličina, u níž nám aplikace zobrazí tři její složky a velikost. NNení obtížné zjistit, které osy mobil považuje za *x, y, z*. Pokud by to vyučujícímu připadalo užitečné, může nechat žáky, aby to zjistili sami (a nemusí se omezovat pouze na magnetometr; lze využít i jiné vektorové veličiny, např. zrychlení). Pro zjednodušení přikládám názorný obrázek [3.10,](#page-25-0) který vytvořili autoři aplikace [\[41\]](#page-51-1).

<span id="page-24-1"></span><sup>10</sup>Přesněji řečeno magnetické indukce.

<span id="page-25-0"></span>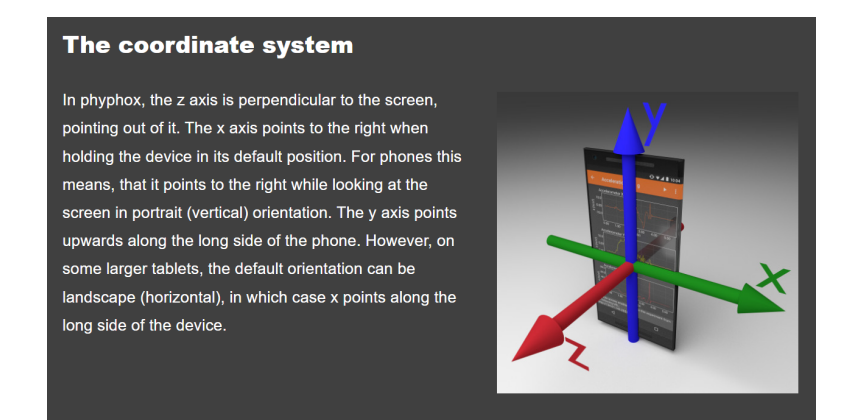

Obrázek 3.10: Systém souřadnic používaný ve phyphoxu [\[41\]](#page-51-1)

#### • **Magnetické pole běžných magnetů**

Při výuce magnetického pole jsem žákům rozdal běžné feritové a neodymové magnety a instruoval jsem je, jakým způsobem by k měření měli přistupovat. Prvním úkolem bylo určit, kde se přibližně nachází senzor uvnitř mobilu. Ve phyhoxu žáci zapnuli senzor *Magnetometr* ve funkci *Stručně*. Následně opatrně kroužili s magnetem v přibližně stejné vzdálenosti okolo mobilu (doporučuji 5 až 10 cm). Kde bude velikost vektoru magnetické indukce největší, tam bude přibližné umístění senzoru (obvykle je to v horní polovině mobilu). Následně je vhodné snažit se měřit tímto "kouskem" mobilu, kde je senzor umístěn. Poté žáci změřili velikost vektoru magnetické indukce svého magnetu ve vzdálenosti 5 cm; několik hodnot můžeme vidět na obrázku [3.11.](#page-26-0) Po naměření si žáci magnety navzájem vyměnili tak, aby každý z nich měl několik hodnot k porovnání. Můžeme žáky předem nechat tipnout, který magnet by mohl být "nejsilnější" či "nejslabší" a následně ověřit. Zde je ovšem třeba žáky upozornit na to, že pokud magnet umístíme jiným způsobem (pootočíme kolem jedné z os), dostaneme výrazně odlišné hodnoty magnetické indukce, neboť magnetické pole není homogenní. V obou případech, kdy jsem tuto aktivitu prováděl, na tento fakt někteří žáci přišli sami. Pomocí natáčení magnetu a vyhodnocení údajů z aplikace lze také určit severní a jižní pól magnetu, jak je popsáno v [\[27\]](#page-50-1); já osobně s tímto nemám zkušenosti. Můžeme také postupovat obráceně a nechat žáky umisťovat magnety do různých vzdáleností tak, aby senzor vždy ukázal přibližně stejnou hodnotu. Magnet, který bude umísten do největší vzdálenosti, je pak "nejsilnější".

## • **Magnetické pole Země**

Při probírání tohoto tématu jsem žáky instruoval k zapnutí senzoru *Magnetometr* v režimu *Stručně*. Mobil byl následně umístěn tak, aby v jeho blízkosti nebyl žádný významný zdroj magnetického pole, a senzor tak měřil pouze indukci magnetického pole Země<sup>[11](#page-25-1)</sup> (typicky stačí položit na lavici). Takto můžeme přibližně určit tuto hodnotu (v našich zeměpisných šířkách přibližně 50

<span id="page-25-1"></span><sup>11</sup>V mobilech se také nachází malé magnety, které nám mohou měření ovlivnit. Tento nežádoucí efekt je nejviditelnější u iPhonů modelu 12 a novějších. Tyto mobily mají na své zadní straně zabudované magnety, které pomáhají správně umístit bezdrátovou nabíječku [\[42\]](#page-51-2). Rovněž některé tablety mají části svých okrajů magnetické. Jestliže nemá zařízení softwarově vykompenzovaný efekt svých vlastních magnetů, nelze měření magnetického pole Země smysluplně provést.

<span id="page-26-0"></span>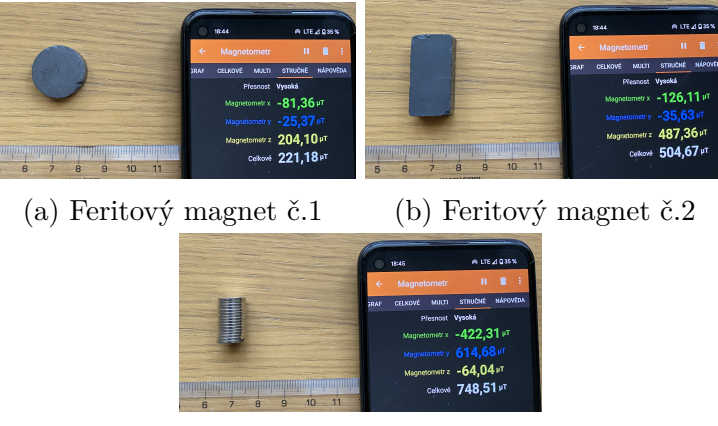

(c) Neodymový magnet

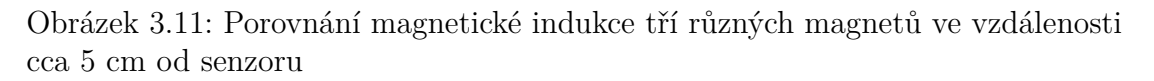

*µT* [\[43\]](#page-51-3)). Na obrázku [3.12](#page-26-1) vidíme hodnotu zhruba o 2 *µT* vyšší, než jakou uvádí Národní geomagnetická observatoř Budkov [\[43\]](#page-51-3). To může být způsobeno tím, že observatoř leží v jižních Čecháh, kdežto hodnota na obrázku byla změřena v Praze. Obecně platí, že v oblasti rovníku je velikost magnetické indukce nejmenší, v polárních oblastech největší. Mohlo se také stát, že senzor zaznamenal přítomnost jiného pole, než zemského, což jsem se však snažil eliminovat.

<span id="page-26-1"></span>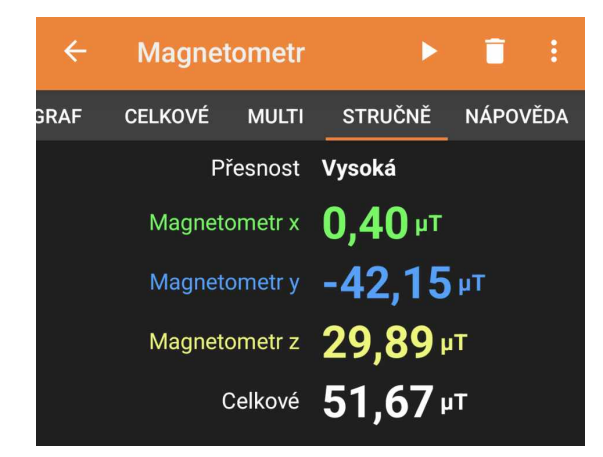

Obrázek 3.12: Magnetické pole Země

Dále jsme tuto hodnotu porovnali s hodnotami, kterých jsme dosáhli s běžnými magnety (pokud jste s žáky tuto aktivitu ještě nedělali, můžete ji zařadit současně s tímto). Pro žáky bylo velmi překvapivé zjištění, jak moc jsou tyto hodnoty odlišné. Následně jsem žákům zadal úkol určit sever. Ten určíme tak, že mobilem otáčíme ve vodorovné rovině do doby, než se nám ukáže nejvyšší hodnota. Vzhledem k neustálým fuktuacím hodnot je určení severního směru pouze přibližné. Žákům jsem pak sdělil, že na tomto principu funguje **kompas**. Pokud jsme našli severojižní směr, můžeme mobil ještě použít jako tzv. *tangentovou buzolu*. Jeho natáčením v prostoru budeme znovu hledat nejvyšší hodnotu magnetické indukce a takto určíme úhel inklinace, pod kterým vstupují magnetické indukční čáry do zemského povrchu<sup>[12](#page-27-0)</sup> (měření s teslametrem Vernier popsáno v [\[44\]](#page-51-4)). Závěrem ještě pro zájemce uvádím velmi zajímavý článek [\[45\]](#page-51-5), na který jsem narazil těsně před dokončením této práce, kde se o experimentování s magnety a mobilem (i bez něj) můžete dozvědět více.

#### **Akustika**

V následující části jsou popsány náměty z akustiky, při kterých roli senzorů zastávají mikrofon a reproduktor. Tyto náměty jsem s žáky provozoval během již zmíněného projektového týdne, dále v rámci výuky mechanického vlnění v septimě osmiletého gymnázia a v rámci výuky akustiky v kvartě čyřletého gymnázia. Ve všech případech se výuky zúčastnilo přibližně 25 žáků. Výhodou těchto námětů je to, že mohou být prováděny na všech funkčních zařízeních. Jsou zde popsány pouze doplňkové aktivity do výuky, v kapitole 4 pak nalezneme metodické pokyny k měření rychlosti zvuku, v příloze C pak pracovní list na toto téma.

Na úvod ještě poznamenejme, že phyphox není zdaleka jedinou a rozhodně ani nejlepší aplikací co se akustiky týče. Pro podrobnou analýzu zvuku lze například použít aplikaci *Spectroid*, zatímco pro ladění hudebních nástrojů existuje velké množství speciálně určených aplikací. Níže popsané náměty lze provádět jak s phyphoxem, tak s použitím jiných aplikací, volbu nechť provedou uživatelé dle své libosti.

#### • **Tóny a hluky**

Pomocí funkce *Zvuková autokorelace* lze vykreslit grafckou závislost frekvence na čase, čehož lze využít k rozlišení tónů a hluků. Zvuk, který nazveme tónem, má periodickou závislost (u jednoduchých tónů se jedná o sinusoidu), na rozdíl od hluku, který takovou závislost obvykle nemá. Tento experiment byl prováděn demonstračně. Měření jsem spustil na svém mobilu, povolil vzdálený přístup z počítače a promítal na plátno. Tón o příslušné frekvenci, který má být analyzován lze vyrobit mechanickou ladičkou, případně lze použít funkci phyphoxu *Tónový generátor*, kde si můžeme nastavit libovolnou frekvenci v rozsahu 100 až 8000 Hz. Zdroj hluku zajistíme velmi snadno, můžeme např. přesypávat štěrk, chřestit řetězem apod. Na obrázku [3.13](#page-28-0) níže vidíme porovnání obou případů, jako zdroj hluku jsem na počítači pustil tzv. bílý šum[13](#page-27-1). Místo tónu se lze dívat také na průběh frekvence při vyslovení nějaké samohlásky, nejlépe se osvědčilo dlouhé "o". Pokud máme hlas vytrénovaný zpěvem, zobrazí se nám opět průběh velmi podobný sinusoidě. Pokud ovšem disponujeme chraplavým hlasem, bude průběh sice periodický, ale nebude to již funkce sinus. Není od věci nechat žáky jednoho po druhém aktivitu vyzkoušet, většina se při ní dobře baví.

<span id="page-27-1"></span><span id="page-27-0"></span> $^{12}$ Pro zeměpisné šířky ČR je tato hodnota přibližně 65 $^{\circ}$ .

<sup>13</sup>Bílý šum je název pro náhodný signál s rovnoměrnou výkonovou spektrální hustotou. Jinými slovy je to signál, jehož spektrum v daném rozsahu frekvecí je ploché [\[46\]](#page-51-6).

<span id="page-28-0"></span>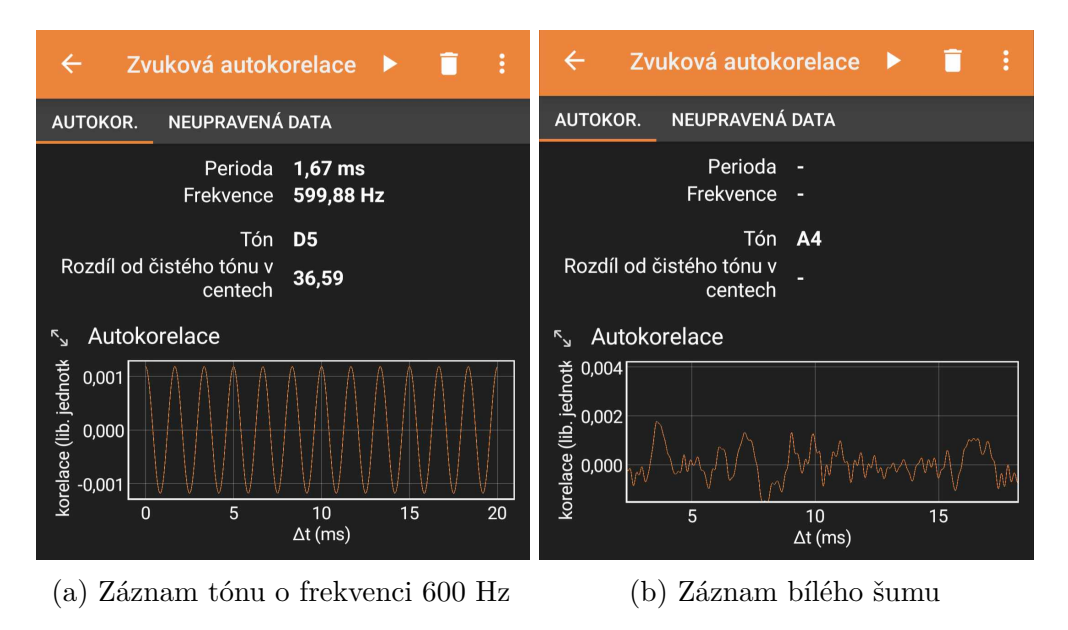

Obrázek 3.13: Porovnání záznamů tónu a hluku pomocí *Zvukové autokorelace*

#### • **Zázněje**

Pokud spolu interferují dva tóny s přibližně, ale ne zcela stejnými frekvencemi, dochází k jevu zvanému *zázněje* (někdy též nazývanému *rázy*). Při tomto jevu slyšíme periodické změny hlasitosti zvuku. Tato část učiva se na naší škole probírá pouze v septimě, kde jsem také provedl příslušná teoretická odvození. Žákům kvarty jsem tento experiment předvedl spíše pro zajímavost. Pomocí funkce *Tónový generátor* přejdeme do záložky *Multi* a ťukneme na možnost *Použít multitónový generátor*, viz obrázek [3.14.](#page-28-1)

<span id="page-28-1"></span>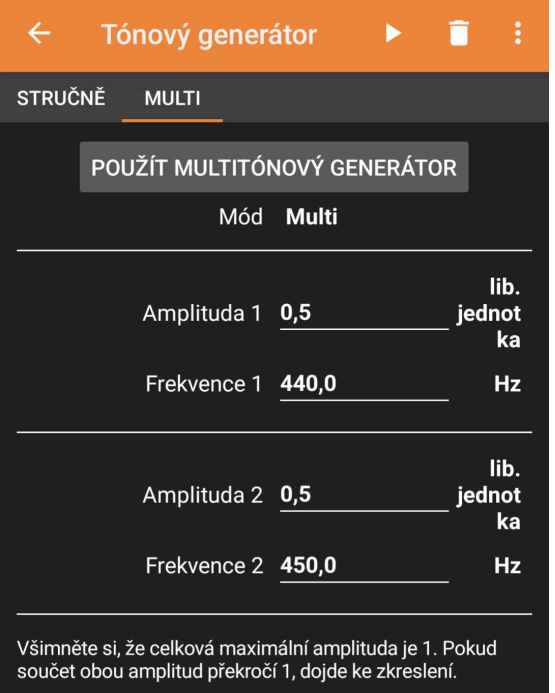

Obrázek 3.14: Zázněje pomocí generátoru tónů

V aplikaci jsou přednastavené frekvence tónů 440 a 450 Hz. Většina žáků při tomto nastavení zázněje slyší, ale pracoval jsem i s několika žáky s různými postiženími sluchu. V těchto případech se osvědčilo snížení frekvencí na 200 a 210 Hz, nicméně doporučuji posuzovat každý případ individuálně. Výsledný průběh signálu jsem zobrazil na dalším tabletu, ze kterého jsem promítal, pomocí funkce *Zvukový záznam*. Žáci netušili, jak by mělo složení dvou sinusových funkcí vypadat, proto jsem použil grafcký kalkulátor *Desmos* [\[47\]](#page-51-7)(lze použít i kterýkoli jiný, např. GeoGebru). Na obrázku [3.15](#page-29-0) níže je zobrazen výsledek součtu funkcí sin(10*x*) a sin(11*x*) vytvořený na této platformě. Samotnou demonstraci

<span id="page-29-0"></span>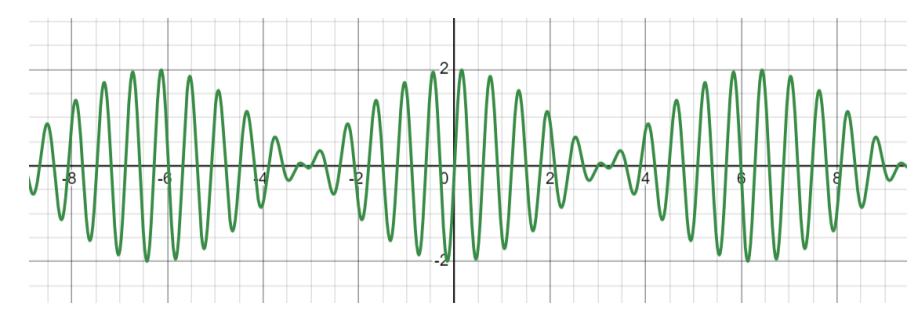

Obrázek 3.15: Teoretický průběh zázněje

průběhů reálných záznějí si doporučuji předem vyzkoušet, zvláště pokud chcete používat vlastní hodnoty frekvencí. Pro dobrou viditelnost průběhu je potřeba ve funkci *Zvukový záznam* navýšit hodnotu *Trvání* ; opět doporučuji si předem vyzkoušet, jaká hodnota bude pro zobrazení nejvhodnější. Na obrázku [3.16](#page-29-1) je zachycena interference dvou tónů o frekvencích 440 a 450 Hz, které jsou ve phyphoxu přednastavené.

<span id="page-29-1"></span>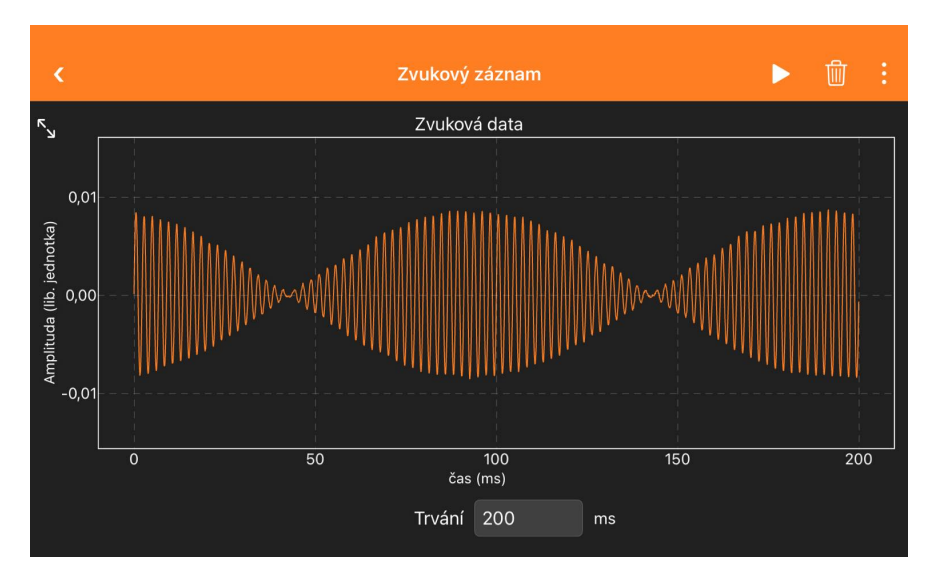

Obrázek 3.16: Zázněje zaznamenané přes phyphox

## <span id="page-30-0"></span>**3.2 Další náměty do výuky**

Následující náměty nebyly do doby odevzdání této práce realizovány přímo ve výuce, byly pouze vyzkoušeny a naměřeny samostatně autorem práce. Nemohu zde tedy sdílet rady a zkušenosti z praxe.

#### **Záznam cesty pomocí GPS senzoru**

Tuto aktivitu je možné zařadit do výuky formou domácího úkolu, především z důvodu její prostorové náročnosti.

Žáci si po dobu nějakého pohybu na větší vzdálenost (cesta do školy, procházka se psem, rodinný výlet, apod.; nestačí pouze chodit po bytě) zapnou v aplikaci senzor *Pozice (GPS)* a nechají po zvolenou dobu zapnutý sběr dat. Bohužel, aplikace funguje pouze tehdy, když je telefon zapnutý; jakmile ho uspíme, sběr dat se přeruší. Ukázka záznamu procházky je na obrázku [3.17.](#page-30-1) V záložce *Pozice* (viz [3.17a\)](#page-30-1) nám aplikace zobrazuje závislost zeměpisné šířky, délky a nadmořské výšky na čase, čehož by se dalo využít např. ve výuce zeměpisu, z fyzikálního hlediska je však zajímavější záložka *Pohyb* (viz [3.17b\)](#page-30-1). V té máme vykreslené grafy závislosti směru pohybu, velikosti rychlosti a celkové uražené vzdálenosti na čase. Na základě techto údajů lze s žáky diskutovat, jaké druhy pohybu dokážou rozeznat podle jednotlivých částí grafu. V záložce *Stručně* (viz [3.17c\)](#page-30-1) si pak můžeme zobrazit aktuální číselné hodnoty výše uvedených veličin a počet GPS satelitů, se kterými je mobil zrovna v kontaktu. Tuto poslední informaci považuji za důležitou, žáci by si měli uvědomit, že mobil "nezná" svoji přesnou polohu sám, ale je (stejně jako další služby, např. navigace v autě) závislý na těchto satelitech. Můžete si rovněž povšimnout, že se zvýšením počtu satelitů roste deklarovaná přesnost udání polohy.

<span id="page-30-1"></span>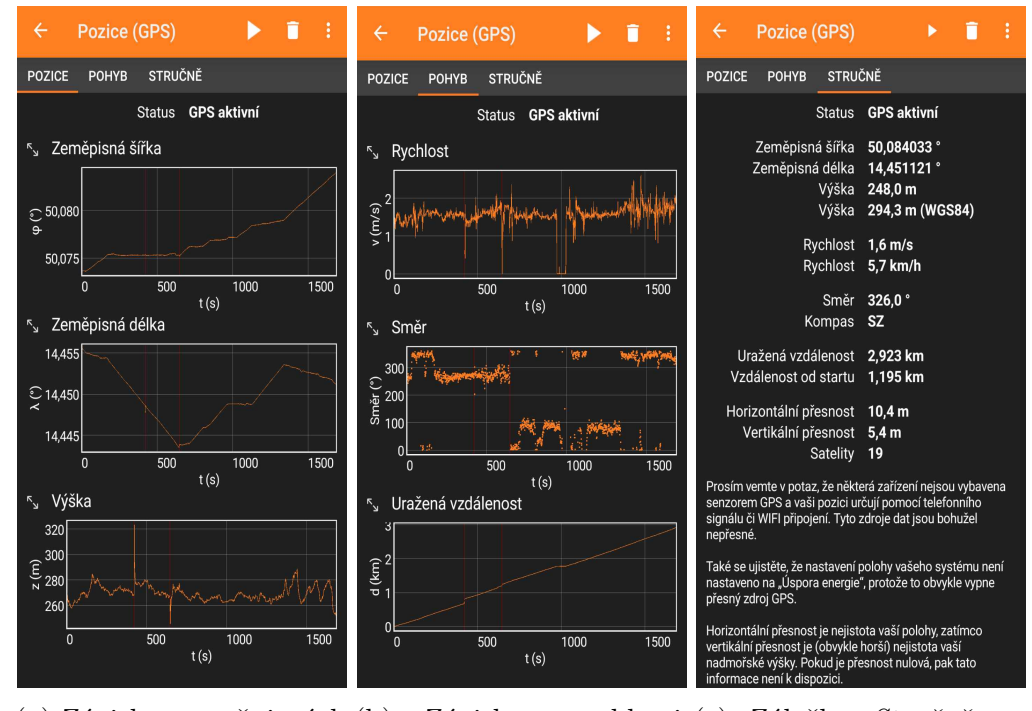

(a) Závislost zeměpisných (b) Závislost rychlosti, (c) Záložka *Stručně* na souřadnic na čase směru a dráhy na čase konci měření

Obrázek 3.17: Záznam z GPS senzoru při procházce po Praze

S toutou funkcí můžeme také pro žáky pomocí GPS dat připravit "bojovku" či "stopovačku". Stačí projít námi vybranou trasu se zapnutým senzorem a žákům pak předat data[14](#page-31-0), případně jim pro usnadnění zadat místo startu. Úkolem žáků je pak pomocí grafů a dat rekonstruovat cestu a dojít do cíle. Čím méně dat žákům poskytneme, tím obtížnější bude rekonstrukce cesty. S tímto nemám přímé zkušenosti, vyučující však může zkusit zrekonstruovat trasu, jejíž GPS data jsou na obrázku [3.17,](#page-30-1) a dále se rozhodovat podle svého uvážení. Tato aktivita se hodí spíše na letní tábor, do běžné výuky ji nejspíš nezařadíme, ale je možno takto zpestřit např. školní výlet.

#### **Stav beztíže**

Akcelerometr lze ve phyphoxu spustit ve dvou módech: tak, aby aplikace zaznamenávala tíhové zrychlení (*Akcelerace s g*), případně aby ho odečítala (*Akcelerace (bez g)*). Rozdíl mezi těmito dvěma funkcemi je jasný: pokud mobil leží v klidu na stole, v prvním případě naměří zrychlení rovnající se tíhovému zrychlení, zatímco ve druhém případě naměří nulu (až na případné vibrace podložky apod.). V tomto experimentu využijeme první mód, tedy *Akcelerace s g*. Vlastní sestavení experimentu je jednoduché, spočívá pouze ve volném pádu mobilu na měkkou podložku. Já jsem při provádění exprimentu zvolil kartonovou krabici naplněnou bublinkovou fólií. Tento krok doporučuji nepodcenit, čím "měkčí" bude dopad telefonu, tím menší je pravděpodobnost poškození. Na mobilu zapneme měření *Akcelerace s g* v módu *Celkové*, natočíme jej do svislé polohy, abychom minimalizovali rotaci během pádu a pustíme ho volným pádem na podložku. Z hlediska neinerciální soustavy[15](#page-31-1), spojené s padajícím mobilem je výsledná síla nulová, protože proti tíhové síle působí síla setrvačná stejné velikosti, ale opačné orientaci – mobil se nachází v beztížném stavu. Měřené ("pociťované") zrychlení bude tedy také nulové. Na obrázku [3.18](#page-32-0) níže vidíme výsledek tohoto experimentu. Do času přibližně 2 sekundy jsem mobil držel v ruce, hodnota zrychlení je až na drobné oscilace způsobené chvěním dlaně přibližně 10 m·s<sup>−2</sup>. Při upuštění mobilu hodnota prudce klesne na nulu. Následné výkyvy hodnoty zrychlení jsou způsobeny nárazem do podložky. Aby byla hodnota zrychlení v grafu co nejdéle nulová a efekt byl dobře pozorovatelný, doporučuji mobil pustit z co největší výšky.

<span id="page-31-0"></span><sup>&</sup>lt;sup>14</sup>Pokud vybereme delší či složitější cestu, můžeme data poskytnout ve formátu MS Excel. Pro kratší cesty stačí data ve formě grafů přímo z aplikace.

<span id="page-31-1"></span><sup>&</sup>lt;sup>15</sup>Z hlediska laboratorní soustavy mobil koná rovnoměrně zrychlený pohyb.

<span id="page-32-0"></span>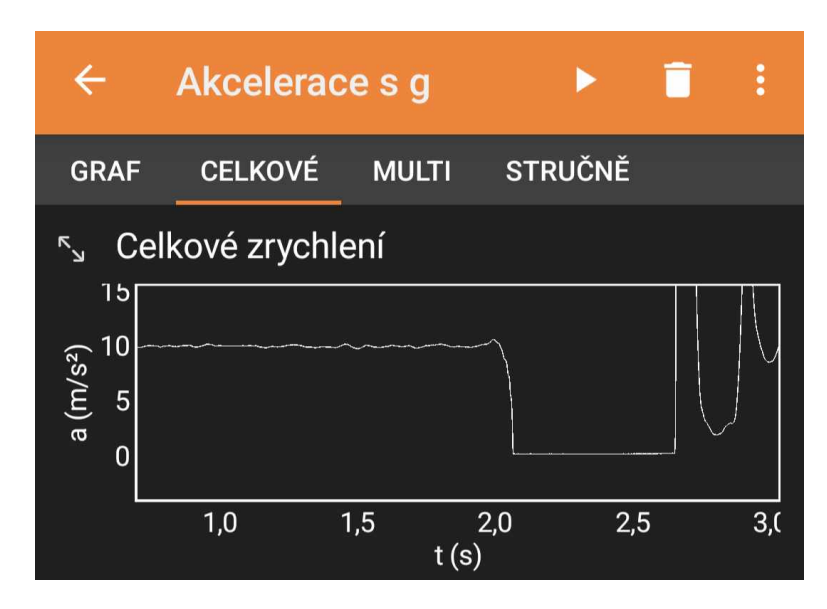

Obrázek 3.18: Měření zrychlení při volném pádu

#### **Intenzita osvětlení**

Tato aktivita je zaměřena na zpestření části výuky optiky týkající se fotometrických veličin (svítivost, světelný tok, intenzita osvětlení) a může být pojata i jako laboratorní práce. Inspiraci jsem nalezl v [\[37\]](#page-50-11), stejné měření za použití luxmetru od frmy Vernier je zpracováno v [\[48\]](#page-51-8) a [\[49\]](#page-51-9). Senzor pro snímání intenzity osvětlení je v mobilu umístěn obvykle uprostřed pod displejem v horní části. O jeho významu jsme již hovořili, v aplikaci data z něj nalezneme pod názvem *Světlo*[16](#page-32-1). Přesnou polohu senzoru zjistíme postupným zatemňováním horního okraje displeje palcem – při zakrytí senzoru výrazně poklesne hodnota intenzity osvětlení. Některé senzory reagují pouze na výrazné změny intenzity světla, čemuž je třeba přizpůsobit měření (např. zvětšit délku, o kterou posouváme mobil při každém měření). Pro další měření pak budeme potřebovat různé zdroje světla: LED svítidla, klasické žárovky různých velikostí a výkonů, různé zářivky atd. Zdroje použité při vzorovém měření jsou na obrázku [3.19.](#page-33-0) Měření je vhodné provádět v co největší tmě, aby senzor zaznamenával světlo pouze z měřeného zdroje a nikoli z okolí (ideální je využít temnou komoru nebo zatemnit běžnou učebnu). Mobil se zapnutým senzorem umístíme tak, aby na něj paprsky světla ze zdroje dopadaly kolmo (proto je dobré si předem zjistit jeho přesnou polohu), viz obrázek [3.20.](#page-33-1) Následně postupně proměříme intenzitu osvětlení v různých vzdálenostech od zdroje a data grafcky zpracujeme. Teorie říká [\[50\]](#page-51-10), že s rostoucí vzdáleností (*r*) od *bodového* zdroje klesá intenzita osvětlení  $(E)$  jako<sup>[17](#page-32-2)</sup>:

$$
E=\frac{I}{r^2}
$$

*,*

kde *I* značí svítivost zdroje. Na obrázcích [3.21](#page-34-0) až [3.23](#page-35-0) pak vidíme graficky zpracovaná měření tří různých zdrojů: klasické žárovky, bílé LED a LED pásku. Měření byla prováděna v temné kóji ve vzdálenostech 5 cm až 50 cm s krokem 5 cm.

<span id="page-32-1"></span><sup>16</sup>Přístup k tomuto senzoru je na zažízeních od frmy Apple bohužel odepřen, experiment na nich tedy není možné provést.

<span id="page-32-2"></span><sup>17</sup>Tento vztah platí pouze pro kolmé osvětlení

<span id="page-33-0"></span>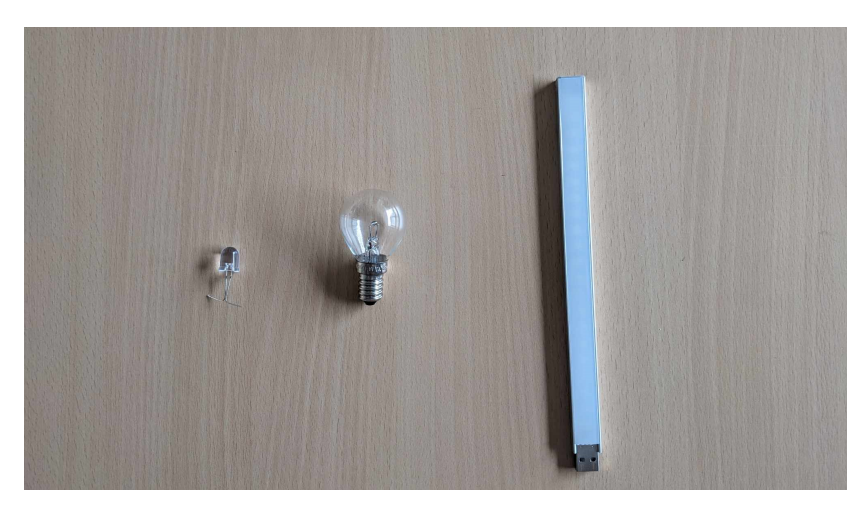

Obrázek 3.19: Použité zdroje světla

<span id="page-33-1"></span>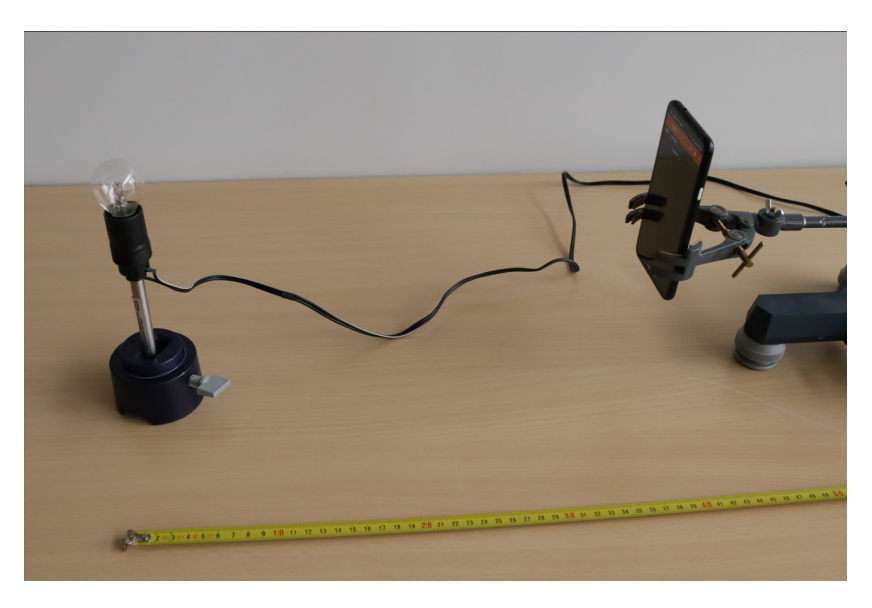

Obrázek 3.20: Sestava experimentu

Z rovnic, které popisují příslušné naměřené křivky vidíme, že nejvíce se bodovém zdroji podobá bílá LED, nejméně pak LED pásek, což není překvapivé. LED pásek považujeme za lineární zdroj světla, intenzita *nekonečného* lineárního zdroje klesá teoreticky jako [\[49\]](#page-51-9):

$$
E=\frac{I}{r},
$$

výsledná naměřená závislost je ale zhruba na pomezí mezi  $E = \frac{1}{r}$  $\frac{I}{r}$  a  $E = \frac{I}{r^2}$  $\frac{1}{r^2}$ .

Na rozdíl do jiných aktivit z této práce reálně naměřená data neodpovídají modelům bodového či lineárního zdroje. Je to ovšem také jeden z důvodů, proč je zde zařazeno. Žáci by si měli uvědomit, že celá řada fyzikálních vztahů na střední škole je odvozována a platí za co nejjednodušších, ideálních podmínek. V praxi ovšem často nemáme možnost takové podmínky zajistit, případně nepracujeme s fyzikálními idealizacemi (hmotný bod, bodový zdroj, atd.). V tomto konkrétním případě nejsou žárovky dokonalými bodovými zdroji (ani LED pásek není nekonečně dlouhý), a proto nejsou naše výsledky překvapivé. S rostoucí vzdáleností se LED a klasické žárovky chovají stále více jako bodové zdroje<sup>[18](#page-34-1)</sup> Dalšími faktory, které ovlivňují toto měření, jsou pak:

- bílé stěny v optické kóji, od kterých se světlo odráží,
- pootočení telefonu během manipulace se stojanem, kvůli čemuž paprsky nedopadají vždy kolmo na senzor,
- LED pásek se skládá z řady bílých LED diod umístěných vedle sebe. Intenzita světla se tedy podél celého pásku liší; v místech, kde jsou LED umístěné, je intenzita vyšší,

<span id="page-34-0"></span>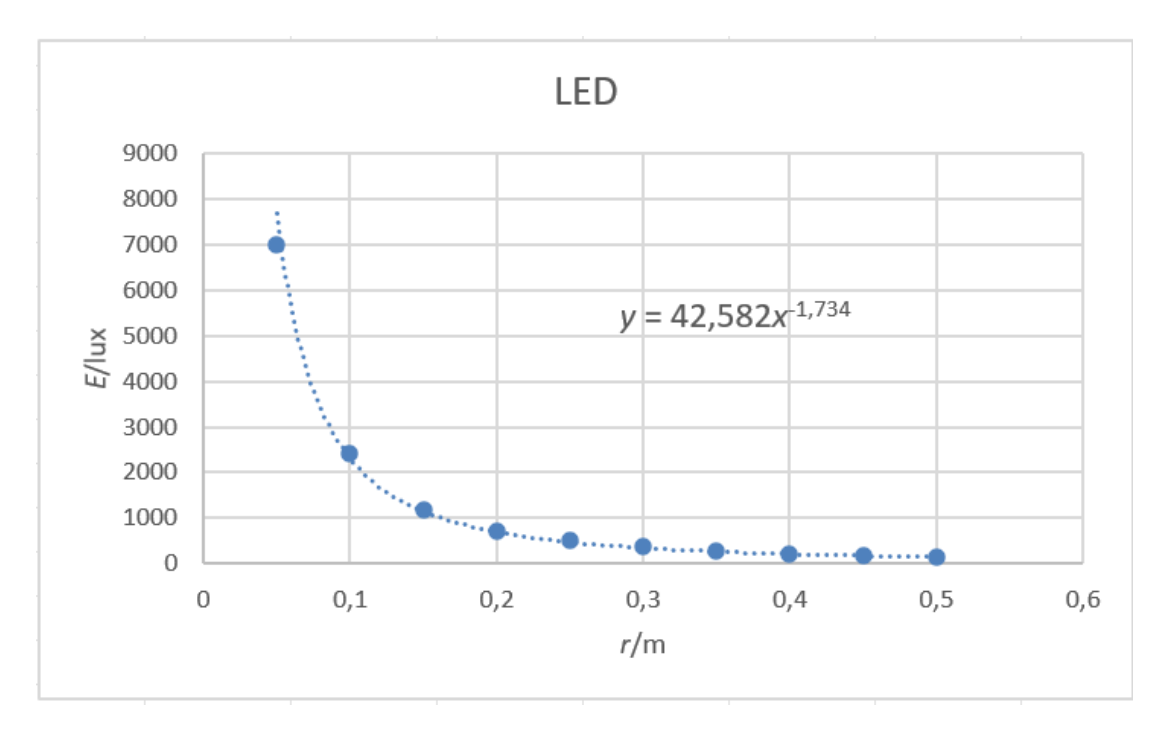

• senzor je zřejmě kalibrován různě pro různé rozsahy.

Obrázek 3.21: Graf závislosti intenzity osvětlení na vzdálenosti – bílá LED

<span id="page-34-1"></span><sup>18</sup>S žáky bych v tomto případě zmínil přirovnání s hvězdami – při pohledu na noční oblohu jsou jejich rozměry zanedbatelné, vnímáme je jako body.

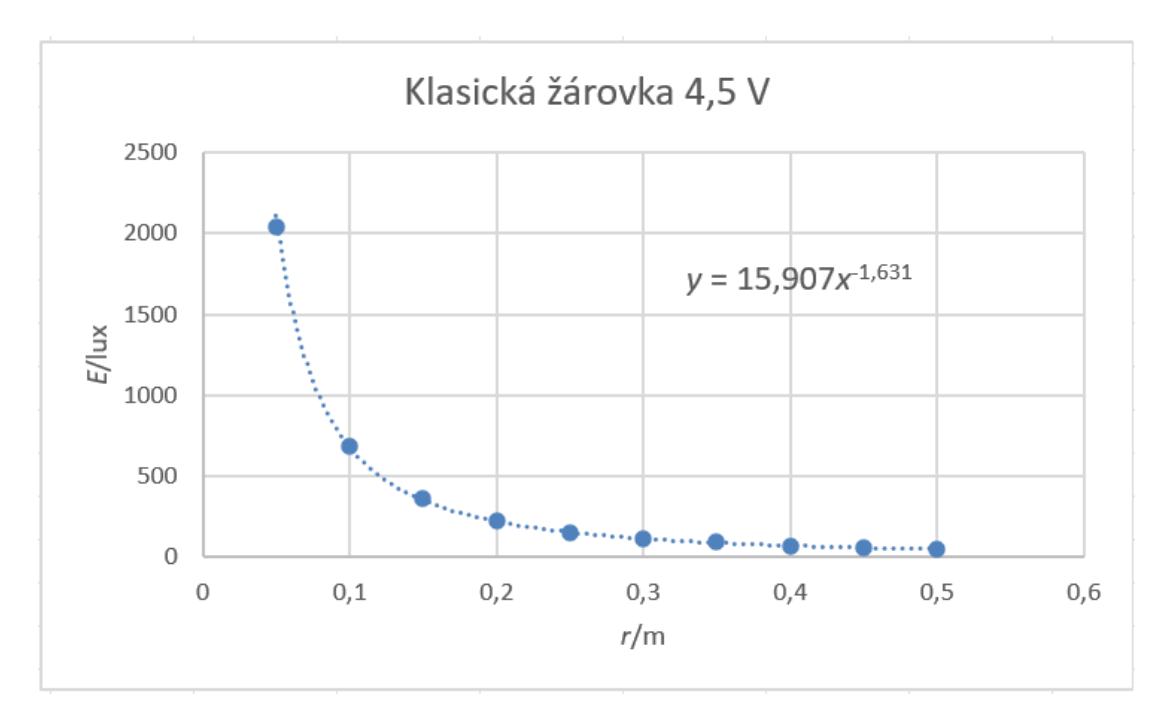

Obrázek 3.22: Graf závislosti intenzity osvětlení na vzdálenosti – 4,5 V klasická žárovka

<span id="page-35-0"></span>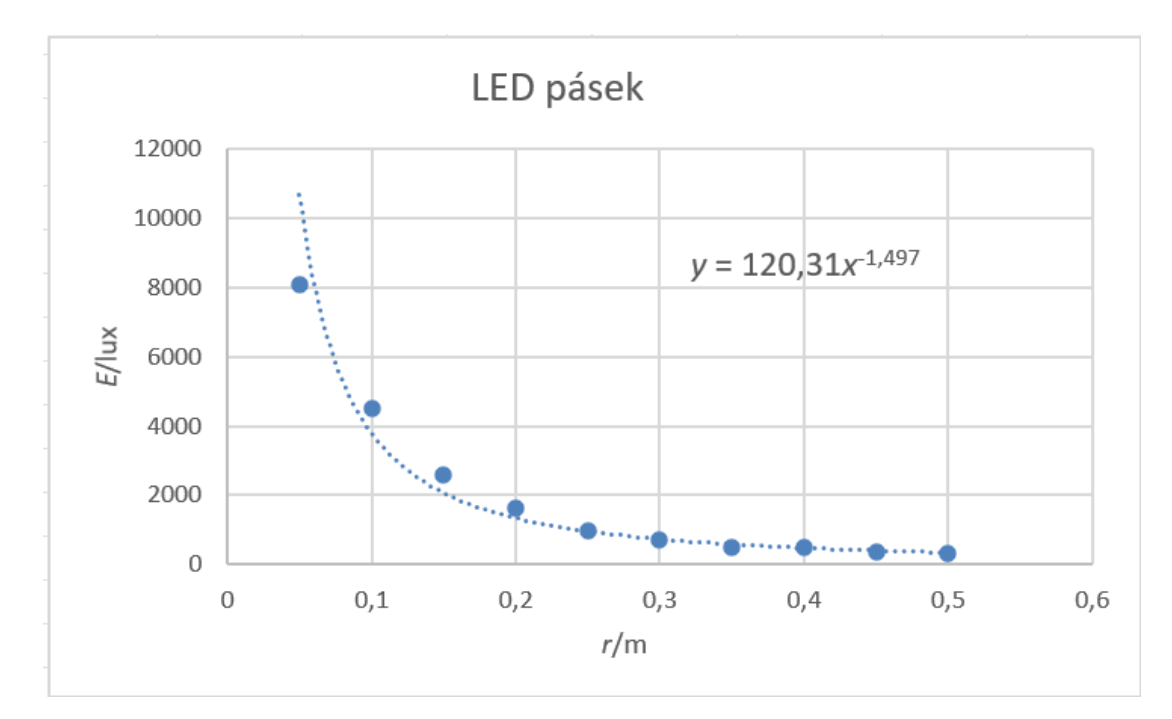

Obrázek 3.23: Graf závislosti intenzity osvětlení na vzdálenosti – LED pásek
# **Kapitola 4**

# **Metodické pokyny k pracovním listům**

Obsahem této kapitoly jsou metodické pokyny pro učitele k pracovním listům, které jsou v příloze práce. Celkem se jedná o tři soubory metodických pokynů, zaměřené postupně na porovnání výstupů senzorů na více zařízeních, měření rychlosti zvuku a využití barometru k měření výškových rozdílů a k odhadnutí hustoty vzduchu.

# **4.1 Metodické pokyny: Porovnání výstupů senzorů na dvou zařízeních**

Tuto aktivitu lze zařadit jako úvodní seznámení s phyphoxem. Žáci si ve skupině vyzkouší funkci několika senzorů a navzájem porovnají jejich výstupy.

**Téma:** Úvod do měření s chytrým zařízením.

**Cíle výuky:** Žáci ve dvojici porovnají v aplikaci phyphox data ze senzorů z různých zařízení.

**Časová náročnost:** 25-35 min.

**Pomůcky:** Každý žák potřebuje mobil nebo tablet s aplikací phyphox.

**Požadované znalosti:** Běžné znalosti fyziky ze základní školy.

**Věková kategorie:** Střední škola.

# **Průběh hodiny**

1. **Úvod** (5 min)

Vyučující se zeptá žáků, jaké fyzikální veličiny musí mobil umět změřit, tedy jaké senzory jsou v něm zabudované, aby fungoval tak, jak jsme zvyklí. Odpovědi žáků zapisujeme na tabuli, jestliže žáci nevědí, pokládáme návodné otázky ("Jak funguje aplikace mapy?"/"Jak to, že se na mobilu přetočí zobrazovaný obsah, když ho otočíme na bok?"/"Jak fotoaparát pozná, že má zapnout blesk?"). S žáky bychom se měli dobrat alespoň k několika veličinám/senzorům, není nutné vyjmenovat úplně vše. Určitě by však měly zaznít základní senzory typu mikrofon, akcelerometr, gyroskop či GPS. Následně si žáci do svých zařízení stáhnou aplikaci phyphox a seznámí se s nabídkou senzorů.

#### 2. **Porovnání vybraných senzorů** (10-15 min)

Žákům rozdáme pracovní listy, viz příloha B. Žáci ve skupinkách porovnávají výstupy senzorů na svých zařízeních dle pokynů v pracovním listů a zapisují do tabulky. Pokyny v pracovních listech jsou úmyslně formulovány velmi vágně, aby si žáci sami rozmysleli nejlepší způsob provedení měření. U akcelerometru, barometru a senzoru osvětlení není způsob důležitý – stačí mobily položit vedle sebe na lavici a spustit měření. Stejně tak u tónového generátoru, tam je pouze nutné zajistit dostatečnou hlasitost vydáváné frekvence, aby ji mikrofony ostatních zařízení registrovaly.

Důležité je však dávat pozor při měření magnetometrem a akustickými stopkami. Při měření magnetické indukce Země by neměly být v okolí mobilu žádné další zdroje magnetického pole, tedy hlavně žádné další mobily. Žáci tedy musí měřit postupně jeden po druhém, ideálně také ve stejném místě. U akustických stopek je nutné zajistit, aby oba mikrofony byly co nejpřesněji ve stejné vzdálenosti od zdroje zvuku. Zdrojem může být tlesknutí, hvízdnutí apod. Pokud by žáci na výše uvedené nepřišli sami, dovedeme je ke správnému měření pomocí diskuze.

U dvou senzorů se může stát, že je žáci nebudou mít na mobilu k dispozici. Jedná se o barometr, kterým levnější zařízení stále nejsou vybavena, a senzor osvětlení, který je sice přítomen všude, ale v zařízeních s iOS je přístup k němu softwarově uzamčen. Pokud bychom se s tímto setkali, žáci vyplní do tabulky pouze ty hodnoty, které mají k dipozici<sup>[1](#page-37-0)</sup>.

#### 3. **Závěrečná diskuze** (10-15 min)

Po vyplnění pracovního listu žáci diskutují ve skupině o příčinách odlišných hodnot získaných ze dvou stejných senzorů, na což jim vyhradíme přibližně 5 minut. Následuje hromadná diskuze vyučujícího s žáky na toto téma. diskuzi by mělo zaznít následující:

- Senzory měří sice stejnou veličinu, avšak mohou pocházet od různých výrobců a mít odlišné parametry (nejdůležitější jsou pro nás rozsah a citlivost).
- I dva shodné mobily mohou naměřit rozdílné údaje, senzory mohou být poškozené, nezkalibrované či virtuální.
- Uvádíme, že měření na mobilech provádíme za stejných podmínek(stejná poloha a orientace mobilu, stejný čas, . . . ), což však není zcela přesné. Podmínky dokážeme zajistit pouze přibližně stejné.

Pokud byste chtěli v práci s phyphoxem pokračovat, doporučuji nechat žáky vyzkoušet export dat (a jejich případné zpracování) a vzdálený přístup přes jiné zařízení.

<span id="page-37-0"></span><sup>1</sup>To je také důvod, proč je třeba pracovat ve větší skupině, nikoli pouze ve dvojici.

# **4.2 Metodické pokyny: Měření rychlosti zvuku**

Cílem této aktivity je určit rychlost zvuku ve vzduchu. Použijeme k tomu funkci phyphoxu *Akustické stopky*, tedy stopky, které se spustí/zastaví na základě zvukového signálu. Použitým senzorem je mikrofon, kterým disponuje každé zařízení. Pro zajištění co nejlepších výsledků je nutné měření provádět v relativně tichém prostředí.

**Téma:** Měření rychlosti zvuku ve vzduchu pomocí akustických stopek.

**Cíle výuky:** Žáci vždy ve dvojici s pomocí akustických stopek určí rychlost zvuku ve vzduchu. Žáci rovněž určí standardní a relativní nejistoty měření.

**Časová náročnost:** 1-2 vyučovací hodiny.

**Pomůcky:** Každá dvojice potřebuje dva mobily nebo tablety s nainstalovanou aplikací phyphox a dva pracovní listy (jeden pro každého). K určení délky je zapotřebí vhodné délkové měřidlo (např. svinovací metr), zde stačí jeden kus pro celou skupinu.

**Požadované znalosti:** Žáci by měli disponovat základními znalosti učiva o akustice, jmenovitě by měli znát defnici pojmu *zvuk* a vědět, že se šíří konečnou rychlostí. Pokud žáci neumí pracovat s nejistotami měření, pak lze tuto aktivitu využít jako úvod do tohoto tématu.

**Věková kategorie:** Střední škola (pokud adekvátně zredukujeme část týkající se nejistot měření, je možné aktivitu realizovat i na základní škole).

# **Průběh hodiny**

1. **Úvod** (5 min)

Pokud žáci ještě nemají staženou aplikaci phyphox, měli by si ji nyní stáhnout. V následující aktivitě budou využívat funkci *Akustické stopky*. Tato funkce by měla být dostupná na všech zařízeních, neboť k jejímu fungování je zapotřebí pouze mikrofon. Žáci mohou ověřit, zda jim správně funguje, tedy zda správně změří čas mezi dvěma zvukovými signály. Žáci si také do pracovního listu (příloha C) zapíšou podmínky panující během měření, jako jsou tlak, vlhkost a zejména teplota vzduchu.

2. **Sestavení experimentu a odvození vztahu pro rychlost zvuku** (10 min)

S žáky probereme sestavení experimentu: měří vždy ve dvojicích, položí dva mobily do určité vzdálenosti od sebe a změří dobu mezi dvěma zvukovými signály – podrobnější rozpis lze nalézt v pracovním listu. Zde je důležité žákům dobře vysvětlit, jak dojdeme k výslednému vztahu. Doporučuji si-tuaci nejprve nakreslit<sup>[2](#page-38-0)</sup> a podrobně vysvětlit, jak celý experiment probíhá, případně experiment zinscenovat s žáky ve formě hrané scénky<sup>[3](#page-38-1)</sup>. Bez tohoto

<span id="page-38-0"></span><sup>&</sup>lt;sup>2</sup>Ilustrace by zde byla na místě, ale z mých zkušeností je lepší, když je obrázek kreslen před žáky a postupně do něj zachycujeme časový sled jednotlivých událostí měření.

<span id="page-38-1"></span><sup>3</sup>Může probíhat např. tak, že dva žáci mají roli stopek, třetí roli zvukového signálu. Žácistopky spouští/zastavují měření, když k nim dospěje žák-zvuk (mohou například používat ruce jako hodinové ručičky, nebo jinak zřetelně naznačit, jaký zrovna ukazují čas). Z mých zkušeností toto žáky velmi baví a následně celé situaci velmi dobře rozumí.

nebude mnohým žákům jasné, proč se časové rozdíly na stopkách "nevyruší", nýbrž sečtou. V pracovním listu je rovněž QR kód, pod kterým si žáci mohou pustit krátké ilustrační video k tomuto experimentu, které natočili autoři aplikace (video je s anglickým komentářem, ale i bez jazykové znalosti je z něj patrné, jak experiment probíhá).

#### 3. **Kalibrace senzoru** (5 min)

V závislosti na tom, v jak hlučném prostředí prostředí pracujeme, žáci změní hodnotu *Práh měření*. I pro tiché prostředí doporučuji zvýšit hodnotu na 0,3, předejdeme tak nechtěnénu spuštění/zastavení stopek ruchem z okolí. Pokud by mobil naopak nereagoval na tlesknutí (v praxi jsem se s tímto setkal zejména s iPhony), můžeme hodnotu nastavit zpět na původních 0,1.

#### 4. **Vlastní měření** (10-15 min)

Necháme žáky ve dvojicích provádět měření, viz obrázek [4.1.](#page-41-0) Pokud to prostor dovouluje, je dobré jednotlivé dvojice rozmístit tak, aby se vzájemně nerušily. Pokud tuto možnost nemáme, vyhradíme místo na měření, které pak každá dvojice provádí zvlášť (i takto není problém měření v rámci dvou vyučovacích hodin stihnout).

Je dobré si předem podle skutečné hodnoty rychlosti zvuku za dané teploty dopočítat, jak by přibližně měl vycházet rozdíl časů naměřených na stopkách pro danou vzdálenost. V pracovním listu je zadaná vzdálenost 3 metry, časový rozdíl by měl vycházet přibližně 0,018 sekundy (za "normálních" podmínek). Pomocí této hodnoty pak můžeme žáky upozornit na případné chybné měření. **Pozor!** Žáci by měli dbát na to, aby nejen mobily, ale především jejich mikrofony byly správně umístěny ve zvolené vzdálenosti, jinak si mohou do měření zanést velké chyby. Samotná tlesknutí není z důvodu ozvěny vhodné provádět hned po sobě, je vždy lepší alespoň sekundu počkat. V pracovním listu je tabulka, podle které se má měření provést pětkrát. Pro snížení nejistot měření jej samozřejmě můžete provést i víckrát. Důležité je však vždy měřit se stejnou dvojicí mobilů (tedy vlastně senzorů).

Často se ovšem může stát, že stopky nefungují správně, nejčastěji právě z důvodu zachycení ozvěny prvního tlesknutí a tedy příliš brzkého zastavení. Pokud toto nastane, je třeba změnit hodnotu *Minimální zpoždění*, většinou stačilo zvýšit z hodnoty 0,1 sekundy na 0,2 sekundy. Z důvodu těchto kalibrací senzoru může žákům zabrat hodně pokusů (kolem dvaceti není výjimkou), než se jim podaří pět úspěšných měření.

#### 5. **Výpočet nejistoty měření a rychlosti zvuku** (10-15 min)

Pokud jste s žáky na laboratorních pracích již pracovali s nejistotami měření, neměla by jim tato část dělat problémy. Sestává se totiž ze čtyř početně jednoduchých kroků[4](#page-40-0) (uvedeno pro obecnou veličinu *x*:

• Výpočet aritmetického průměru naměřených hodnot

$$
\bar{x} = \frac{x_1 + x_2 + \ldots + x_n}{n}
$$

• Výpočet standardních nejistot $5$  pro jednotlivá měření

$$
\Delta x_i = |\bar{x} - x_i|
$$

• Výpočet aritmetického průměru standardních nejistot

$$
\overline{\Delta x} = \frac{\Delta x_1 + \Delta x_2 + \ldots + \Delta x_n}{n}
$$

• Výpočet relativní nejistoty

$$
\delta x = \frac{\overline{\Delta x}}{\bar{x}} \cdot 100\%
$$

Závěrečný výpočet rychlosti zvuku ve vzduchu je pak jen záležitost dosazení.

Pozastavme se však ještě u relativní nejistoty rychlosti zvuku. Zde je velmi důležité žáky upozornit na skutečnost, že při násobení či dělení dvou veličin ve fyzikálním vztahu se jejich relativní nejistoty **sčítají**, výsledná nejistota je tedy vždy větší. Co se týče nejistoty měření vzdálenosti, volíme typicky nejmenší díl na našem měřidle (nebo jeho polovinu). Pokud pracujeme s hodnotou vzdálenosti řádově v metrech, doporučuji počítat s nejistotou 1 cm, neboť žáci často nedají mikrofon přesně do uvedené vzdálenosti, jak je popsáno výše. Nejistoty měření času mohou být naopak značné, pokud by se tak stalo, nechte žáky vyškrnout měření s největšími nejistotami a provést je znovu.

Výslednou hodnotu rychlosti zvuku ve vzduchu pak žáci porovnají s tabulkovou hodnotou a v rámci nejistoty by se hodnoty měly shodovat. Pro žáky může být zajímavé zjištění, že rychlost zvuku v prostředí je závislá na teplotě, pro vzduch například přibližně platí:

$$
v = (331, 57 + 0, 607t) \,\mathrm{m \cdot s^{-1}},
$$

kde *t* je teplota vzduchu ve stupních Celsia [\[53\]](#page-51-0). Teoretickou rychlost zvuku určíme dosazením dříve naměřené teploty vzduchu do vztahu uvedeného výše, pokud nemáme k dispozici teploměr, teplotu alespoň odhadneme.

<span id="page-40-0"></span><sup>4</sup>Zde je třeba uvést na pravou míru výpočet nejistot. Správně bychom měli určit tzv. *kombinovanou standardní nejistotu*, do níž zahrneme statisticky stanovenou standardní nejistotu typu A (nejistota měření) a odhadnutou standardní nejistotu typu B (nejistota měřidla). V případě měření vzdálenosti senzorů má však mnohem větší vliv standardní nejistota typu B, (nejistotu měření nemá smysl počítat, jelikož měření provádíme pouze jednou), v případě měření času pak naopak převáží standardní nejistota typu A, zatímco nejistota měřidla je v porovnání s ní zanedbatelná. [\[51\]](#page-51-1)

<span id="page-40-1"></span><sup>5</sup>Zde bychom pro určení standardní nejistoty typu A měli vypočítat *výběrovou směrodatnou odchylku nezávislých pozorování* (obvykle označovanou jen jako směrodatná odchylka) [\[52\]](#page-51-2). V souladu s gymnaziálními učebnicemi se však budeme držet jednoduššího postupu [\[36\]](#page-50-0).

<span id="page-41-0"></span>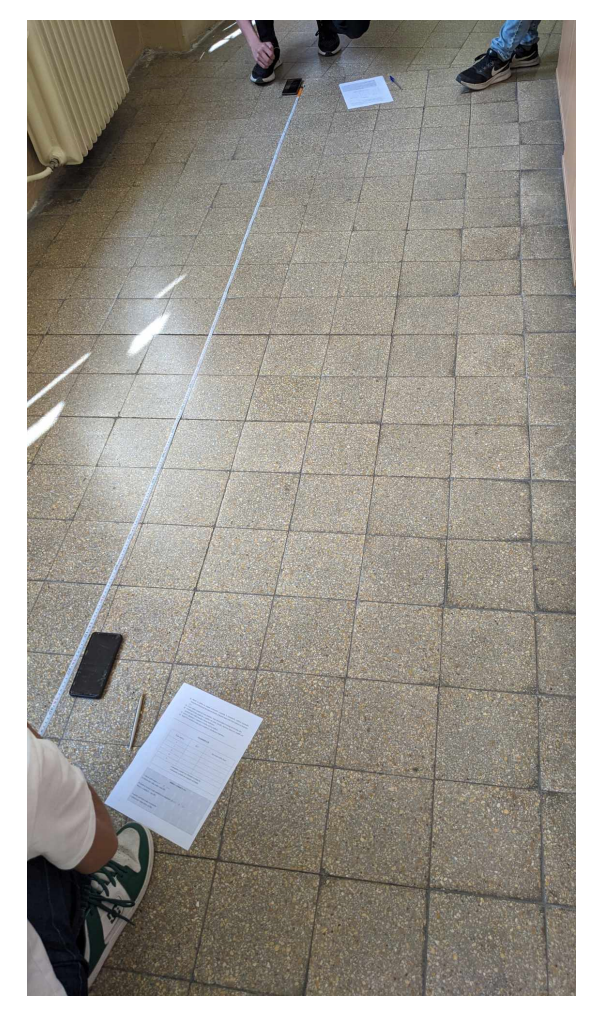

Obrázek 4.1: Žákovské měření rychlosti zvuku

# **4.3 Metodické pokyny: Využití barometru k měření výškových rozdílů a k odhadnutí hustoty vzduchu**

Cílem této aktivity je využití senzoru tlaku (barometru), který je zabudován v chytrém telefonu, k měření rozdílů nadmořských výšek a k odhadnutí hustoty vzduchu. Každý žák může pro měření tlaku zvolit různé rozdíly výšek, což umožňuje následnou diskuzi o přesnosti senzoru. Aktivitu lze provádět jak ve škole, tak ve venkovním prostředí.

**Téma:** Využití barometru k měření výškvých rozdílů a k odhadnutí hustoty vzduchu.

**Cíle výuky:** Žáci s pomocí aplikace phyphox změří tlak vzduchu v různých místech s odlišnou nadmořskou výškou a spočítají rozdíl těchto výšek. Žáci určí přibližnou hodnotu hustoty vzduchu pomocí vztahu pro hydrostatický tlak.

**Časová náročnost:** 1-2 vyučovací hodiny.

**Pomůcky:** Každý žák nebo skupina potřebuje zařízení s nainstalovanou aplikací phyphox a pracovní list (příloha D). Pro určení převodního vztahu mezi rozdílem atmosférického tlaku a rozdílem nadmořské výšky je třeba vhodné délkové měřidlo (např. svinovací metr).

**Požadované znalosti:** Žáci by měli disponovat základními znalosti učiva o tlaku – jak je defnován, v jakých jednotkách se měří a jak je defnován hydrostatický tlak.

**Věková kategorie:** Střední škola

# **Průběh hodiny**

1. **Úvod** (5 min)

Žáci si rozdají vytištěné pracovní listy, stručně se seznámí s jejich obsahem. Pokud ještě nemají aplikaci phyphox staženou, měli by si ji stáhnout do svého zařízení.

#### 2. **Seznámení se s čidlem tlaku** (5 min)

Žáci podle pokynů pracovního listů spustí v aplikaci phyphox experiment *Tlak* a vyzkouší si, jak měření tlaku funguje. **Pozor!** Ze zkušeností vyplývá, že ne všechna zařízení tímto senzorem disponují. Je tedy třeba zjistit, kolik mobilů schopných měření máme ve třídě k dispozici, a podle toho žáky rozdělit do skupin.

#### 3. **Zopakování učiva o tlaku**[6](#page-42-0) (10 min)

Nyní je třeba s žáky zopakovat základní poznatky o tlaku, jak jsou uvedeny v pracovním listu, tedy jeho defnici, jednotky a vztah pro hydrostatický tlak. Je na místě poznamenat, že tento vztah neplatí pro plyny, ale pouze pro kapaliny. Pro malé výškové rozdíly ho však můžeme použít i u plynů.

<span id="page-42-0"></span><sup>6</sup>Pokud jste v předchozích hodinách tyto poznatky s žáky probírali, můžete tuto část přeskočit a nechat žáky pracovat samostatně.

#### 4. **Stanovení převodního vztahu** (5 min)

Žáci dle pokynů pracovního listu změří tlak v daných výškách a vypočtou rozdíl těchto hodnot. Žáci poté určí převodní vztah - jaký rozdíl tlaků odpovídá změně výšky o 1 m (cca 12,5 Pa). Zde je třeba s žáky probrat přesnost tohoto senzoru a k měření jakých výškových rozdílů bude tato metoda vhodná.

#### 5. **Vlastní měření** (15 min pro měření ve škole)

Necháme žáky měřit hodnoty tlaku na různých místech. Pokud celé měření probíhá ve škole, je možné měřit v různých patrech budovy nebo na schodištích. Předem je vhodné se s žáky domluvit na přiměřené úrovni pracovního hluku. Pokud máme možnost a dostatek času jít s žáky ven (což se během jedné vyučovací hodiny obvykle nestihne), pak můžeme volit z celé škály možností: měřit převýšení v kopcovitém terénu, mezi stanicemi metra, změřit výšku věže/rozhledny apod. Měření lze takto provádět i např. na exkurzi či školním výletě, jak je popsáno v kapitole 3.

#### 6. **Závěrečné výpočty a diskuze** (20-25 min)

Žáci pomocí naměřených hodnot a svých předchozích znalostí vypočtou výškové rozdíly mezi jimi měřenými místy. Pokud můžeme výsledky ověřit kvantitativně, je vhodné to provést (změřit výšku podlaží měřícím pásmem, nalézt na internetu hodnotu převýšení,...). V opačném případě ověříme výsledky alespoň kvalitativně při diskuzi s žáky (výška jednoho podlaží by měla být zhruba čtyři metry, převýšení zřejmě nebude v kilometrech,...). Může se snadno stát, že mezi naměřenými hodnotami dojde k významným rozdílům; například pokud žákům výška tří poschodí vyjde mezi 14 a 20 metry, není snadné určit bez přesného měření, která z těchto hodnot je blíže skutečné hodnotě.

Pokud se v měření vyskytly odchylky, diskutujeme s žáky o jejich původu. Nejčastěji bývá chyba v samotném barometru, kdy se často stává, že číselný výstup velmi osciluje, i když se výška nemění. Takto si snadno zaneseme do měření systematickou chybu již během určování převodního vztahu. V diskuzi rovněž s žáky hovořte o limitech tohoto měření – atmosférický tlak ve skutečnosti obecně neklesá s výškou lineárně, nýbrž exponenciálně [\[54\]](#page-51-3). Stejně tak neklesá lineárně ani hustota vzduchu, měření lze tedy rozumně provádět jen v určitém rozsahu výšek.

Následné určení hustoty vzduchu není pro žáky triviální úkol, neboť je třeba do vztahu pro hydrostatický tlak dosadit místo tlaku a výšky jejich změny. Početně se sice jedná o jednoduchý krok, ale myšlenkově toto může dělat potíže (častá otázka: "Proč je tam najednou delta?"). Pokud považujeme hustotu vzduchu za konstantní, stačí do výsledného vztahu dosadit tlakový rozdíl, odpovídající výškový rozdíl a tíhové zrychlení. Tato úvaha může činit potíže i šikovnějším žákům, doporučuji jí věnovat patřičné množství času. Hustota vzduchu z tohoto výpočtu vychází přiližně mezi 1,0 až 1,5 kg $\cdot$  m<sup>-3</sup>, přičemž reálná hodnota závisí především na teplotě a vlhkosti vzduchu [\[40\]](#page-51-4); obvykle se na středních školách pracuje s hodnotou  $1,25$  kg $\cdot$  m<sup>-3</sup>.

**Alternativní postup**: Celý průběh hodiny, jak je popsán výše, lze provést obráceně. Můžeme vyjít ze známé hodnoty hustoty vzduchu a pomocí vztahu pro hydrostatický tlak spočítat, jaký rozdíl tlaků odpovídá danému výškovému rozdílu, a tuto hodnotu následně ověřit měřením. Osobně však dávám přednost původnímu postupu, jelikož se mi zdá fyzikálně zajímavější pro žáky.

# **Kapitola 5**

# **Zhodnocení využití phyphoxu ve výuce fyziky**

V předchozím textu, konkrétně v kapitole 1, jsme se věnovali obecnějším důvodům, zda vůbec telefon či tablet ve výuce používat či nikoli. V této části bych se chtěl zaměřit na praktičtější aspekty použití, tedy konkrétní situace, kdy je použití aplikace vhodné a jakým překážkám může vyučující potenciálně čelit. Kapitola vychází z mých zkušeností coby vyučujícího.

Předně si uvědomme, že soustava a kvalita senzorů uvnitř zařízení jsou úzce spjaty s jeho cenou (popřípadě stavem). Čím dražším zařízením žák disponuje, tím více senzorů má obvykle k dispozici, což je sice dobrá zpráva pro měření jako takové, zároveň to však vrhá špatné světlo na spolužáky, kteří mají zařízení levnější (a většinou i méně kvalitní). U těchto žáků pak tato situace může vyvolat negativní pocity a značně snížit jejich motivaci k prováděným aktivitám. Zažil jsem případ, kdy žákovi nefungoval téměř žádný senzor (vzhledem ke stavu jeho mobilu to nebylo příliš překvapivé), takové situace jsou však výjimkou. Tyto situace, kdy sestava senzorů k měření není kompletní, můžeme vyřešit sloučením žáků do skupinek tak, aby se v každé nacházelo alespoň jedno zařízení schopné měření.

Další problém může nastat při porovnávání výstupů stejných senzorů na různých zařízení (blíže rozebráno v sekci 4.1). Jak jsem již zmínil, senzory pocházejí od různých výrobců a mají různé kalibrace. Může tedy dojít k situacím, kdy dva senzory měřící stejnou veličinu za stejných podmínek naměří různé hodnoty. Typicky se toto děje např. u magnetometru. Ostatní senzory jsou však obecně poměrně spolehlivé.

Výše uvedené problémy (společně s těmi již popsanými v dřívějších pracech) ilustrují, že využití phyphoxu ve výuce fyziky není samospásné. Jedná se však o podobné problémy, na které bychom narazili i při jiných způsobech výuky – použití různých typů ampérmetrů a voltmetrů při laboratorních pracích z elektřiny také téměř jistě povede k různým naměřeným hodnotám elektrického proudu a napětí apod. Mnohdy se rovněž nejedná o problémy nepřekonatelné, pokud se jim vyučující a žáci dokáží přizpůsobit.

Jako jednoznačná pozitiva pak hodnotím dostupnost a jednoduchost ovládání phyphoxu; přechod od začátečníků na pokročilé uživatele je většinou pro žáky záležitostí prvních několika měření. V případě provádění demonstračních experimentů je velmi užitečná funkce vzdáleného přístupu z jiného zařízení. Export

naměřených dat umožňuje jejich následné zpracování bez nutnosti zápisu během měření, což žáci často ocenili. Některé experimenty (např. měření odstředivého zrychlení) bychom pak bez phyphoxu realizovali při výuce jen stěží. Jako největší přednost phyphoxu pak vnímám variabilitu jeho použití. Vyučující si může vybrat, zda phyphox používat jako doplněk při výuce, nebo jestli na něm budou fyzikální měření z velké části postavena. Navíc používání této aplikace není limitováno pouze na výuku; během doby, kdy jsem phyphox ve výuce využíval, se našlo několik žáků, které aplikace zaujala a "hráli" si s ní i ve svém volném čase. Žáci, kteří se sami od sebe zabývají fyzikou – co víc by si učitel mohl přát?

Z předchozím řádků vyplývá , že chytré zařízení s phyphoxem se vlastně neliší od jiných fyzikálních pomůcek, neboť při překonání určitých překážek představuje pro učitele a žáky užitečný nástroj ve výuce fyziky.

# **Závěr**

V rámci této diplomové práce byly splněny cíle stanovené jejím zadáním.

V kapitole 1 je popsán fenomén BYOD a jeho využití ve výuce přírodovědných předmětů.

Kapitola 2 je věnována aplikaci phyphox, v první části kapitoly je popsána aplikace jako taková, její funkce a senzory v chytrých zařízeních, ze kterých nám phyphox zobrazí měřená data. Součástí druhé části kapitoly je rešerše využití phyphoxu ve výuce fyziky. Je zde popsána řada relevantních zahraničních i tuzemských zdrojů.

Obsahem kapitoly 3 je seznam originálních i převzatých námětů využití phyphoxu ve výuce fyziky. U námětů, které byly realizovány ve výuce fyziky na střední škole, jsou popsány zkušenosti a doporučení pro budoucí využití. Náměty jsou na patřičných místech doplněny obrázky a ilustracemi.

Kapitola 4 je věnována metodickým pokynům pro učitele k pracovním listům vytvořeným ke třem vybraným aktivitám – porovnání výstupů senzorů na různých zařízeních, měření ryclosti zvuku a měření výškových rozdílů pomocí barometru. Metodické pokyny jsou doplněny o zkušenosti z realizací těchto aktivit. Samotné pracovní listy nalezeneme v příloze ve dvou verzích; kromě nevyplněných verzí pro žáky jsou zde také vzorově vyplněné pracovní listy určené učitelům.

Kapitola 5 je pak shrnutím výhod a nevýhod využití phyphoxu ve výuce fyziky na střední škole a vychází primárně z mých zkušeností.

V rámci této práce byl sepsán stručný návod k používání phyphoxu pro začátečníky, který je také součástí přílohy.

Během psaní této práce jsem z vlastní iniciativy kontaktoval autory aplikace, dopomohl k jejímu kompletnímu přeložení do češtiny a stal se součástí programu Phyphox Ambassador Program. Pracovní listy, které vznikly v rámci této práce, budou umístěny na webové stránky phyphoxu a přístupné ostatním uživatelům. Do budoucna by se na tuto práci dalo navázat popisem dalších námětů a aktivit využití phyphoxu ve výuce.

# **Literatura**

- [1] Wikipedia contributors. Mobile phone Wikipedia, the free encyclopedia. [https://en.wikipedia.org/w/index.php?title=Mobile\\_phone&](https://en.wikipedia.org/w/index.php?title=Mobile_phone&oldid=1176846458) [oldid=1176846458](https://en.wikipedia.org/w/index.php?title=Mobile_phone&oldid=1176846458), 2023. [Online; citováno 30. 9. 2023].
- [2] Mobile Phones 2016: A Bellyful of Technology. [https://stats.areppim.](https://stats.areppim.com/stats/stats_mobilexpenetr.htm) [com/stats/stats\\_mobilexpenetr.htm](https://stats.areppim.com/stats/stats_mobilexpenetr.htm), 2016. [Online; citováno 30. 9. 2023].
- [3] Grossmann L. Invention of the year: The iPhone, TIME magazine. [https://content.time.com/time/specials/2007/article/0,](https://content.time.com/time/specials/2007/article/0,28804,1677329_1678542_1677891,00.html) [28804,1677329\\_1678542\\_1677891,00.html](https://content.time.com/time/specials/2007/article/0,28804,1677329_1678542_1677891,00.html), 2007. [Online; citováno 30. 9. 2023].
- [4] Taylor P. Number of smartphone users worldwide. [https://www.statista.](https://www.statista.com/statistics/330695/number-of-smartphone-users-worldwide/) [com/statistics/330695/number-of-smartphone-users-worldwide/](https://www.statista.com/statistics/330695/number-of-smartphone-users-worldwide/), 2023. [Online; citováno 30. 9. 2023].
- [5] Wikipedia contributors. Bring your own device Wikipedia, the free encyclopedia. [https://en.wikipedia.org/w/index.php?title=Bring\\_](https://en.wikipedia.org/w/index.php?title=Bring_your_own_device&oldid=1175984376) [your\\_own\\_device&oldid=1175984376](https://en.wikipedia.org/w/index.php?title=Bring_your_own_device&oldid=1175984376), 2023. [Online; citováno 30. 9. 2023].
- [6] Kuznekof J. H. and Titsworth S. The impact of mobile phone usage on student learning. *Communication Education*, 62(3):233–252, 02 2013.
- [7] K Hochberg, J. Kuhn, and A. Müller. Using smartphones as experimental tools – efects on interest, curiosity, and learning in physics education. *Journal of Science Education and Technology*, 27:385–403, 10 2018.
- [8] M. González, M. Á. González, E. Martin, C. Llamas, Ó. Martínez, J. Vegas, M. Herguedas, and C. Hernández. Teaching and learning physics with smartphones. *Journal of Cases on Information Technology*, 17:2015, 05 2015.
- [9] Wijtmans M., an Rens L., and van Muijlwijk-Koezen J. E. Activating students' interest and participation in lectures and practical courses using their electronic devices. *Journal of Chemical Education*, 91(11):1830–1837, 08 2014.
- [10] Physical phone experiments. Domovské stránky aplikace phyphox. [www.](www.phyphox.org) [phyphox.org](www.phyphox.org), 2023. [Online; citováno 30. 9. 2023].
- [11] Fraden J. *Handbook of Modern Sensors*. Springer, 2010. [cit. 20. 3. 2024].
- [12] Physical Phone Experiments. phyphox sensor database. [https://phyphox.](https://phyphox.org/sensordb/) [org/sensordb/](https://phyphox.org/sensordb/), 2024. [Online; citováno 25. 4. 2024].
- [13] Google Help. Take temperature of objects around you with your pixel phone. https://www.youtube.com/watch?v=ya9iTLIIsEg&ab channel= [GoogleHelp](https://www.youtube.com/watch?v=ya9iTLIIsEg&ab_channel=GoogleHelp), 2023. [Online video; citováno 17. 11. 2023].
- [14] Physical Phone Experiments. Často kladené otázky ohledně phyphpoxu. <https://phyphox.org/faq/>, 2024. [Online; citováno 25. 4. 2024].
- [15] GSMArena.com. Sensors in smartphones. [https://m.gsmarena.com/](https://m.gsmarena.com/glossary.php3?term=sensors) [glossary.php3?term=sensors](https://m.gsmarena.com/glossary.php3?term=sensors), 2023. [Online; citováno 30. 9. 2023].
- [16] Škopek P. Techbox: váš telefon je prošpikovaný senzory. [https://mobilenet.](https://mobilenet.cz/clanky/techbox-vas-telefon-je-prospikovany-senzory-12496) [cz/clanky/techbox-vas-telefon-je-prospikovany-senzory-12496](https://mobilenet.cz/clanky/techbox-vas-telefon-je-prospikovany-senzory-12496), 2013. [Online; citováno 30. 9. 2023].
- [17] Vieyra Software. Physics toolbox sensor suite. [https://www.](https://www.vieyrasoftware.net/physics-toolbox-sensor-suite) [vieyrasoftware.net/physics-toolbox-sensor-suite](https://www.vieyrasoftware.net/physics-toolbox-sensor-suite), 2023. [Online; citováno 18. 11. 2023].
- [18] Physical phone experiments. phyphox. [https://play.google.com/store/](https://play.google.com/store/apps/details?id=de.rwth_aachen.phyphox) [apps/details?id=de.rwth\\_aachen.phyphox](https://play.google.com/store/apps/details?id=de.rwth_aachen.phyphox), 2016. [Online; citováno 18. 11. 2023].
- [19] Staacks S., Hütz S., Heinke H., and Stampfer C. Advanced tools for smartphone-based experiments: phyphox. *Physics Education*, 53(4):045009, 05 2018. [Online; citováno 21. 4. 2024].
- [20] Staacks S., Dorsel D., Hütz S., Stallmach F., Splith T., Heinke H., and Stampfer C. Collaborative smartphone experiments for large audiences with phyphox. *European Journal of Physics*, 43(5):055702, 06 2022. [Online; citováno 21. 4. 2024].
- [21] Pierratos T. and Polatoglou M. H. Utilizing the phyphox app for measuring kinematics variables with a smartphone. *Physics Education*, 55(2):025019, 02 2020. [Online; citováno 21. 4. 2024].
- [22] Pusch A. and. Ubben M. S, Laumann D., Heinicke S., and Heusler S. Realtime data acquisition using arduino and phyphox: measuring the electrical power of solar panels in contexts of exposure to light in physics classroom. *Physics Education*, 56(4):045001, 04 2021. [Online; citováno 21. 4. 2024].
- [23] P. Lazos, A. Kateris, S. Tsoukos, P. Tzamalis, and A. Velentzas. Physics experiments at home. a case study in the era of covid-19 quarantine. 08 2021. [Online; citováno 21. 4. 2024].
- [24] Lawrence Livermore National Laboratory. Physics with Phones. [https:](https://st.llnl.gov/sci-ed/Physics-with-Phones) [//st.llnl.gov/sci-ed/Physics-with-Phones](https://st.llnl.gov/sci-ed/Physics-with-Phones), 2023. [Online; citováno 24. 3. 2024].
- [25] N. Imtinan and H. Kuswanto. The use of phyphox application in physics experiments: A literature review. *Jurnal Ilmu Pendidikan Fisika*, 8:183–191, 05 2023. [Online; citováno 21. 4. 2024].
- [26] Musiol T. Fyzikální experimenty s mobilem. [https://www.nase-trida.cz/](https://www.nase-trida.cz/fyzikalni-experimenty-s-mobilem/) [fyzikalni-experimenty-s-mobilem/](https://www.nase-trida.cz/fyzikalni-experimenty-s-mobilem/). [Online; citováno 20. 4. 2024].
- [27] Hejsková P. Magnety v hodině fyziky. In *Veletrh nápadů čitelů fyziky 27*, 2022. [Online; citováno 20. 4. 2024].
- [28] Tesař J. Vochozka V., Wegenkittlová P. Měření hladiny intenzity zvuku zařízeními s operačním systémem ios. In *Veletrh nápadů čitelů fyziky 26*, 2021. [Online; citováno 20. 4. 2024].
- [29] J. Matys. Fyzikální měření pomocí mobilního telefonu. Diplomová práce, Jihočeská univerzita v Českých Budějovicích, Pedagogická fakulta, České Budějovice, 2016. Vedoucí práce: Mgr. Vladimír Vochozka [citováno 20. 4. 2024].
- [30] T. Popek. Sady pro demonstrační experimenty ve středoškolské výuce fyziky mikrosvěta. Diplomová práce, Univerzita Karlova, Matematicko-fyzikální fakulta, Katedra didaktiky fyziky, Praha, 2021. Vedoucí práce : RNDr. Zdeňka Koupilová, PhD. [citováno 20. 4. 2024].
- [31] O. Smetanová. Jednoduchá fyzikální měření s tabletem nebo chytrým telefonem. Diplomová práce, Univerzita Palackého v Olomouci, Přírodovědecká fakulta, Olomouc, 2019. Vedoucí práce: Mgr. Lukáš Richterek, Ph.D. [citováno 20. 4. 2024].
- [32] L. Buchal. Žákovské experimenty pro výuku fyziky s využitím mobilního telefonu. Diplomová práce, Masarykova univerzita, Přírodovědecká fakulta, Brno, 2024. Vedoucí práce: doc. RNDr. Zdeněk Bochníček, Dr. [citováno 20. 4. 2024].
- [33] A. Kutnarová. Školní pokusy s tabletem nebo chytrým telefonem. Diplomová práce, Univerzita Palackého v Olomouci, Přírodovědecká fakulta, Olomouc, 2023. Vedoucí práce: Mgr. Lukáš Richterek, Ph.D. [citováno 20. 4. 2024].
- [34] Štoll I. *Dějiny fyziky*. Prometheus, 2009.
- [35] Česká televize. Rande s fyzikou volný pád. [https://edu.ceskatelevize.](https://edu.ceskatelevize.cz/video/473-volny-pad) [cz/video/473-volny-pad](https://edu.ceskatelevize.cz/video/473-volny-pad), 2011. [Online; citováno 17. 4. 2024].
- <span id="page-50-0"></span>[36] Široká M. Svoboda E., Bednařík M. *Fyzika pro gymnázia - Mechanika*. Prometheus, 2023.
- [37] Krejčí Č. Měříme s mobilem phyphox. [https://docplayer.cz/](https://docplayer.cz/224654788-Merime-s-mobilem-phyphox-mgr-cestmir-krejci-unor-2021.html) [224654788-Merime-s-mobilem-phyphox-mgr-cestmir-krejci-unor-2021](https://docplayer.cz/224654788-Merime-s-mobilem-phyphox-mgr-cestmir-krejci-unor-2021.html). [html](https://docplayer.cz/224654788-Merime-s-mobilem-phyphox-mgr-cestmir-krejci-unor-2021.html), 2021. [Online; citováno 25. 4. 2024].
- [38] Physical Phone Experiments. Smartphone-experiment: Centrifugal acceleration (en). [https://www.youtube.com/watch?v=lLCf05Hc83Y&t=159s&](https://www.youtube.com/watch?v=lLCf05Hc83Y&t=159s&ab_channel=phyphox) [ab\\_channel=phyphox](https://www.youtube.com/watch?v=lLCf05Hc83Y&t=159s&ab_channel=phyphox), 2017. [Online; citováno 17. 4. 2024].
- [39] Szyk B. Boiling point calculator. [https://www.omnicalculator.com/](https://www.omnicalculator.com/chemistry/boiling-point) [chemistry/boiling-point](https://www.omnicalculator.com/chemistry/boiling-point), 2024. [Online; citováno 28. 4. 2024].
- <span id="page-51-4"></span>[40] Wikipedie. Mollierův diagram — wikipedie: Otevřená encyklopedie. [https://cs.wikipedia.org/w/index.php?title=Mollier%C5%AFv\\_](https://cs.wikipedia.org/w/index.php?title=Mollier%C5%AFv_diagram&oldid=23178090) [diagram&oldid=23178090](https://cs.wikipedia.org/w/index.php?title=Mollier%C5%AFv_diagram&oldid=23178090), 2023. [Online; citováno 28. 4. 2024].
- <span id="page-51-5"></span>[41] Physical Phone Experiments. Supported sensors. [https://phyphox.org/](https://phyphox.org/sensors/) [sensors/](https://phyphox.org/sensors/). [Online; citováno 27. 4. 2024].
- [42] Apple Inc. Nabíječka magsafe. [https://www.apple.com/cz/shop/product/](https://www.apple.com/cz/shop/product/MHXH3ZM/A/nab%C3%ADje%C4%8Dka-magsafe) [MHXH3ZM/A/nab%C3%ADje%C4%8Dka-magsafe](https://www.apple.com/cz/shop/product/MHXH3ZM/A/nab%C3%ADje%C4%8Dka-magsafe), 2024. [Online; citováno 2. 5. 2024].
- [43] Intermagnet et al. Intermagnet reference data set (irds) 2018 defnitive magnetic observatory data. gfz data services., 2021. [Online; citováno 17. 4. 2024].
- [44] J. Nohýl V. Pazdera, J. Diviš. Měření fyzikálních veličin se systémem vernier. [https://fyzweb.cz/materialy/pazdera/komplet\\_7\\_SEPTIMA.pdf](https://fyzweb.cz/materialy/pazdera/komplet_7_SEPTIMA.pdf), 2012. [Online; citováno 25. 4. 2024].
- [45] Dvořák L. O magnetech ii. In *Dílny Heuréky 2017*, 2017. [Online; citováno 26. 4. 2024].
- [46] Wikipedie. Bílý šum wikipedie: Otevřená encyklopedie. [https://cs.wikipedia.org/w/index.php?title=B%C3%ADl%C3%BD\\_](https://cs.wikipedia.org/w/index.php?title=B%C3%ADl%C3%BD_%C5%A1um&oldid=22191139) [%C5%A1um&oldid=22191139](https://cs.wikipedia.org/w/index.php?title=B%C3%ADl%C3%BD_%C5%A1um&oldid=22191139), 2022. [Online; citováno 27. 4. 2024].
- [47] Desmos. Grafcký kalkulátor desmos. [https://www.desmos.com/](https://www.desmos.com/calculator) [calculator](https://www.desmos.com/calculator). [Online; citováno 12. 4. 2024].
- [48] Edufor s.r.o. Webové stránky vernier závislost intenzity osvětlení na vzdálenosti (bodový zdroj světla). [https://www.vernier.cz/namet/experiment/](https://www.vernier.cz/namet/experiment/cislo/262) [cislo/262](https://www.vernier.cz/namet/experiment/cislo/262), 2024. [Online; citováno 25. 4. 2024].
- [49] Edufor s.r.o. Webové stránky vernier závislost intenzity osvětlení na vzdálenosti (dlouhý tenký zdroj světla). [https://www.vernier.cz/namet/](https://www.vernier.cz/namet/experiment/cislo/263) [experiment/cislo/263](https://www.vernier.cz/namet/experiment/cislo/263), 2024. [Online; citováno 25. 4. 2024].
- [50] Reichl J. Encyklopedie fyziky fotometrické veličiny. [http://fyzika.](http://fyzika.jreichl.com/main.article/view/535-fotometricke-veliciny#) [jreichl.com/main.article/view/535-fotometricke-veliciny#](http://fyzika.jreichl.com/main.article/view/535-fotometricke-veliciny#), 2024. [Online; citováno 21. 4. 2024].
- <span id="page-51-1"></span>[51] Englich J. *Úvod do praktické fyziky I*. matfyzpress, 2006.
- <span id="page-51-2"></span>[52] Obdržálek J. Nejistoty typu a, b a pojem hodnoty veličiny. [https://utf.](https://utf.mff.cuni.cz/~jobdr/download/U3V/Jiste-I.pdf) [mff.cuni.cz/~jobdr/download/U3V/Jiste-I.pdf](https://utf.mff.cuni.cz/~jobdr/download/U3V/Jiste-I.pdf), 2014. [Online; citováno 1. 5. 2024].
- <span id="page-51-0"></span>[53] Wikipedie. Rychlost zvuku — wikipedie: Otevřená encyklopedie. [https://cs.wikipedia.org/w/index.php?title=Rychlost\\_zvuku&](https://cs.wikipedia.org/w/index.php?title=Rychlost_zvuku&oldid=23081734) [oldid=23081734](https://cs.wikipedia.org/w/index.php?title=Rychlost_zvuku&oldid=23081734), 2023. [Online; navštíveno 26. 4. 2024].
- <span id="page-51-3"></span>[54] Wikipedie. Atmosférický tlak — wikipedie: Otevřená encyklopedie. [https://cs.wikipedia.org/w/index.php?title=Atmosf%C3%](https://cs.wikipedia.org/w/index.php?title=Atmosf%C3%A9rick%C3%BD_tlak&oldid=23757394) [A9rick%C3%BD\\_tlak&oldid=23757394](https://cs.wikipedia.org/w/index.php?title=Atmosf%C3%A9rick%C3%BD_tlak&oldid=23757394), 2024. [Online; citováno 1. 5. 2024].

# **Seznam obrázků**

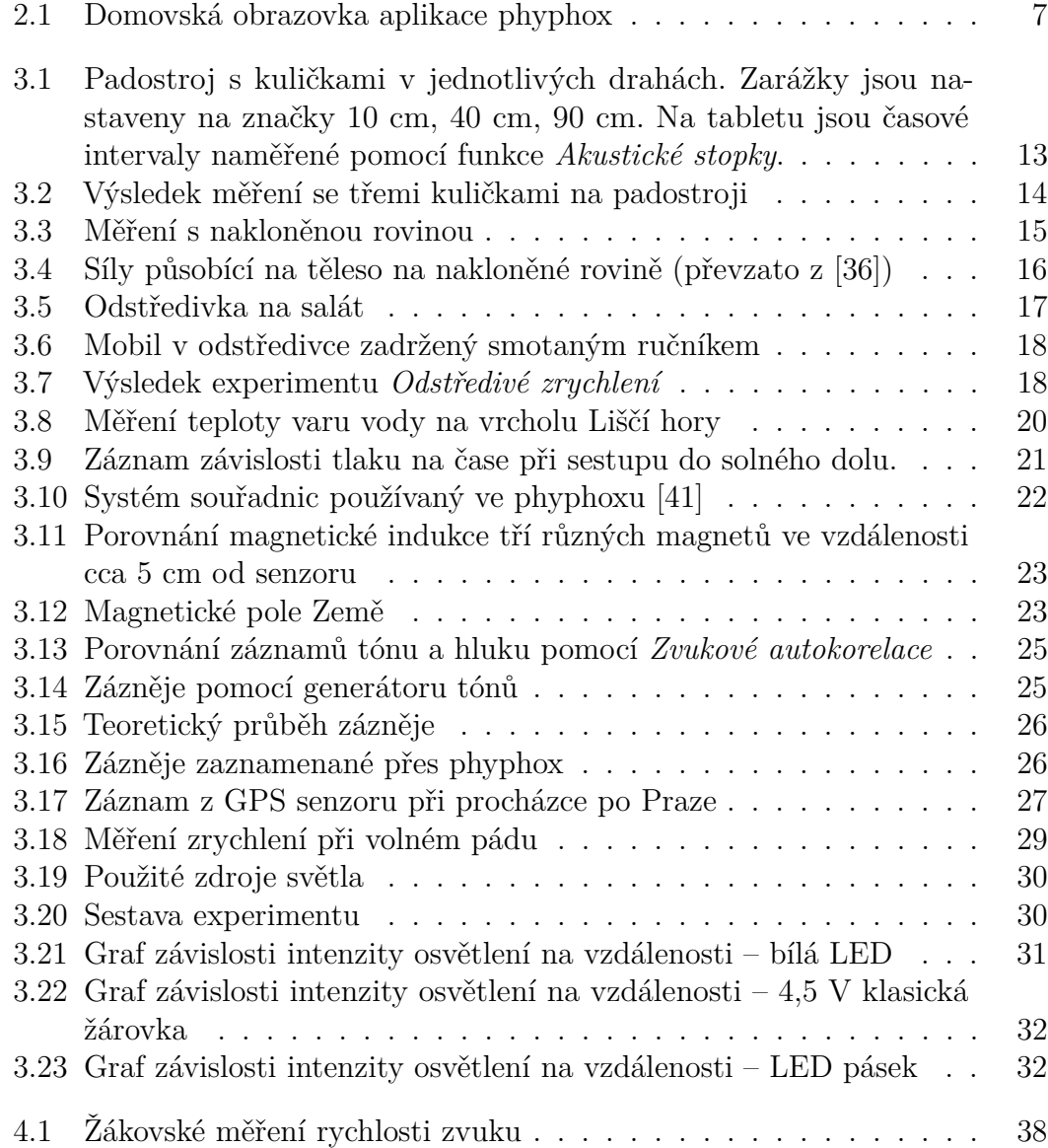

# **Přílohy**

# **Návod k používání aplikace phyphox**

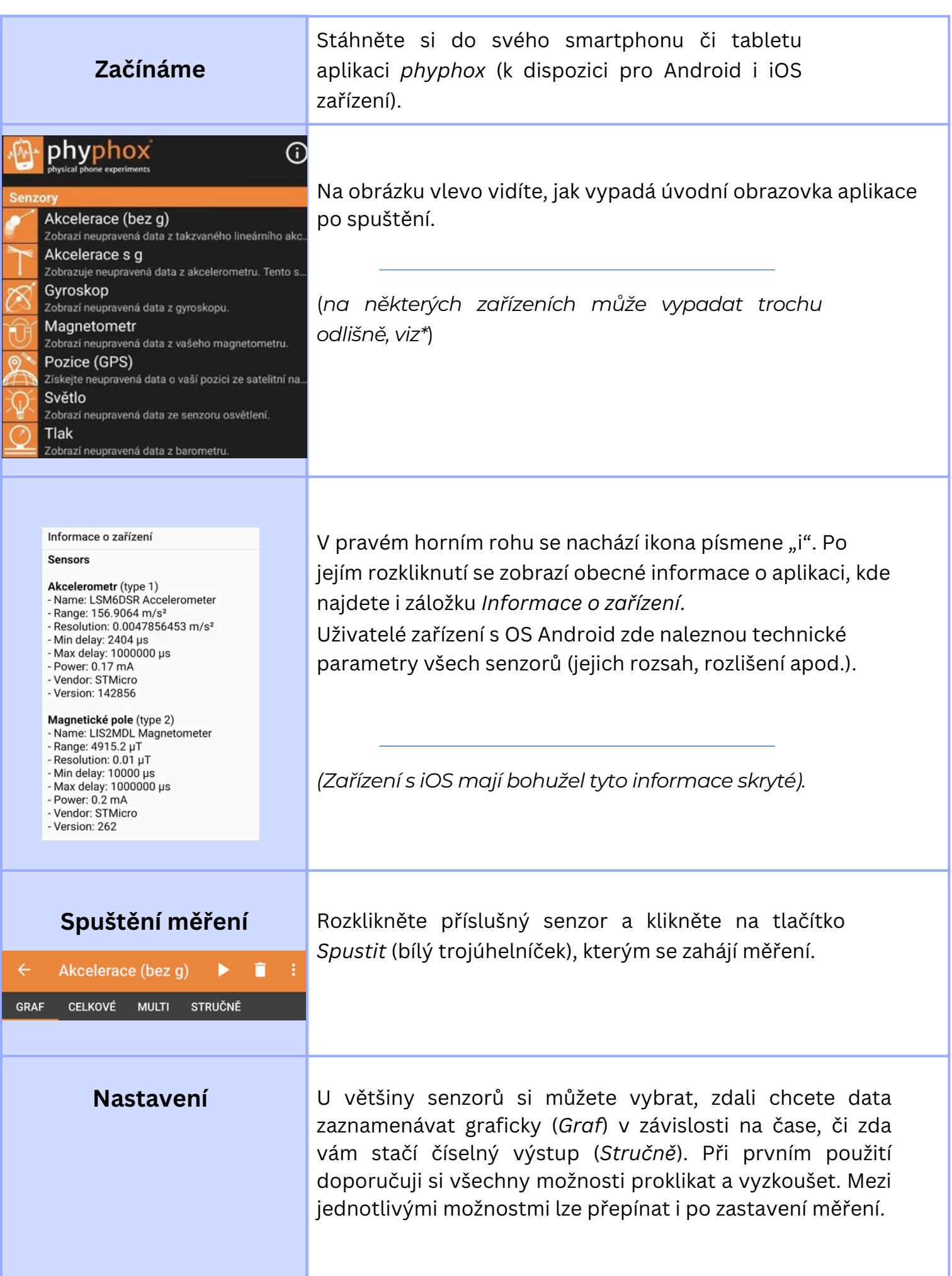

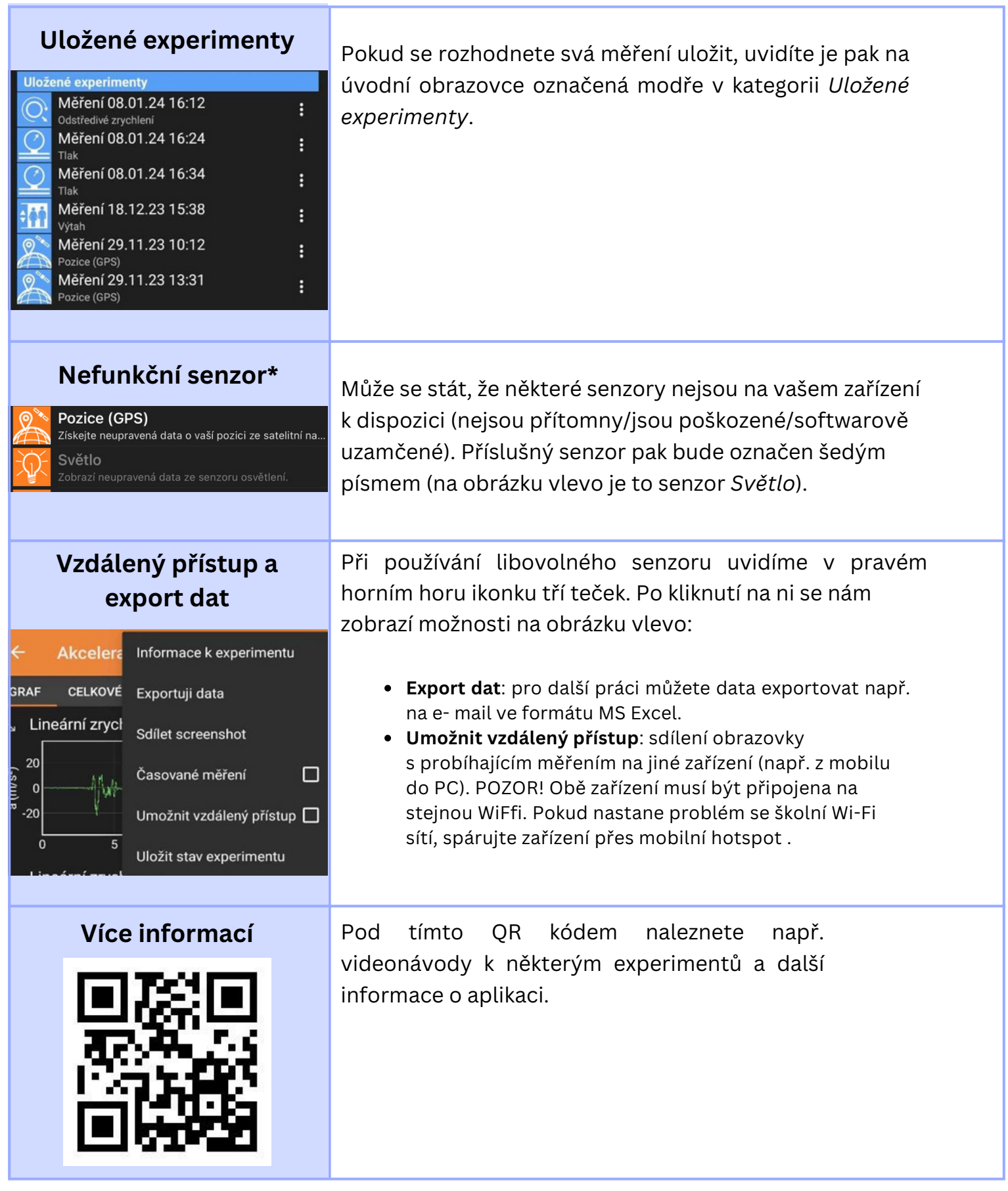

# PRACOVNÍ LIST

# POROVNÁNÍ DAT ZE SENZORŮ NA RŮZNÝCH ZAŘÍZENÍCH

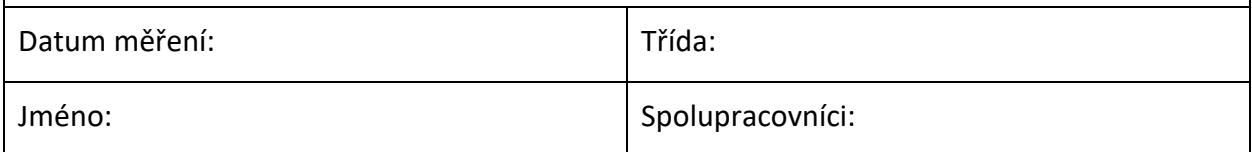

## **Úkol**

• Pomocí aplikace phyphox porovnejte pro vybrané senzory výstupy z několika různých zařízeních

#### **Pomůcky**

• Dva smartphony či tablety s aplikací phyphox

#### **Teorie**

Váš telefon či tablet obsahuje množství senzorů a měřidel, které mu umožňují vykonávat všechny funkce a zajišťují chod některých aplikací. Aplikace phyphox tato data zobrazuje a umožní nám, abychom s našimi zařízeními prováděli fyzikální měření.

#### **Postup**

- 1) Odhadněte, jaké senzory se mohou v mobilu či tabletu nacházet a k čemu je zařízení potřebuje.
- 2) Stáhněte si aplikaci phyphox a seznamte se s jejím prostředím.
- 3) Vytvořte skupiny po 4 členech a každý vyplňte tabulku níže. Na další straně naleznete instrukce k jednotlivým senzorům.

#### **Tabulka senzorů**

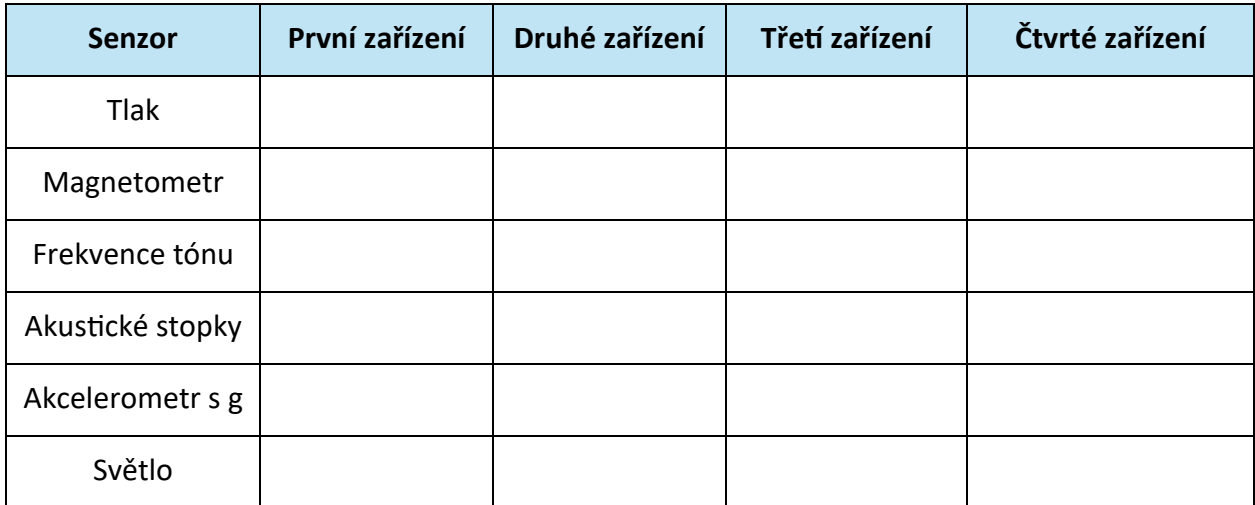

#### **Instrukce k měření**

- **Tlak**: Zapněte senzor *Tlak* v módu *Stručně* a zapište do tabulky zobrazované hodnoty atmosférického tlaku.
- **Magnetometr**: Zapněte senzor *Magnetometr* v módu *Stručně*. Měření provádějte vždy s jedním zařízením na stejném místě jeden po druhém. Zapište do tabulky hodnoty velikosti magnetické indukce.
- **Frekvence tónu**: Zvolte jedno zařízení z vašich čtyřech zařízení, ve funkci *Tónový generátor* zvolte frekvenci, kterou má zařízení generovat a generátor zapněte. Na ostatních zařízeních zapněte funkci *Zvuková autokorelace* a změřte frekvenci vydávaného zvuku. Zapište do tabulky hodnoty vydávané frekvence (označte podtrhnutím) a naměřených frekvencí.
- **Akcelerometr**: Zapněte senzor *Akcelerometr s g* v módu *Stručně* a zapište do tabulky hodnoty tíhového zrychlení.
- **Akustcké stopky**: Pomocí senzoru *Akustcké stopky* změřte časový interval mezi dvěma zvukovými událostmi (tlesknutí, hvízdnutí, ...). Používejte vždy dvojici zařízení a umístěte je tak, aby byla ve stejné vzdálenosti od zdroje zvuku. Porovnejte naměřené hodnoty z různých zařízení a je zapište do tabulky.
- **Světlo**: Pomocí senzoru *Světlo* změřte intenzitu osvětlení ve třídě a hodnoty ze všech zařízení zapište do tabulky.

#### **Závěrečné shrnut**:

• Podařilo se vám zajistt podmínky všech měření tak, aby proběhla úspěšně? U kterých senzorů bylo těžší vhodné podmínky zajistt?

• Čím je způsobeno, že stejné senzory použité na různých zařízeních nemusí ukazovat stejné výsledky?

• Které senzory považujete za spolehlivé napříč zařízeními?

# PRACOVNÍ LIST – VZOROVÉ ŘEŠENÍ

# POROVNÁNÍ DAT ZE SENZORŮ NA RŮZNÝCH ZAŘÍZENÍCH

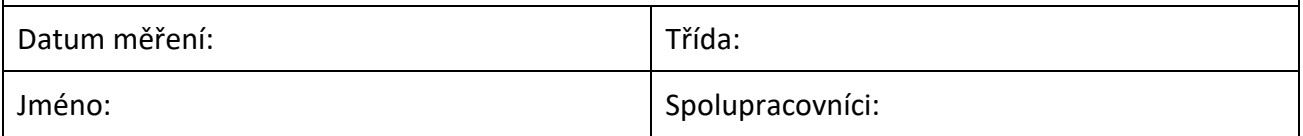

#### **Úkol**

• Pomocí aplikace phyphox porovnejte pro vybrané senzory výstupy z několika různých zařízeních

#### **Pomůcky**

• Dva smartphony či tablety s aplikací phyphox

#### **Teorie**

Váš telefon či tablet obsahuje množství senzorů a měřidel, které mu umožňují vykonávat všechny funkce a zajišťují chod některých aplikací. Aplikace phyphox tato data zobrazuje a umožní nám, abychom s našimi zařízeními prováděli fyzikální měření.

#### **Postup**

- 1) Odhadněte, jaké senzory se mohou v mobilu či tabletu nacházet a k čemu je zařízení potřebuje.
- 2) Stáhněte si aplikaci phyphox a seznamte se s jejím prostředím.
- 3) Vytvořte skupiny po 4 členech a každý vyplňte tabulku níže. Na další straně naleznete instrukce k jednotlivým senzorům. Pokud daným senzorem některé zařízení nedisponuje, do příslušně buňky v tabulce udělejte křížek.

#### **Tabulka senzorů**

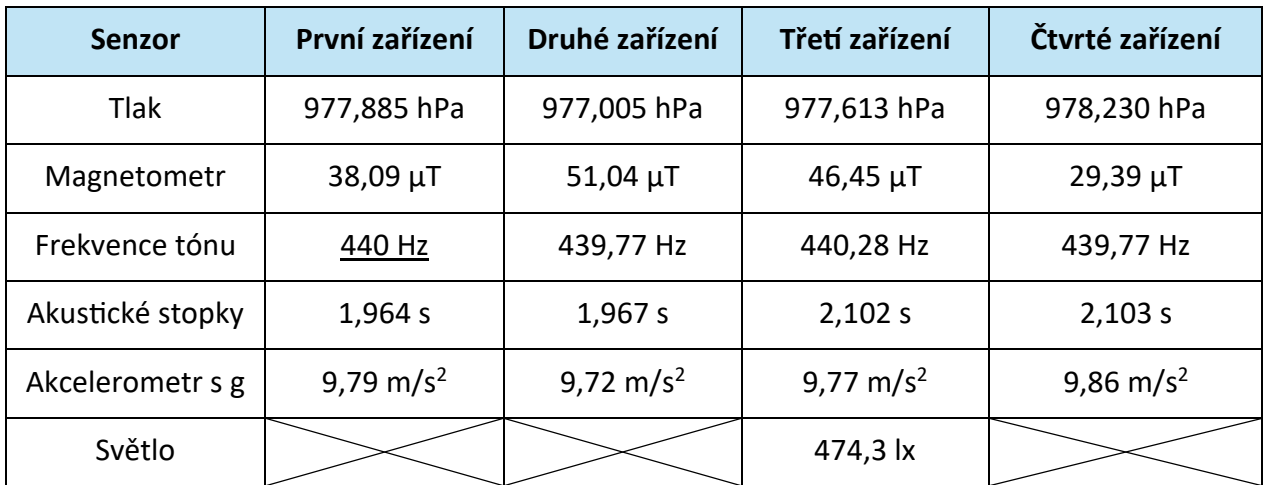

#### **Instrukce k měření**

- **Tlak**: Zapněte senzor *Tlak* v módu *Stručně* a zapište do tabulky zobrazované hodnoty atmosférického tlaku.
- **Magnetometr**: Zapněte senzor *Magnetometr* v módu *Stručně*. Měření provádějte vždy s jedním zařízením na stejném místě jeden po druhém. Zapište do tabulky hodnoty velikosti magnetické indukce.
- **Frekvence tónu**: Zvolte jedno zařízení z vašich čtyřech zařízení, ve funkci *Tónový generátor* zvolte frekvenci, kterou má zařízení generovat a generátor zapněte. Na ostatních zařízeních zapněte funkci *Zvuková autokorelace* a změřte frekvenci vydávaného zvuku. Zapište do tabulky hodnoty vydávané frekvence (označte podtrhnutím) a naměřených frekvencí.
- **Akcelerometr**: Zapněte senzor *Akcelerometr s g* v módu *Stručně* a zapište do tabulky hodnoty tíhového zrychlení.
- **Akustcké stopky**: Pomocí senzoru *Akustcké stopky* změřte časový interval mezi dvěma zvukovými událostmi (tlesknutí, hvízdnutí, ...). Používejte vždy dvojici zařízení a umístěte je tak, aby byla ve stejné vzdálenosti od zdroje zvuku. Takto porovnejte obě dvojice zařízení a naměřené hodnoty času zapište do tabulky.
- **Světlo**: Pomocí senzoru *Světlo* změřte intenzitu osvětlení ve třídě a hodnoty ze všech zařízení zapište do tabulky.

#### **Závěrečné shrnut**:

- Podařilo se vám zajistt podmínky všech měření tak, aby proběhla úspěšně? U kterých senzorů bylo těžší vhodné podmínky zajistt? *Senzor osvětlení byl dostupný pouze u jednoho zařízení, ale zajištění podmínek je jednoduché, stejně jako u akcelerometru, tlaku, a frekvence tónu. U akustckých stopek je těžší zajistt správnou vzdálenost senzorů od zdroje zvuku. V případě magnetometru vidíme, že se hodnoty značně rozcházejí. V případě zařízení 2 a 3 byla naměřena přibližná hodnota velikost magnetcké indukce Země, u zařízení 1 a 4 se zřejmě projevila přítomnost jiných magnetckých polí související s jejich konstrukcí.*
- Čím je způsobeno, že stejné senzory použité na různých zařízeních nemusí ukazovat stejné výsledky?

*Může to být způsobeno přímo senzory v zařízeních, které pochází od jiných dodavatelů a mohou být rozdílně zkalibrovány. Dalšími možnými příčinami jsou nesprávné provedení měření či velká změna okolních podmínek během měření.*

• Které senzory považujete za spolehlivé napříč zařízeními? *Za spolehlivé se dají podle tabulky považovat akcelerometr, barometr a mikrofon.*

# PRACOVNÍ LIST

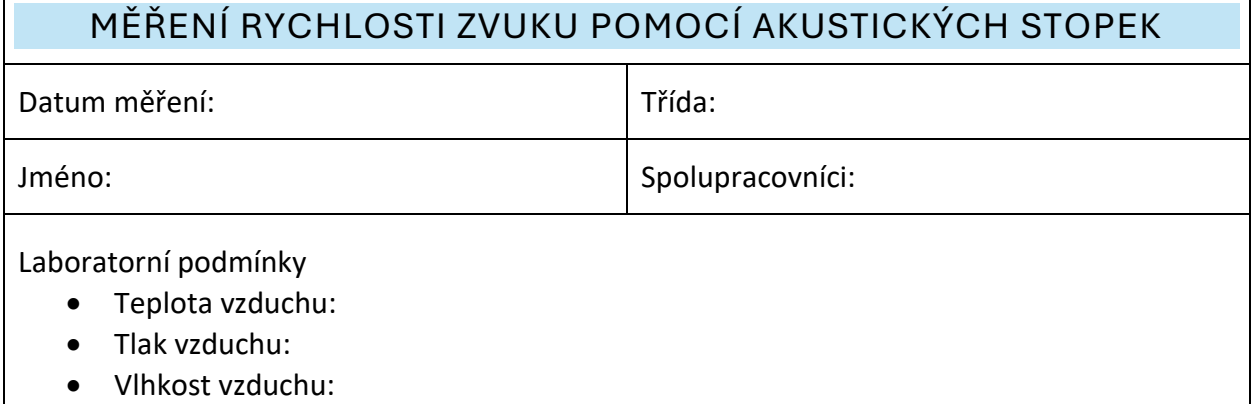

## **Úkol**

• Zjistěte rychlost zvuku pomocí senzoru *Akustcké stopky* (pracujte ve dvojici nebo v menší skupince)

#### **Pomůcky**

- Dva smartphony či tablety s aplikací phyphox
- Vhodné délkové měřidlo (např. svinovací metr)

## **Teorie**

Jako *zvuk* označujeme mechanické vlnění o takových frekvencích, které je lidský sluch schopen vnímat (obvykle se uvádí 20 až 20 000 Hz). V tomto experimentu se zaměříme na rychlost zvuku ve vzduchu, kterou budeme tak, jak jste zvyklí, značit  $v$ . Cílem našeho měření bude tuto rychlost zjistit ze známého vztahu  $v = \frac{s}{t}$  $\frac{3}{t}$ . Umístíme-li dva senzory zvuku (v našem případě dva mobily se zapnutým senzorem Akustické stopky) do vzdálenosti s od sebe a tleskneme přímo nad jedním ze senzorů, pak se druhý senzor spustí se zpožděním, protože bude nějakou dobu trvat, než k němu zvuk dorazí. Poté situaci obrátíme – tleskneme nad druhým senzorem a zpozdí se první. Rozdíl časů naměřených na stopkách (Δt) bude roven dvojnásobku času, který zvuku trvalo překonat vzdálenost *s*.

Náš finální vztah pro rychlost tedy vypadá takto:  $v = \frac{2s}{\Delta t}$  $\frac{2s}{\Delta t}$ .

#### **Postup**

Zde naleznete instruktážní video k tomuto experimentu v angličtně, níže následuje doporučený postup v češtně:

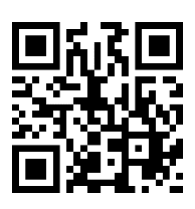

- 1) Najděte si k měření tiché místo (typicky stačí školní chodba během hodiny) a umístěte telefony do vybrané vyměřené vzdálenosti (ideálně 3–5 m).
- 2) V aplikaci phyphox zapněte na obou mobilech *Akustcké stopky* a změňte hodnotu *Práh měření* na 0,3. Tímto krokem snížíte citlivost senzoru a vyhnete se spuštění/zastavení stopek náhodným šumem z okolí. Rovněž hodnotu *Minimální zpoždění* nastavte na 0,3. Takto stopky budou zaznamenávat pouze delší časové intervaly, než 0,3 sekundy. Kratší časy by odpovídaly zaznamenání ozvěny prvního tlesknutí, což nechceme.
- 3) S vaším kolegou se každý postavte přímo nad váš mobil a domluvte se, kdo tlesknutím stopky spustí a kdo zastaví. Poté na obou zařízeních zapněte měření (bílý trojúhelníček), jeden z vás tleskne (dojde ke spuštění stopek), druhý počká několik sekund a také tleskne (stopky se zastaví).
- 4) Pokud se jedny ze stopek tlesknutm nespustly/nezastavily či zaznamenaly ozvěnu, měření zopakujte. Pokuste se tlesknout dostatečně hlasitě, případně opět snížit *Práh měření* na hodnotu 0,1.
- 5) Časy z obou stopek od sebe odečtěte, čímž získáte jednu hodnotu do tabulky níže.
- 6) Kroky 3 až 5 opakujte a vyplňte tak celou tabulku. Hodnoty časových rozdílů pak zprůměrujte a dál pracujte s touto hodnotou.
- 7) Určete standardní a relatvní nejistotu vašeho měření.
- 8) Vypočtěte rychlost zvuku a porovnejte ji s tabulkovou hodnotou.

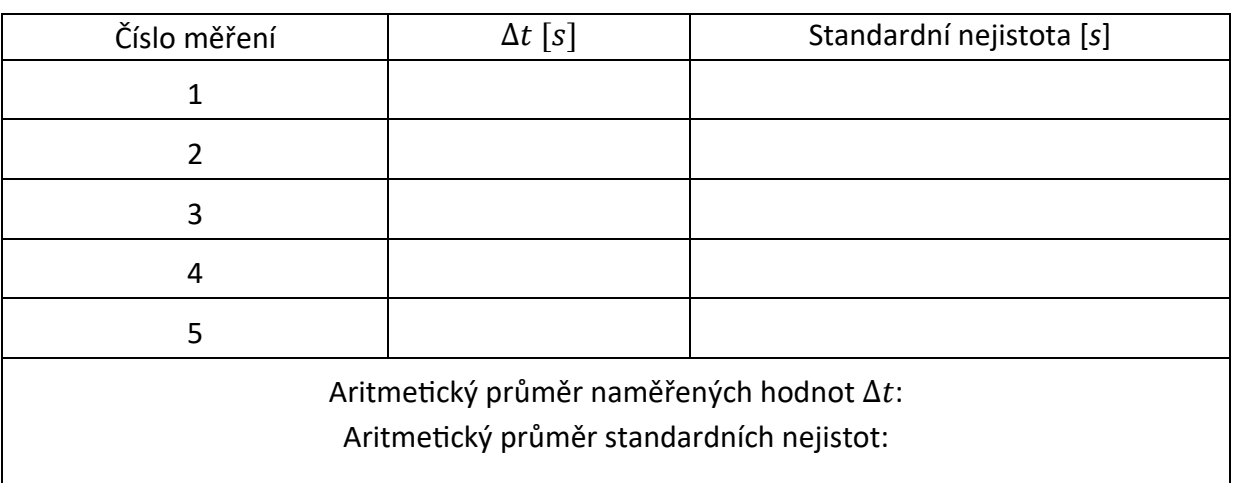

## **Záznamový arch**

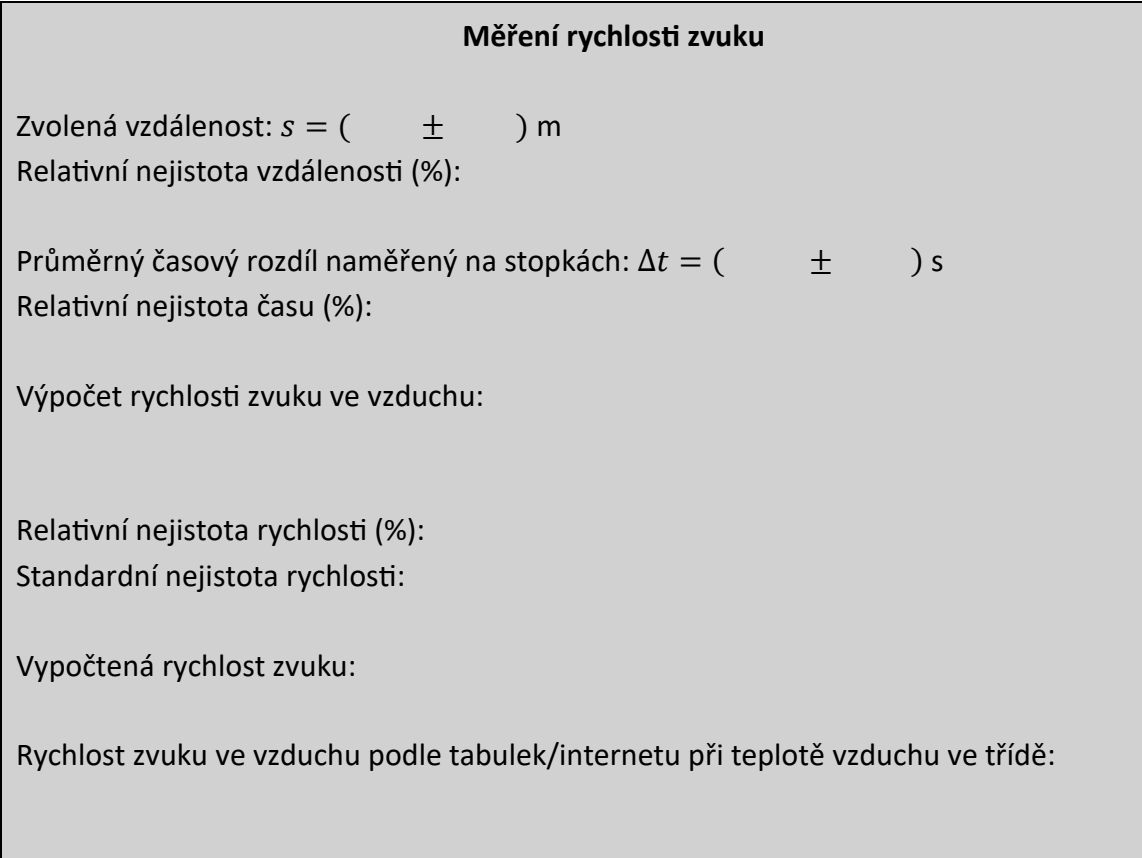

# **Závěrečné shrnut:**

- Odpovídá vámi naměřená hodnota rychlosti zvuku skutečnosti?
- Jak by se výsledek změnil, kdybyste mobily položili dál od sebe?
- Jaký má smysl měření pětkrát opakovat?
- Odhadněte, jaké jsou hlavní zdroje nepřesností při tomto měření.

# PRACOVNÍ LIST – VZOROVÉ ŘEŠENÍ

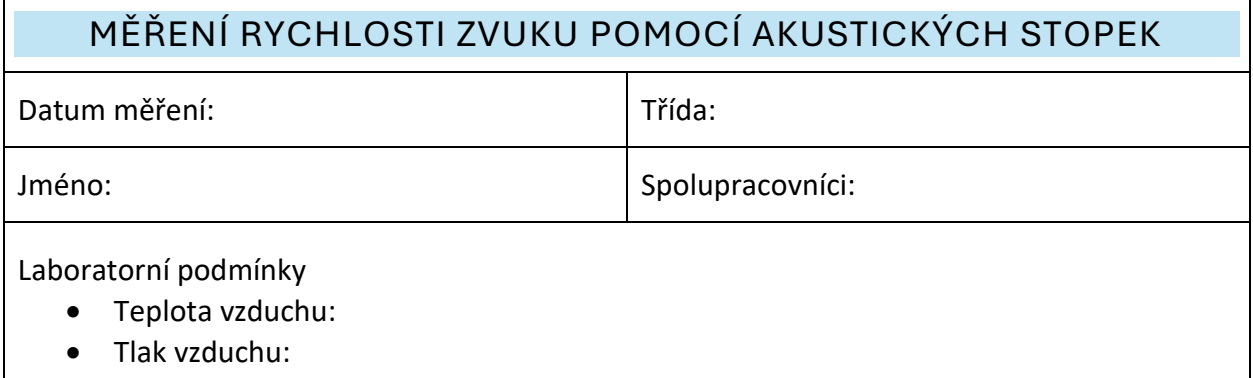

• Vlhkost vzduchu:

#### **Úkol**

• Zjistěte rychlost zvuku pomocí senzoru *Akustické stopky* (pracujte ve dvojici nebo v menší skupince)

#### **Pomůcky**

- Dva smartphony či tablety s aplikací phyphox
- Vhodné délkové měřidlo (např. svinovací metr)

#### **Teorie**

Jako *zvuk* označujeme mechanické vlnění o takových frekvencích, které je lidský sluch schopen vnímat (obvykle se uvádí 20 až 20 000 Hz). V tomto experimentu se zaměříme na rychlost zvuku ve vzduchu, kterou budeme tak, jak jste zvyklí, značit  $v$ . Cílem našeho měření bude tuto rychlost zjistit ze známého vztahu  $v = \frac{s}{t}$  $\frac{3}{t}$ . Umístíme-li dva senzory zvuku (v našem případě dva mobily se zapnutým senzorem *Akustické stopky*) do vzdálenosti *s* od sebe a tleskneme přímo nad jedním ze senzorů, pak se druhý senzor spustí se zpožděním, protože bude nějakou dobu trvat, než k němu zvuk dorazí. Poté situaci obrátíme – tleskneme nad druhým senzorem a zpozdí se první. Rozdíl časů naměřených na stopkách (Δt) bude roven dvojnásobku času, který zvuku trvalo překonat vzdálenost *s*.

Náš finální vztah pro rychlost tedy vypadá takto:  $v = \frac{2s}{\Delta t}$  $\frac{2s}{\Delta t}$ .

#### **Postup**

Zde naleznete instruktážní video k tomuto experimentu v angličtině, níže následuje doporučený postup v češtině:

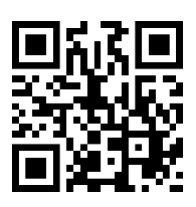

- 1) Najděte si k měření tiché místo (typicky stačí školní chodba během hodiny) a umístěte telefony do vybrané vyměřené vzdálenosti (ideálně 3–5 m).
- 2) V aplikaci phyphox zapněte na obou mobilech *Akustické stopky* a změňte hodnotu *Práh měření* na 0,3. Tímto krokem snížíte citlivost senzoru a vyhnete se spuštění/zastavení stopek náhodným šumem z okolí. Rovněž hodnotu *Minimální zpoždění* nastavte na 0,3. Takto stopky budou zaznamenávat pouze delší časové intervaly, než 0,3 sekundy. Kratší časy by odpovídaly zaznamenání ozvěny prvního tlesknutí, což nechceme.
- 3) S vaším kolegou se každý postavte přímo nad váš mobil a domluvte se, kdo tlesknutím stopky spustí a kdo zastaví. Poté na obou zařízeních zapněte měření (bílý trojúhelníček), jeden z vás tleskne (dojde ke spuštění stopek), druhý počká několik sekund a také tleskne (stopky se zastaví).
- 4) Pokud se jedny ze stopek tlesknutím nespustily/nezastavily či zaznamenaly ozvěnu, měření zopakujte. Pokuste se tlesknout dostatečně hlasitě, případně opět snížit *Práh měření* na hodnotu 0,1.
- 5) Časy z obou stopek od sebe odečtěte, čímž získáte jednu hodnotu do tabulky níže.
- 6) Kroky 3 až 5 opakujte a vyplňte tak celou tabulku. Hodnoty časových rozdílů pak zprůměrujte a dál pracujte s touto hodnotou.
- 7) Určete standardní a relativní nejistotu vašeho měření.
- 8) Vypočtěte rychlost zvuku a porovnejte ji s tabulkovou hodnotou.

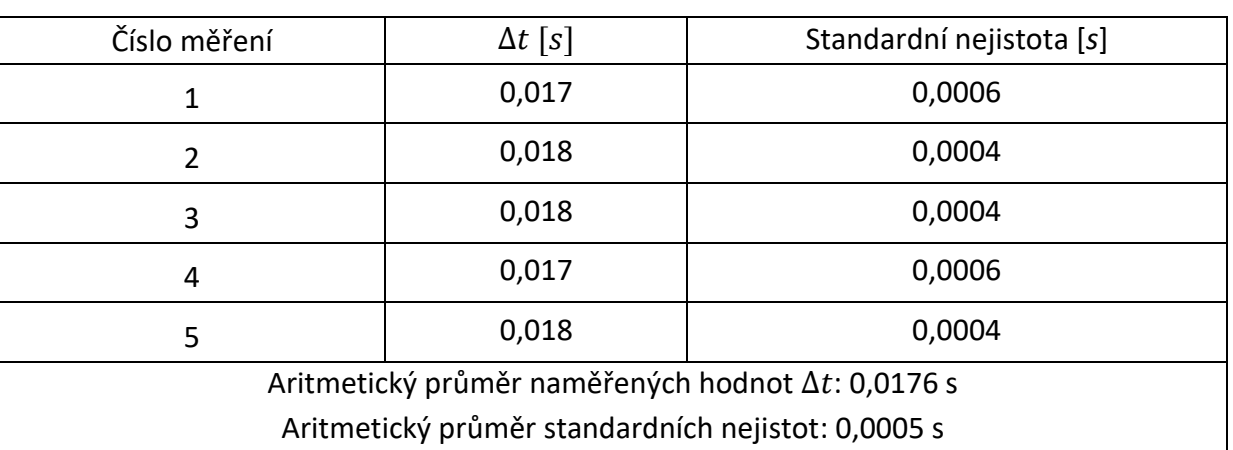

#### **Záznamový arch**

#### **Měření rychlosti zvuku**

Zvolená vzdálenost:  $s = (3,00 + 0,01)$  m Relativní nejistota vzdálenosti (%): 0,3 %

Průměrný časový rozdíl naměřený na stopkách:  $\Delta t = (0.0176 \pm 0.0005)$  s Relativní nejistota času (%): 2,8 %

Výpočet rychlosti zvuku ve vzduchu:  $v = \frac{2s}{\Delta t}$  $rac{2s}{\Delta t} = \frac{2 \cdot 3}{0.017}$  $\frac{2.3}{0.0176}$  m  $\cdot$  s<sup>-1</sup> = 341 m  $\cdot$  s<sup>-1</sup>

Relativní nejistota rychlosti (%): 3,1 % Standardní nejistota rychlosti:  $\Delta \nu = 341\, \cdot 0.031$  m $\cdot$  s<sup>-1</sup>  $\dot{=}$  11 m  $\cdot$  s<sup>-1</sup>

Vypočtená rychlost zvuku:  $v = (341 \pm 11)$  m · s<sup>-1</sup>

Rychlost zvuku ve vzduchu podle tabulek/internetu při teplotě vzduchu ve třídě:  $v = 343$  m · s<sup>-1</sup> (při teplotě 20 °C v suchém vzduchu)

#### **Závěrečné shrnutí:**

- Odpovídá vámi naměřená hodnota rychlosti zvuku skutečnosti? *Jestliže hodnota z tabulek/internetu leží ve vypočteném intervalu, odpovězte kladně.*
- Jak by se výsledek změnil, kdybyste mobily položili dál od sebe? *V rámci rozměrů laboratoře/třídy, ve které měření provádíte, se výsledek nezmění, rychlost šíření zvuku bude stejná. Pokud bychom měřili na velké vzdálenosti, např. jednotky kilometrů, mohlo by dojít ke změně atmosférických podmínek podél trasy šíření zvuku, čímž by došlo k ovlivnění měření.*
- Jaký má smysl měření pětkrát opakovat? *Větší počet opakování měření snižuje statistické chyby měření. Máme tedy větší jistotu, že skutečná hodnota měřené veličiny bude ležet v námi změřeném intervalu.*
- Odhadněte, jaké jsou hlavní zdroje nepřesností při tomto měření.
	- o *Umístění telefonů (resp. jejich mikrofonů) do jiné vzdálenosti, než s jakou dále počítáme.*
	- o *Chybná měření, kdy stopky zaznamenají ozvěnu či šum, která zařadíme do tabulky.*
	- o *Tlesknutí nikoli přímo nad mobilem, ale mimo něj, případně v rozdílných výškách.*

# PRACOVNÍ LIST

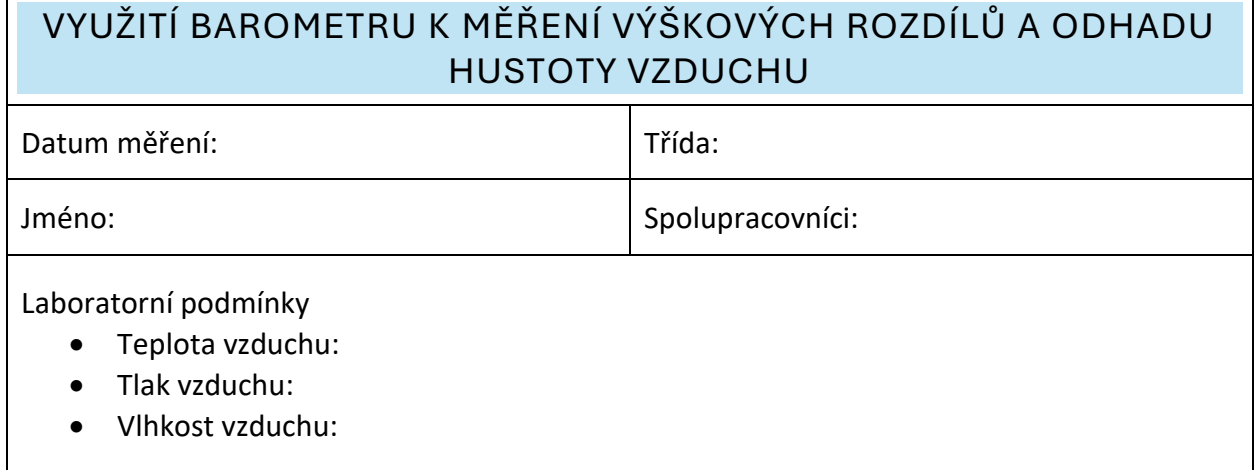

# **Úkoly**

- Pomocí měření atmosférického tlaku odhadněte výšku budovy (nebo alespoň jednoho poschodí).
- Z naměřených hodnot atmosférického tlaku vypočtěte hustotu vzduchu a porovnejte ji s tabulkovou hodnotou.

## **Pomůcky**

- Smartphone či tablet s aplikací phyphox
- Vhodné délkové měřidlo (např. svinovací metr)

## **Teorie**

Fyzikální veličina *tlak* (*p*) je defnována jako podíl síly (*F*) působící kolmo na plochu a obsahu této plochy (S), tj.  $p = \frac{F}{c}$  $\frac{r}{s}$  . Představme si nyní plochu na povrchu Země<sup>[1](#page-66-0)</sup> o jednotkovém obsahu (např. 1 m<sup>2</sup>). Sloupec vzduchu, který se nachází nad touto plochou, je k Zemi přitahován tíhovou silou, můžeme tedy hovořit o tlaku, který tento sloupec vyvolává. Speciálně zde používáme pojem *atmosférický tlak*. Pokud nebudeme uvažovat naši plochu na povrchu Země, ale v nějaké výšce *h* nad povrchem, je zřejmé, že hodnota atmosférického tlaku se zmenší, neboť nad plochou se nyní nachází sloupec vzduchu, který je nižší právě o *h*.

Pro výpočty využijeme vztahu pro *hydrostatcký tlak*. Tento vztah dobře popisuje tlak, který vzniká silovým působením kapaliny v dané hloubce; přitom předpokládáme, že hustota kapaliny je všude stejná. Hydrostatický tlak je pak přímo úměrný hloubce. O plynech však obecně takové tvrzení říct nemůžeme. Hustota vzduchu není ve všech místech atmosféry

<span id="page-66-0"></span><sup>1</sup> Správně bychom měli uvést, že tato plocha bude zakřivená (je to malá část zemského povrchu, který je také zakřivený). Toto zakřivení však můžeme pro plochy o rozměrech zanedbatelných oproti rozměrům Země také zanedbat a považovat plochu za rovinu.

stejná – směrem od Země hustota postupně klesá<sup>[2](#page-67-0)</sup> (jak dobře vědí horolezci). Pro malé změny výšky (což je i náš případ) však můžeme výše uvedené zanedbat a hustotu vzduchu považovat za stálou.

## **Postup**

- 1) V aplikaci phyphox zapněte měření *Tlak* a změřte tlak vzduchu na podlaze a ve výšce 2 m nad podlahou. K naměření výšky použijte zvolené délkové měřidlo, případně lze k odhadu použít např. dveře (standardně mívají výšku právě 2 m).
- 2) Obě hodnoty tlaku zaznamenejte a určete z nich, jaký rozdíl atmosférických tlaků odpovídá výškovému rozdílu 1 m.
- 3) Proveďte takové měření, abyste pomocí právě zjištěného převodního vztahu určili výšku budovy či jednoho jejího patra. Nejprve si však dobře promyslete, v jakých místech budete tlak měřit. Pokud byste si nevěděli rady, zkuste budovu načrtnout a vyznačte, jakou výšku chcete měřit.
- 4) Připomeňte si vztah pro hydrostatický tlak a vysvětlete význam jednotlivých veličin.
- 5) Na základě předchozího vztahu a vašich naměřených hodnot vypočtěte hustotu vzduchu a porovnejte ji s tabulkovou hodnotou.

# **Záznamový arch**

## **Určení převodního vztahu mezi tlakem vzduchu a výškovým rozdílem**

Tlak vzduchu na zemi:

Tlak vzduchu ve výšce 2 m nad zemí:

Rozdíl tlaků odpovídající změně výšky o 1 m:

## **Určení výšky budovy**

Tlak vzduchu na nejnižším místě budovy:

Tlak vzduchu na nejvyšším místě budovy:

Výška budovy:

<span id="page-67-0"></span><sup>&</sup>lt;sup>2</sup> Pro více informací vyhledejte výraz "barometrická rovnice".

#### **Výpočet hustoty vzduchu**

Vztah pro hydrostatický tlak:

Hustotu vyjádříme ze vztahu pro hydrostatický tlak jako:

Dosaďte vámi naměřené hodnoty rozdílu tlaků a výšek a hustotu vypočítejte:

Hustota vzduchu podle tabulek/internetu při teplotě ve třídě:

## **Závěrečné shrnut:**

- Podařilo se vám pomocí měření tlaku zjistt výšku budovy? Odpovídá tato hodnota skutečnosti? Navrhněte jiné způsoby měření výšky, kterými byste mohli svůj výsledek ověřit.
- Jaká je zhruba odchylka vámi naměřené hodnoty od hodnoty tabulkové? Pokuste se určit jaké jsou hlavní zdroje nepřesností při měření.

• Rozmyslete si, za jakých podmínek bychom už hustotu vzduchu nemohli považovat za konstantní a porovnejte je s podmínkami, které panovaly při vašem měření.

- Pokud vás toto měření zaujalo, můžete zkusit některou z následujících činnost:
	- o Měření v terénu, ideálně při vysokohorské turistce. Podle nadmořské výšky, kterou snadno najdete na mapě, lze ověřit míru přesnosti měření prostřednictvím barometru.
	- o Pomocí vakuové svářečky fólií (používá se k lepšímu uskladnění potravin) můžete určit, jak "dobré" vakuum dokáže ve skutečnosti vytvořit. Stačí do fólie vložit mobil se zapnutým barometrem, nechat zavakuovat a poté porovnat hodnotu tlaku s normálním atmosférickým tlakem.
	- o Poněkud složitější je měření vyššího tlaku, než je atmosférický. Pokud věříte vodotěsnosti vašeho mobilu, můžete jej ponořit do vody (raději však přece jen v uzavíratelném igelitovém sáčku, případně zavakuovaný) a změřit tak např. hustotu vody nebo ověřit platnost vztahu pro hydrostatický tlak.

# PRACOVNÍ LIST – VZOROVÉ ŘEŠENÍ

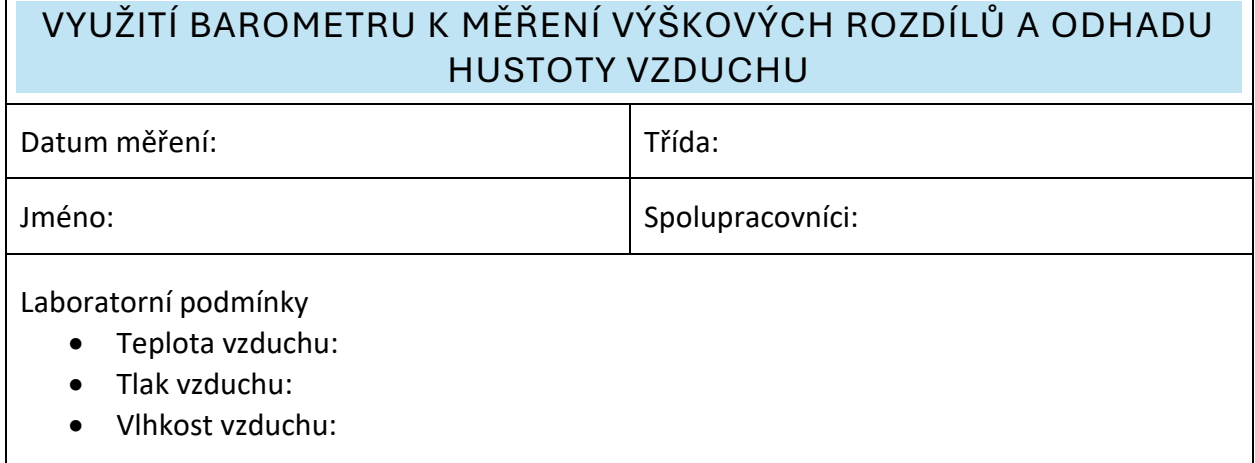

## **Úkoly**

- Pomocí měření atmosférického tlaku odhadněte výšku budovy (nebo alespoň jednoho poschodí).
- Z naměřených hodnot atmosférického tlaku vypočtěte hustotu vzduchu a porovnejte ji s tabulkovou hodnotou.

## **Pomůcky**

- Smartphone či tablet s aplikací phyphox
- Vhodné délkové měřidlo (např. svinovací metr)

## **Teorie**

Fyzikální veličina *tlak* (*p*) je defnována jako podíl síly (*F*) působící kolmo na plochu a obsahu této plochy (S), tj.  $p = \frac{F}{c}$  $\frac{r}{s}$  . Představme si nyní plochu na povrchu Země<sup>[1](#page-70-0)</sup> o jednotkovém obsahu (např. 1 m<sup>2</sup>). Sloupec vzduchu, který se nachází nad touto plochou, je k Zemi přitahován tíhovou silou, můžeme tedy hovořit o tlaku, který tento sloupec vyvolává. Speciálně zde používáme pojem *atmosférický tlak*. Pokud nebudeme uvažovat naši plochu na povrchu Země, ale v nějaké výšce *h* nad povrchem, je zřejmé, že hodnota atmosférického tlaku se zmenší, neboť nad plochou se nyní nachází sloupec vzduchu, který je nižší právě o *h*.

Pro výpočty využijeme vztahu pro *hydrostatcký tlak*. Tento vztah dobře popisuje tlak, který vzniká silovým působením kapaliny v dané hloubce; přitom předpokládáme, že hustota kapaliny je všude stejná. Hydrostatický tlak je pak přímo úměrný hloubce. O plynech však obecně takové tvrzení říct nemůžeme. Hustota vzduchu není ve všech místech atmosféry

<span id="page-70-0"></span><sup>1</sup> Správně bychom měli uvést, že tato plocha bude zakřivená (je to malá část zemského povrchu, který je také zakřivený). Toto zakřivení však můžeme pro plochy o rozměrech zanedbatelných oproti rozměrům Země také zanedbat a považovat plochu za rovinu.

stejná<sup>[2](#page-71-0)</sup> – směrem od Země hustota postupně klesá<sup>[3](#page-71-1)</sup> (jak dobře vědí horolezci). Pro malé změny výšky (což je i náš případ) však můžeme výše uvedené zanedbat a hustotu vzduchu považovat za stálou.

## **Postup**

- 1) V aplikaci phyphox zapněte měření *Tlak* a změřte tlak vzduchu na podlaze a ve výšce 2 m nad podlahou. K naměření výšky použijte zvolené délkové měřidlo, případně lze k odhadu použít např. dveře (standardně mívají výšku právě 2 m).
- 2) Obě hodnoty tlaku zaznamenejte a určete z nich, jaký rozdíl atmosférických tlaků odpovídá výškovému rozdílu 1 m.
- 3) Proveďte takové měření, abyste pomocí právě zjištěného převodního vztahu určili výšku budovy či jednoho jejího patra. Nejprve si však dobře promyslete, v jakých místech budete tlak měřit. Pokud byste si nevěděli rady, zkuste budovu načrtnout a vyznačte, jakou výšku chcete měřit.
- 4) Připomeňte si vztah pro hydrostatický tlak a vysvětlete význam jednotlivých veličin.
- 5) Na základě předchozího vztahu a vašich naměřených hodnot vypočtěte hustotu vzduchu a porovnejte ji s tabulkovou hodnotou.

# **Záznamový arch**

## **Určení převodního vztahu mezi tlakem vzduchu a výškovým rozdílem**

Tlak vzduchu na zemi: 988,40 hPa

Tlak vzduchu ve výšce 2 m nad zemí: 988,12 hPa

Rozdíl tlaků odpovídající změně výšky o 1 m: 14 Pa

## **Určení výšky budovy**

Tlak vzduchu na nejnižším místě budovy: 990,10 hPa

Tlak vzduchu na nejvyšším místě budovy: 988,39 hPa

Výška budovy: 12,2 m

<span id="page-71-0"></span><sup>2</sup> Bude také záležet např. na teplotě, vlhkosti a dalších parametrech.

<span id="page-71-1"></span> $3$  Pro více informací vyhledejte výraz "barometrická rovnice".
## **Výpočet hustoty vzduchu**

Vztah pro hydrostatický tlak:  $p = \rho hq$ 

Hustotu vyjádříme ze vztahu pro hydrostatický tlak jako:  $\rho = \frac{p}{\hbar}$ ℎ

Dosaďte vámi naměřené hodnoty rozdílu tlaků a výšek a hustotu vypočítejte:

$$
\rho = \frac{\Delta p}{\Delta hg} = \frac{171}{12,2.9,81} \,\text{kg/m}^3 \doteq 1.43 \,\text{kg/m}^3
$$

Hustota vzduchu podle tabulek/internetu při teplotě ve třídě: 1,2 kg/m<sup>3</sup> (při teplotě 20 °C u suchého vzduchu)

## **Závěrečné shrnut:**

• Podařilo se vám pomocí měření tlaku zjistt výšku budovy? Odpovídá tato hodnota skutečnosti? Navrhněte jiné způsoby měření výšky, kterými byste mohli svůj výsledek ověřit.

*Výšku lze změřit např. měřicím pásmem, laserovým měřidlem, kyvadlem atd. Pokud je ve Vašich možnostech výšku ověřit jiným způsobem, proveďte to a porovnejte obě hodnoty. Pokud takovou možnost nemáte, odpovězte podle svého úsudku.* 

- Jaká je zhruba odchylka vámi naměřené hodnoty od hodnoty tabulkové? Pokuste se určit jaké jsou hlavní zdroje nepřesností při měření. *Zde největší chyby vnáší barometr. Jestliže chybně určíme převodní vztah, vneseme do měření systematckou chybu, která ovlivní celé měření. Zde je však poměrně těžké se tomuto vyhnout, na některých zařízeních výstupní hodnota z barometru velmi osciluje. Řešením by mohlo být provést více měření a pro zjištění převodního vztahu je zprůměrovat.*
- Rozmyslete si, za jakých podmínek bychom už hustotu vzduchu nemohli považovat za konstantní a porovnejte je s podmínkami, které panovaly při vašem měření. *Pokud by se během měření výrazně změnila vlhkost a teplota vzduchu, předpoklad konstantní hustoty vzduchu bude velmi slabý. To se typicky může stát při měření v terénu. Ve školním prostředí typicky lze považovat hustotu vzduchu*
- Pokud vás toto měření zaujalo, můžete zkusit některou z následujících činnost:
	- o Měření v terénu, ideálně při vysokohorské turistce. Podle nadmořské výšky, kterou snadno najdete na mapě, lze ověřit míru přesnosti měření prostřednictvím barometru.
	- o Pomocí vakuové svářečky fólií (používá se k lepšímu uskladnění potravin) můžete určit, jak "dobré" vakuum dokáže ve skutečnosti vytvořit. Stačí do fólie vložit mobil se zapnutým barometrem, nechat zavakuovat a poté porovnat hodnotu tlaku s normálním atmosférickým tlakem.
	- o Poněkud složitější je měření vyššího tlaku, než je atmosférický. Pokud věříte vodotěsnosti vašeho mobilu, můžete jej ponořit do vody (raději však přece jen v uzavíratelném igelitovém sáčku, případně zavakuovaný) a změřit tak např. hustotu vody nebo ověřit platnost vztahu pro hydrostatický tlak.